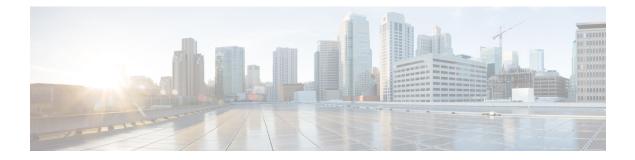

# **Security Commands**

- aaa accounting, on page 4
- aaa accounting dot1x, on page 7
- aaa accounting identity, on page 9
- aaa authentication dot1x, on page 11
- aaa authorization, on page 12
- aaa new-model, on page 16
- access-session mac-move deny, on page 18
- access-session template monitor, on page 20
- action, on page 21
- authentication host-mode, on page 22
- authentication mac-move permit, on page 24
- authentication priority, on page 26
- authentication violation, on page 29
- clear errdisable interface vlan, on page 31
- clear mac address-table, on page 32
- deny (MAC access-list configuration), on page 34
- device-role (IPv6 snooping), on page 38
- device-role (IPv6 nd inspection), on page 39
- device-tracking policy, on page 40
- dot1x critical (global configuration), on page 42
- dot1x max-start, on page 43
- dot1x test eapol-capable, on page 44
- dot1x test timeout, on page 45
- dot1x timeout, on page 46
- epm access-control open, on page 48
- ip admission, on page 49
- ip admission name, on page 50
- ip device tracking maximum, on page 52
- ip device tracking probe, on page 53
- ip dhcp snooping database, on page 54
- ip dhep snooping information option format remote-id, on page 56
- ip dhcp snooping verify no-relay-agent-address, on page 57
- ip http access-class, on page 58

- ip source binding, on page 60
- ip verify source, on page 61
- ipv6 access-list, on page 62
- ipv6 snooping policy, on page 64
- limit address-count, on page 65
- mab request format attribute 32, on page 66
- match (access-map configuration), on page 68
- authentication logging verbose, on page 70
- dot1x logging verbose, on page 71
- mab logging verbose, on page 72
- permit (MAC access-list configuration), on page 73
- protocol (IPv6 snooping), on page 77
- radius server, on page 78
- security level (IPv6 snooping), on page 80
- security passthru, on page 81
- server-private (RADIUS), on page 82
- show aaa clients, on page 84
- show aaa command handler, on page 85
- show aaa local, on page 86
- show aaa servers, on page 87
- show aaa sessions, on page 88
- show authentication history, on page 89
- show authentication sessions, on page 90
- show dot1x, on page 93
- show eap pac peer, on page 95
- show ip dhcp snooping statistics, on page 96
- show radius server-group, on page 99
- show storm-control, on page 101
- show vlan access-map, on page 103
- show vlan filter, on page 104
- show vlan group, on page 105
- storm-control, on page 106
- switchport port-security aging, on page 109
- switchport port-security mac-address, on page 111
- switchport port-security maximum, on page 113
- switchport port-security violation, on page 115
- tacacs server, on page 117
- tracking (IPv6 snooping), on page 118
- trusted-port, on page 120
- wireless dot11-padding, on page 121
- wireless security dot1x, on page 122
- wireless security lsc, on page 124
- wireless security strong-password, on page 125
- wireless wps ap-authentication, on page 126
- wireless wps auto-immune, on page 127
- wireless wps cids-sensor, on page 128

- wireless wps client-exclusion, on page 129
- wireless wps mfp infrastructure, on page 131
- wireless wps rogue, on page 132
- wireless wps shun-list re-sync, on page 133
- vlan access-map, on page 134
- vlan filter, on page 136
- vlan group, on page 137

## aaa accounting

To enable authentication, authorization, and accounting (AAA) accounting of requested services for billing or security purposes when you use RADIUS or TACACS+, use the **aaa accounting** command in global configuration mode. To disable AAA accounting, use the **no** form of this command.

aaa accouting {auth-proxy | system | network | exec | connections | commands *level*} {default | *list-name*} {start-stop | stop-only | none} [broadcast] group group-name no aaa accouting {auth-proxy | system | network | exec | connections | commands *level*} {default | *list-name*} {start-stop | stop-only | none} [broadcast] group group-name

| Syntax Description | auth-proxy               | Provides information about all authenticated-proxy user events.                                                                                                    |
|--------------------|--------------------------|----------------------------------------------------------------------------------------------------|
|                    | system                   | Performs accounting for all system-level events not associated with users, such as reloads.                                                                                                    |
|                    | network                  | Runs accounting for all network-related service requests.                                                                                                    |
|                    | exec                     | Runs accounting for EXEC shell session. This keyword might return user profile information such as what is generated by the <b>autocommand</b> command.                                                                                                    |
|                    | connection               | Provides information about all outbound connections made from the network access server.                                                                                                    |
|                    | <b>commands</b><br>level | Runs accounting for all commands at the specified privilege level. Valid privilege level entries are integers from 0 through 15.                                                                                                    |
|                    | default                  | Uses the listed accounting methods that follow this argument as the default list of methods for accounting services.                                                                                                    |
|                    | list-name                | Character string used to name the list of at least one of the accounting methods decribed in                                                                                                    |
|                    | start-stop               | Sends a "start" accounting notice at the beginning of a process and a "stop" accounting notice at the end of a process. The "start" accounting record is sent in the background. The requested user process begins regardless of whether the "start" accounting notice was received by the accounting server. |
|                    | stop-only                | Sends a "stop" accounting notice at the end of the requested user process.                                                                                                    |
|                    | none                     | Disables accounting services on this line or interface.                                                                                                    |
|                    | broadcast                | (Optional) Enables sending accounting records to multiple AAA servers. Simultaneously sends accounting records to the first server in each group. If the first server is unavailable, fail over occurs using the backup servers defined within that group.                                                    |
|                    | group<br>groupname       | At least one of the keywords described in Table 1: AAA accounting Methods, on page 5                                                                                                    |
| Command Default    | AAA accountin            | ng is disabled.                                                                                                    |
| Command Modes      | Global configu           | ration                                                                                                    |

| Command History<br>Usage Guidelines | Release                                                                                                    | Modification                                                                                                    |
|-------------------------------------|----------------------------------------------------------------------------------------------------|----------------------------------------------------------------------------------------------------|
|                                     | Cisco IOS XE 3.2SE                                                                                                    | This command was introduced.                                                                                                    |
|                                     | Use the <b>aaa accounting</b> command to enable accounting and to create named method lists defining specific accounting methods on a per-line or per-interface basis.<br><i>Table 1: AAA accounting Methods</i> |                                                                                                    |
|                                     | Keyword                                                                                                    | Description                                                                                                    |
|                                     | group radius                                                                                                    | Uses the list of all RADIUS servers for authentication as defined by the <b>aaa group server radius</b> command.                 |
|                                     | group tacacs+                                                                                                    | Uses the list of all TACACS+ servers for<br>authentication as defined by the <b>aaa group server</b><br><b>tacacs</b> + command. |
|                                     | group group-name                                                                                                    | Uses a subset of RADIUS or TACACS+ servers for                                                                                   |

In Table 1: AAA accounting Methods, on page 5, the **group radius** and **group tacacs**+ methods refer to a set of previously defined RADIUS or TACACS+ servers. Use the **radius server** and **tacacs server** commands to configure the host servers. Use the **aaa group server radius** and **aaa group server tacacs**+ commands to create a named group of servers.

Cisco IOS software supports the following two methods of accounting:

- RADIUS—The network access server reports user activity to the RADIUS security server in the form of accounting records. Each accounting record contains accounting attribute-value (AV) pairs and is stored on the security server.
- TACACS+—The network access server reports user activity to the TACACS+ security server in the form of accounting records. Each accounting record contains accounting attribute-value (AV) pairs and is stored on the security server.

Method lists for accounting define the way accounting will be performed. Named accounting method lists enable you to designate a particular security protocol to be used on specific lines or interfaces for particular types of accounting services. Create a list by entering the *list-name* and the *method*, where *list-name* is any character string used to name this list (excluding the names of methods, such as radius or tacacs+) and *method* identifies the methods to be tried in sequence as given.

If the **aaa accounting** command for a particular accounting type is issued without a named method list specified, the default method list is automatically applied to all interfaces or lines (where this accounting type applies) except those that have a named method list explicitly defined. (A defined method list overrides the default method list.) If no default method list is defined, then no accounting takes place.

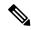

Note

System accounting does not use named accounting lists; you can only define the default list for system accounting.

For minimal accounting, include the **stop-only** keyword to send a stop record accounting notice at the end of the requested user process. For more accounting, you can include the **start-stop** keyword, so that RADIUS

accounting as defined by the server group group-name.

or TACACS+ sends a start accounting notice at the beginning of the requested process and a stop accounting notice at the end of the process. Accounting is stored only on the RADIUS or TACACS+ server. The none keyword disables accounting services for the specified line or interface.

When AAA accounting is activated, the network access server monitors either RADIUS accounting attributes or TACACS+ AV pairs pertinent to the connection, depending on the security method you have implemented. The network access server reports these attributes as accounting records, which are then stored in an accounting log on the security server. For a list of supported RADIUS accounting attributes, refer to the appendix RADIUS Attributes in the *Cisco IOS Security Configuration Guide*. For a list of supported TACACS+ accounting AV pairs, refer to the appendix TACACS+ Attribute-Value Pairs in the *Cisco IOS Security Configuration Guide*.

Note This command cannot be used with TACACS or extended TACACS.

This example defines a default commands accounting menthod list, where accounting services are provided by a TACACS+ security server, set for privilege level 15 commands with a stop-only restriction:

Device (config) # aaa accounting commands 15 default stop-only group TACACS+

This example defines a default auth-proxy accounting method list, where accounting services are provided by a TACACS+ security server with a stop-only restriction. The aaa accounting commands activates authentication proxy accounting.

```
Device(config)# aaa new model
Device(config)# aaa authentication login default group TACACS+
Device(config)# aaa authorization auth-proxy default group TACACS+
Device(config)# aaa accounting auth-proxy default start-stop group TACACS+
```

# aaa accounting dot1x

To enable authentication, authorization, and accounting (AAA) accounting and to create method lists defining specific accounting methods on a per-line or per-interface basis for IEEE 802.1x sessions, use the **aaa accounting dot1x**command in global configuration mode. To disable IEEE 802.1x accounting, use the **no** form of this command.

aaa accounting dot1x {name | default } start-stop {broadcast group {name | radius | tacacs+}
[group {name | radius | tacacs+} ... ] | group {name | radius | tacacs+} [group
{name | radius | tacacs+}... ]}
no aaa accounting dot1x {name | default }

| Syntax Description | name        | Name of a server group. This is optional when you enter it after the <b>broadcast group</b> and <b>group</b> keywords.                                                                                                    |  |  |  |  |  |
|--------------------|-------------|----------------------------------------------------------------------------------------------------|--|--|--|--|--|
|                    | default     | It Specifies the accounting methods that follow as the default list for accounting services.                                                                                                    |  |  |  |  |  |
|                    | start-stop  | <b>op</b> Sends a start accounting notice at the beginning of a process and a stop accounting notice at the end of a process. The start accounting record is sent in the background. The requested user process begins regardless of whether or not the start accounting notice was received by the accounting server. |  |  |  |  |  |
|                    | broadcast   | t Enables accounting records to be sent to multiple AAA servers and sends accounting records to the first server in each group. If the first server is unavailable, the switch uses the list of backup servers to identify the first server.                                                                           |  |  |  |  |  |
|                    | group       | <b>group</b> Specifies the server group to be used for accounting services. These are valid server group names:                                                                                                    |  |  |  |  |  |
|                    |             | • <i>name</i> — Name of a server group.                                                                                                    |  |  |  |  |  |
|                    |             | • radius — Lists of all RADIUS hosts.                                                                                                    |  |  |  |  |  |
|                    |             | • <b>tacacs</b> + — Lists of all TACACS+ hosts.                                                                                                    |  |  |  |  |  |
|                    |             | The <b>group</b> keyword is optional when you enter it after the <b>broadcast group</b> and <b>group</b> keywords.<br>You can enter more than optional <b>group</b> keyword.                                                                                                    |  |  |  |  |  |
|                    | radius      | (Optional) Enables RADIUS accounting.                                                                                                    |  |  |  |  |  |
|                    | tacacs+     | (Optional) Enables TACACS+ accounting.                                                                                                    |  |  |  |  |  |
| Command Default    | AAA accou   | inting is disabled.                                                                                                    |  |  |  |  |  |
| Command Modes      | Global conf | iguration                                                                                                    |  |  |  |  |  |
| Command History    | Release     | Modification                                                                                                    |  |  |  |  |  |
|                    | Cisco IOS   | XE 3.2SE This command was introduced.                                                                                                    |  |  |  |  |  |
|                    |             |                                                                                                    |  |  |  |  |  |

### Usage Guidelines

This command requires access to a RADIUS server.

We recommend that you enter the **dot1x reauthentication** interface configuration command before configuring IEEE 802.1x RADIUS accounting on an interface.

This example shows how to configure IEEE 802.1x accounting:

Device(config)# aaa new-model
Device(config)# aaa accounting dot1x default start-stop group radius

# aaa accounting identity

To enable authentication, authorization, and accounting (AAA) accounting for IEEE 802.1x, MAC authentication bypass (MAB), and web authentication sessions, use the **aaa accounting identity** command in global configuration mode. To disable IEEE 802.1x accounting, use the **no** form of this command.

```
aaa accounting identity {name | default } start-stop { broadcast group {name | radius | tacacs+}
[group {name | radius | tacacs+} ... ] | group {name | radius | tacacs+} [group
{name | radius | tacacs+}... ] }
no aaa accounting identity {name | default }
```

| Syntax Description | name        | Name of a server group. This is optional when you enter it after the <b>broadcast group</b> and <b>group</b> keywords.                                                                                                    |                                                                           |  |  |  |  |
|--------------------|-------------|----------------------------------------------------------------------------------------------------|---------------------------------------------------------------------------|--|--|--|--|
|                    | default     | Uses the accounting methods that follow as the default list for accounting services.                                                                                                    |                                                                           |  |  |  |  |
|                    | start-stop  | <b>op</b> Sends a start accounting notice at the beginning of a process and a stop accounting notice at the end of a process. The start accounting record is sent in the background. The requested-user process begins regardless of whether or not the start accounting notice was received by the accounting server. |                                                                           |  |  |  |  |
|                    | broadcast   | <b>broadcast</b> Enables accounting records to be sent to multiple AAA servers and send accounting records the first server in each group. If the first server is unavailable, the switch uses the list of back servers to identify the first server.                                                                  |                                                                           |  |  |  |  |
|                    | group       | <b>group</b> Specifies the server group to be used for accounting services. These are valid server group names:                                                                                                    |                                                                           |  |  |  |  |
|                    |             | • <i>name</i> — Name of a server group.                                                                                                    |                                                                           |  |  |  |  |
|                    |             | • radius — Lists of all RADIUS hosts.                                                                                                    |                                                                           |  |  |  |  |
|                    |             | • <b>tacacs</b> + — Lists of all TACACS+ hosts.                                                                                                    |                                                                           |  |  |  |  |
|                    |             | The <b>group</b> keyword is optional when you enter<br>You can enter more than optional <b>group</b> keyw                                                                                                    | r it after the <b>broadcast group</b> and <b>group</b> keywords.<br>word. |  |  |  |  |
|                    | radius      |                                                                                                    |                                                                           |  |  |  |  |
|                    | tacacs+     | (Optional) Enables TACACS+ accounting.                                                                                                    |                                                                           |  |  |  |  |
| Command Default    | AAA accou   | nting is disabled.                                                                                                    |                                                                           |  |  |  |  |
| Command Modes      | Global conf | iguration                                                                                                    |                                                                           |  |  |  |  |
| Command History    | Release     |                                                                                                    | Modification                                                              |  |  |  |  |
|                    | Cisco IOS   | XE 3.2SE                                                                                                    | This command was introduced.                                              |  |  |  |  |
| Usage Guidelines   |             | AA accounting identity, you need to enable po<br>ion display new-style command in privileged                                                                                                    |                                                                           |  |  |  |  |

This example shows how to configure IEEE 802.1x accounting identity:

#### Device# authentication display new-style

Please note that while you can revert to legacy style configuration at any time unless you have explicitly entered new-style configuration, the following caveats should be carefully read and understood.

- (1) If you save the config in this mode, it will be written to NVRAM in NEW-style config, and if you subsequently reload the router without reverting to legacy config and saving that, you will no longer be able to revert.
- (2) In this and legacy mode, Webauth is not IPv6-capable. It will only become IPv6-capable once you have entered newstyle config manually, or have reloaded with config saved in 'authentication display new' mode.

Device# configure terminal Device(config)# aaa accounting identity default start-stop group radius

# aaa authentication dot1x

To specify the authentication, authorization, and accounting (AAA) method to use on ports complying with the IEEE 802.1x authentication, use the **aaa authentication dot1x** command in global configuration mode on the switch stack or on a standalone switch. To disable authentication, use the **no** form of this command.

aaa authentication dot1x {default} method1
no aaa authentication dot1x {default} method1

Syntax Description default The default method when a user logs in. Use the listed authentication method that follows this argument. method1 Specifies the server authentication. Enter the **group radius** keywords to use the list of all RADIUS servers for authentication. Note Though other keywords are visible in the command-line help strings, only the default and group radius keywords are supported. No authentication is performed. **Command Default** Global configuration **Command Modes Command History** Release Modification Cisco IOS XE 3.2SE This command was introduced. **Usage Guidelines** The **method** argument identifies the method that the authentication algorithm tries in the specified sequence to validate the password provided by the client. The only method that is IEEE 802.1x-compliant is the group radius method, in which the client data is validated against a RADIUS authentication server. If you specify group radius, you must configure the RADIUS server by entering the radius-server host global configuration command. Use the **show running-config** privileged EXEC command to display the configured lists of authentication methods. This example shows how to enable AAA and how to create an IEEE 802.1x-compliant authentication list. This authentication first tries to contact a RADIUS server. If this action returns an error, the user is not allowed access to the network. Device (config) # aaa new-model Device (config) # aaa authentication dot1x default group radius

## aaa authorization

To set the parameters that restrict user access to a network, use the **aaa authorization** command in global configuration mode. To remove the parameters, use the **no** form of this command.

aaa authorization { auth-proxy | cache | commands level | config-commands | configuration
| console | credential-download | exec | multicast | network | onep | policy-if | prepaid
| radius-proxy | reverse-access | subscriber-service | template} { default | list\_name }
[method1 [ method2 ...]]
aaa authorization { auth-proxy | cache | commands level | config-commands | configuration
| console | credential-download | exec | multicast | network | reverse-access | template}
{ default | list\_name } [method1 [ method2 ...]]
no aaa authorization { auth-proxy | cache | commands level | config-commands | configuration
| console | credential-download | exec | multicast | network | reverse-access | template}
{ default | list\_name } [method1 [ method2 ...]]

| Syntax Description | auth-proxy          | Runs authorization for authentication proxy services.                                                                                                    |
|--------------------|---------------------|----------------------------------------------------------------------------------------------------|
|                    | cache               | Configures the authentication, authorization, and accounting (AAA) server.                                                                                                    |
|                    | commands            | Runs authorization for all commands at the specified privilege level.                                                                                                    |
|                    | level               | Specific command level that should be authorized. Valid entries are 0 through 15.                                                                                                    |
|                    | config-commands     | Runs authorization to determine whether commands entered in configuration mode are authorized.                                                                                                  |
|                    | configuration       | Downloads the configuration from the AAA server.                                                                                                    |
|                    | console             | Enables the console authorization for the AAA server.                                                                                                    |
|                    | credential-download | Downloads EAP credential from Local/RADIUS/LDAP.                                                                                                    |
|                    | exec                | Enables the console authorization for the AAA server.                                                                                                    |
|                    | multicast           | Downloads the multicast configuration from the AAA server.                                                                                                    |
|                    | network             | Runs authorization for all network-related service requests, including Serial Line<br>Internet Protocol (SLIP), PPP, PPP Network Control Programs (NCPs), and<br>AppleTalk Remote Access (ARA). |
|                    | onep                | Runs authorization for the ONEP service.                                                                                                    |
|                    | reverse-access      | Runs authorization for reverse access connections, such as reverse Telnet.                                                                                                    |
|                    | template            | Enables template authorization for the AAA server.                                                                                                    |
|                    | default             | Uses the listed authorization methods that follow this keyword as the default list of methods for authorization.                                                                                |
|                    | list_name           | Character string used to name the list of authorization methods.                                                                                                    |
|                    |                     |                                                                                                    |

I

|              |       |                                                                                                    | horization method or multiple authorization methods to be used<br>A method may be any one of the keywords listed in the table                                                                                                    |
|--------------|-------|----------------------------------------------------------------------------------------------------|----------------------------------------------------------------------------------------------------|
| Command De   | fault | Authorization is disabled for all actions (e                                                                                                    | quivalent to the method keyword <b>none</b> ).                                                                                                    |
| Command Mo   | odes  | Global configuration                                                                                                    |                                                                                                    |
| Command His  | story | Release                                                                                                    | Modification                                                                                                    |
|              |       | Cisco IOS XE 3.2SE                                                                                                    | This command was introduced.                                                                                                    |
| Usage Guidel | lines | authorization methods that can be used wh<br>authorization define the ways in which aut<br>methods will be performed. A method list<br>RADIUS or TACACS+) that must be used<br>security protocols to be used for authorizat<br>Cisco IOS software uses the first method li<br>fails to respond, the Cisco IOS software sele | able authorization and to create named methods lists, which define<br>en a user accesses the specified function. Method lists for<br>horization will be performed and the sequence in which these<br>is a named list that describes the authorization methods (such as<br>in sequence. Method lists enable you to designate one or more<br>ion, which ensures a backup system in case the initial method fails.<br>sted to authorize users for specific network services; if that method<br>wets the next method listed in the method list. This process continues<br>th a listed authorization method, or until all the defined methods |
|              | Note  | from the previous method. If authorization                                                                                                    | ation with the next listed method only when there is no response<br>fails at any point in this cyclemeaning that the security server or<br>enying the user servicesthe authorization process stops and no                                                                                                    |
|              |       | method list, the default method list is autor<br>type applies) except those that have a name<br>the default method list.) If no default method                                                                                                    | articular authorization type is issued without a specified named<br>natically applied to all interfaces or lines (where this authorization<br>ed method list explicitly defined. (A defined method list overrides<br>od list is defined, then no authorization takes place. The default<br>perform outbound authorization, such as authorizing the download                                                                                                    |
|              |       |                                                                                                    | eate a list by entering the values for the <i>list-name</i> and the <i>method</i> er string used to name this list (excluding all method names) and nethods tried in the given sequence.                                                                                                    |
|              |       |                                                                                                    |                                                                                                    |
|              | Note  | to a set of previously defined RADIUS or                                                                                                    | <i>ame</i> , <b>group ldap</b> , <b>group radius</b> , and <b>group tacacs</b> + methods refer<br>TACACS+ servers. Use the <b>radius server</b> and <b>tacacs server</b><br>ise the <b>aaa group server radius</b> , <b>aaa group server ldap</b> , and <b>aaa</b>                                                                                                    |

This table describes the method keywords.

#### Table 2: aaa authorization Methods

| Keyword          | Description                                                                                                    |  |
|------------------|----------------------------------------------------------------------------------------------------|--|
| cache group-name | Uses a cache server group for authorization.                                                                                                    |  |
| group group-name | Uses a subset of RADIUS or TACACS+ servers for accounting as defined by the <b>server group</b> <i>group-name</i> command.                                           |  |
| group ldap       | Uses the list of all Lightweight Directory Access<br>Protocol (LDAP) servers for authentication.                                                                     |  |
| group radius     | Uses the list of all RADIUS servers for authentication as defined by the <b>aaa group server radius</b> command.                                                     |  |
| grouptacacs+     | Uses the list of all TACACS+ servers for<br>authentication as defined by the <b>aaa group server</b><br><b>tacacs</b> + command.                                     |  |
| if-authenticated | Allows the user to access the requested function if the user is authenticated.                                                                                       |  |
|                  | <b>Note</b> The <b>if-authenticated</b> method is a terminating method. Therefore, if it is listed as a method, any methods listed after it will never be evaluated. |  |
| local            | Uses the local database for authorization.                                                                                                    |  |
| none             | Indicates that no authorization is performed.                                                                                                    |  |

Cisco IOS software supports the following methods for authorization:

- Cache Server Groups—The router consults its cache server groups to authorize specific rights for users.
- If-Authenticated—The user is allowed to access the requested function provided the user has been authenticated successfully.
- Local—The router or access server consults its local database, as defined by the **username** command, to authorize specific rights for users. Only a limited set of functions can be controlled through the local database.
- None—The network access server does not request authorization information; authorization is not performed over this line or interface.
- RADIUS—The network access server requests authorization information from the RADIUS security server group. RADIUS authorization defines specific rights for users by associating attributes, which are stored in a database on the RADIUS server, with the appropriate user.
- TACACS+—The network access server exchanges authorization information with the TACACS+ security daemon. TACACS+ authorization defines specific rights for users by associating attribute-value (AV) pairs, which are stored in a database on the TACACS+ security server, with the appropriate user.

Method lists are specific to the type of authorization being requested. AAA supports five different types of authorization:

- Commands—Applies to the EXEC mode commands a user issues. Command authorization attempts authorization for all EXEC mode commands, including global configuration commands, associated with a specific privilege level.
- EXEC—Applies to the attributes associated with a user EXEC terminal session.
- Network—Applies to network connections. The network connections can include a PPP, SLIP, or ARA connection.

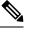

**Note** You must configure the **aaa authorization config-commands** command to authorize global configuration commands, including EXEC commands prepended by the **do** command.

- Reverse Access-Applies to reverse Telnet sessions.
- Configuration—Applies to the configuration downloaded from the AAA server.

When you create a named method list, you are defining a particular list of authorization methods for the indicated authorization type.

Once defined, the method lists must be applied to specific lines or interfaces before any of the defined methods are performed.

The authorization command causes a request packet containing a series of AV pairs to be sent to the RADIUS or TACACS daemon as part of the authorization process. The daemon can do one of the following:

- Accept the request as is.
- Make changes to the request.
- Refuse the request and authorization.

For a list of supported RADIUS attributes, see the module RADIUS Attributes. For a list of supported TACACS+ AV pairs, see the module TACACS+ Attribute-Value Pairs.

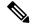

Note

Five commands are associated with privilege level 0: **disable**, **enable**, **exit**, **help**, and **logout**. If you configure AAA authorization for a privilege level greater than 0, these five commands will not be included in the privilege level command set.

The following example shows how to define the network authorization method list named mygroup, which specifies that RADIUS authorization will be used on serial lines using PPP. If the RADIUS server fails to respond, local network authorization will be performed.

Device (config) # aaa authorization network mygroup group radius local

### aaa new-model

To enable the authentication, authorization, and accounting (AAA) access control model, issue the **aaa new-model** command in global configuration mode. To disable the AAA access control model, use the **no** form of this command.

aaa new-model no aaa new-model

**Syntax Description** This command has no arguments or keywords.

**Command Default** AAA is not enabled.

**Command Modes** Global configuration (config)

| Command History | Release            | Modification                 |
|-----------------|--------------------|------------------------------|
|                 | Cisco IOS XE 3.2SE | This command was introduced. |

**Usage Guidelines** 

This command enables the AAA access control system.

If the **login local** command is configured for a virtual terminal line (VTY), and the **aaa new-model** command is removed, you must reload the switch to get the default configuration or the **login** command. If the switch is not reloaded, the switch defaults to the **login local** command under the VTY.

Note We do not recommend removing the aaa new-model command.

The following example shows this restriction:

```
Device(config)# aaa new-model
Device(config)# line vty 0 15
Device(config-line)# login local
Device(config)# no aaa new-model
Device(config)# exit
Device(config)# exit
Device# show running-config | b line vty
line vty 0 4
login local !<=== Login local instead of "login"
line vty 5 15
login local
!</pre>
```

#### **Examples**

The following example initializes AAA:

Device(config) # aaa new-model
Device(config) #

### **Related Commands**

| Command                           | Description                                                                                |
|-----------------------------------|--------------------------------------------------------------------------------------------|
| aaa accounting                    | Enables AAA accounting of requested services for billing or security purposes.             |
| aaa authentication arap           | Enables an AAA authentication method for ARAP using TACACS+.                               |
| aaa authentication enable default | Enables AAA authentication to determine if a user can access the privileged command level. |
| aaa authentication login          | Sets AAA authentication at login.                                                          |
| aaa authentication ppp            | Specifies one or more AAA authentication method for use on serial interfaces running PPP.  |
| aaa authorization                 | Sets parameters that restrict user access to a network.                                    |

### access-session mac-move deny

To disable MAC move on a device, use the **access-session mac-move deny** global configuration command. To return to the default setting, use the **no** form of this command.

access-session mac-move deny no access-session mac-move deny

Syntax Description This command has no arguments or keywords.

**Command Default** MAC move is enabled.

**Command Modes** Global configuration

 Command History
 Release
 Modification

 Cisco IOS XE 3.2SE
 This command was introduced.

Usage Guidelines The no form of this command enables authenticated hosts to move between any authentication-enabled ports (MAC authentication bypass [MAB], 802.1x, or Web-auth) on a device. For example, if there is a device between an authenticated host and port, and that host moves to another port, the authentication session is deleted from the first port, and the host is reauthenticated on the new port.

If MAC move is disabled, and an authenticated host moves to another port, it is not reauthenticated, and a violation error occurs.

This example shows how to enable MAC move on a device:

Device(config) # no access-session mac-move deny

### **Related Commands**

| Description                                                                                                    |
|----------------------------------------------------------------------------------------------------|
| Sets the action for specific authentication events.                                                                          |
| Configures a port to use web authentication as a fallback method for clients that do not support IEEE 802.1x authentication. |
| Sets the authorization manager mode on a port.                                                                               |
| Enables or disables open access on a port.                                                                                   |
| Sets the order of authentication methods used on a port.                                                                     |
| Enables or disables reauthentication on a port.                                                                              |
| Enables manual control of the port authorization state.                                                                      |
|                                                                                                    |

| Command                  | Description                                                                                                    |
|--------------------------|----------------------------------------------------------------------------------------------------|
| authentication priority  | Adds an authentication method to the port-priority list.                                                                                                    |
| authentication timer     | Configures the timeout and reauthentication parameters for an 802.1x-enabled port.                                                                                                    |
| authentication violation | Configures the violation modes that occur when a new device connects to a port or when a new device connects to a port with the maximum number of devices already connected to that port. |
| show authentication      | Displays information about authentication manager events on the switch.                                                                                                    |

### access-session template monitor

To set the access session template to monitor ports, use the **access-session template monitor** command in global configuration mode. To return to the default setting, use the **no** form of this command.

access-session template monitor

#### no access-session template monitor

**Syntax Description** This command has no arguments or keywords.

**Command Default** This command is not configured.

**Command Modes** Global configuration (config)

| Command History | Release                       | Modification                 |
|-----------------|-------------------------------|------------------------------|
|                 | Cisco IOS XE Denali<br>16.1.1 | This command was introduced. |

**Usage Guidelines** The **access-session template monitor** command enables session monitoring to create sessions on all ports where authentication configurations are not present, and MAC addresses are known. These sessions have open access ports for traffic, multi-auth host mode to control the number of hosts on a port, and port-control set to auto for sessions to undergo authentication and authorization. The **access-session template monitor** command is enabled by default if the **device classifier** or **autoconf** command is enabled. Session monitoring can be disabled on a per port basis.

This command is available on devices that has Identity-Based Networking Services (IBNS). The equivalent command for **access-session template monitor** command in IBNS **new-style** mode is **access-session monitor**. To switch from IBNS legacy mode to new style mode, use the **authentication convert-to new-style** command.

#### **Examples**

The following example shows how to set the access session template to monitor ports:

Device (config) # access-session template monitor

| Related Commands | Command                             | Description                                                                                |
|------------------|-------------------------------------|--------------------------------------------------------------------------------------------|
|                  | device classifier                   | Creates a monitor session for all the MAC addresses learned in the system.                 |
|                  | authentication convert-to new-style | Converts all the relevant authentication commands to their CPL control policy-equivalents. |

# action

To set the action for the VLAN access map entry, use the **action** command in access-map configuration mode. To return to the default setting, use the **no** form of this command.

action {drop | forward} no action

| Syntax Description | drop                                                                                                    | Drops the packet when the specified conditions are matched.                                                                                 |  |  |
|--------------------|----------------------------------------------------------------------------------------------------|----------------------------------------------------------------------------------------------------|--|--|
|                    | forward                                                                                                    | Forwards the packet when the specified conditions are matched.                                                                              |  |  |
| Command Default    | The default action is to forward packets.                                                                                                    |                                                                                                    |  |  |
| Command Modes      | Access-map configuration                                                                                                    |                                                                                                    |  |  |
| Command History    | Release                                                                                                    | Modification                                                                                                    |  |  |
|                    | Cisco IOS XE 3.28                                                                                                    | E This command was introduced.                                                                                                    |  |  |
| Usage Guidelines   | You enter access-ma                                                                                                    | ap configuration mode by using the <b>vlan access-map</b> global configuration command.                                                     |  |  |
|                    | If the action is <b>drop</b> , you should define the access map, including configuring any access control list (ACL) names in match clauses, before applying the map to a VLAN, or all packets could be dropped.                         |                                                                                                    |  |  |
|                    | In access-map configuration mode, use the <b>match access-map</b> configuration command to define the match conditions for a VLAN map. Use the <b>action</b> command to set the action that occurs when a packet matches the conditions. |                                                                                                    |  |  |
|                    | The drop and forwa                                                                                                    | rd parameters are not used in the <b>no</b> form of the command.                                                                            |  |  |
|                    | You can verify your                                                                                                    | settings by entering the show vlan access-map privileged EXEC command.                                                                      |  |  |
|                    | This example shows how to identify and apply a VLAN access map (vmap4) to VLANs 5 and 6 that causes the VLAN to forward an IP packet if the packet matches the conditions defined in access list al2:                                    |                                                                                                    |  |  |
|                    | Device(config-acc<br>Device(config-acc<br>Device(config-acc                                                                                                    | vlan access-map vmap4<br>cess-map)# match ip address al2<br>cess-map)# action forward<br>cess-map)# exit<br>vlan filter vmap4 vlan-list 5-6 |  |  |

# authentication host-mode

To set the authorization manager mode on a port, use the **authentication host-mode** command in interface configuration mode. To return to the default setting, use the **no** form of this command.

authentication host-mode {multi-auth | multi-domain | multi-host | single-host} no authentication host-mode

| Syntax Description                                                                                                    | multi-auth                                                                                                    | Enables multiple-authorization mode (multi-auth mode) on the port.                                                                                   |
|----------------------------------------------------------------------------------------------------|----------------------------------------------------------------------------------------------------|----------------------------------------------------------------------------------------------------|
|                                                                                                    | multi-domain                                                                                                    | Enables multiple-domain mode on the port.                                                                                                    |
|                                                                                                    | multi-host                                                                                                    | Enables multiple-host mode on the port.                                                                                                    |
|                                                                                                    | single-host                                                                                                    | Enables single-host mode on the port.                                                                                                    |
| Command Default                                                                                                    | Single host mode is enabled.                                                                                                    |                                                                                                    |
| Command Modes                                                                                                    | Interface configuration                                                                                                    |                                                                                                    |
| Command History                                                                                                    | Release                                                                                                    | Modification                                                                                                    |
|                                                                                                    | Cisco IOS XE 3.2SE                                                                                                    | This command was introduced.                                                                                                    |
| Usage Guidelines                                                                                                    | -                                                                                                    | gured if only one data host is connected. Do not connect a voice device to<br>Voice device authorization fails if no voice VLAN is configured on the |
|                                                                                                    | Multi-domain mode should be configured if data host is connected through an IP phone to the port.<br>Multi-domain mode should be configured if the voice device needs to be authenticated. |                                                                                                    |
| Multi-auth mode should be configured to allow devices behind a hub to obtain s<br>individual authentication. Only one voice device can be authenticated in this mo<br>configured. |                                                                                                    | · · ·                                                                                                    |
|                                                                                                    | Multi-host mode also offers port access for multiple hosts behind a hub, but multi-host mode gives unrestricted port access to the devices after the first user gets authenticated.        |                                                                                                    |
|                                                                                                    | This example shows how to enable multi-auth mode on a port:                                                                                                    |                                                                                                    |
|                                                                                                    | Device(config-if)# authentication host-mode multi-auth                                                                                                    |                                                                                                    |
|                                                                                                    | This example shows how to enable multi-domain mode on a port:                                                                                                    |                                                                                                    |
|                                                                                                    | Device(config-if)# authentication host-mode multi-domain                                                                                                    |                                                                                                    |
|                                                                                                    | This example shows how to enable multi-host mode on a port:                                                                                                    |                                                                                                    |

Device(config-if) # authentication host-mode multi-host

This example shows how to enable single-host mode on a port:

Device(config-if) # authentication host-mode single-host

You can verify your settings by entering the **show authentication sessions interface** *interface details* privileged EXEC command.

## authentication mac-move permit

To enable MAC move on a device, use the **authentication mac-move permit** command in global configuration mode. To disable MAC move, use the **no** form of this command.

authentication mac-move permit no authentication mac-move permit

Syntax Description This command has no arguments or keywords.

**Command Default** MAC move is disabled.

**Command Modes** Global configuration

 Command History
 Release
 Modification

 Cisco IOS XE 3.2SE
 This command was introduced.

**Usage Guidelines** 

elines This is a legacy command. The new command is access-session mac-move deny.

The command enables authenticated hosts to move between any authentication-enabled ports (MAC authentication bypass [MAB], 802.1x, or Web-auth) on a device. For example, if there is a device between an authenticated host and port, and that host moves to another port, the authentication session is deleted from the first port, and the host is reauthenticated on the new port.

If MAC move is disabled, and an authenticated host moves to another port, it is not reauthenticated, and a violation error occurs.

This example shows how to enable MAC move on a device:

Device (config) # authentication mac-move permit

### **Related Commands**

| Command                      | Description                                                                                                    |
|------------------------------|----------------------------------------------------------------------------------------------------|
| access-session mac-move deny | Disables MAC move on a device.                                                                                               |
| authentication event         | Sets the action for specific authentication events.                                                                          |
| authentication fallback      | Configures a port to use web authentication as a fallback method for clients that do not support IEEE 802.1x authentication. |
| authentication host-mode     | Sets the authorization manager mode on a port.                                                                               |
| authentication open          | Enables or disables open access on a port.                                                                                   |
| authentication order         | Sets the order of authentication methods used on a port.                                                                     |
| authentication periodic      | Enable or disables reauthentication on a port.                                                                               |

I

| Command                     | Description                                                                                                    |
|-----------------------------|----------------------------------------------------------------------------------------------------|
| authentication port-control | Enables manual control of the port authorization state.                                                                                                    |
| authentication priority     | Adds an authentication method to the port-priority list.                                                                                                    |
| authentication timer        | Configures the timeout and reauthentication parameters for an 802.1x-enabled port.                                                                                                    |
| authentication violation    | Configures the violation modes that occur when a new device connects to a port or when a new device connects to a port with the maximum number of devices already connected to that port. |
| show authentication         | Displays information about authentication manager events on the switch.                                                                                                    |

# authentication priority

To add an authentication method to the port-priority list, use the **authentication priority** command in interface configuration mode. To return to the default, use the **no** form of this command.

| Syntax Description | dot1x                                                                                                    | (Optional) Adds 802.1x to the order of authentication methods.                          |  |
|--------------------|----------------------------------------------------------------------------------------------------|-----------------------------------------------------------------------------------------|--|
|                    | mab                                                                                                    | (Optional) Adds MAC authentication bypass (MAB) to the order of authentication methods. |  |
|                    | webauth                                                                                                    | Adds web authentication to the order of authentication methods.                         |  |
| Command Default    | The default priority is 802.1x authention                                                                                                    | cation, followed by MAC authentication bypass and web authentication.                   |  |
| Command Modes      | Interface configuration                                                                                                    |                                                                                         |  |
| Command History    | Release                                                                                                    | Modification                                                                            |  |
|                    | Cisco IOS XE 3.2SE                                                                                                    | This command was introduced.                                                            |  |
| Usage Guidelines   | Ordering sets the order of methods that the switch attempts when trying to authenticate a new device is connected to a port.                                                                                                    |                                                                                         |  |
|                    | When configuring multiple fallback methods on a port, set web authentication (webauth) last.                                                                                                    |                                                                                         |  |
|                    | Assigning priorities to different authentication methods allows a higher-priority method to interrupt an in-progress authentication method with a lower priority.                                                                                                    |                                                                                         |  |
|                    |                                                                                                    |                                                                                         |  |
| Note               | If a client is already authenticated, it m occurs.                                                                                                    | hight be reauthenticated if an interruption from a higher-priority method               |  |
|                    | The default priority of an authentication method is equivalent to its position in execution-list order: 802.1x authentication, MAC authentication bypass (MAB), and web authentication. Use the <b>dot1x</b> , <b>mab</b> , and <b>webauth</b> keywords to change this default order. |                                                                                         |  |
|                    | This example shows how to set 802.1x as the first authentication method and web authentication as the second authentication method:                                                                                                    |                                                                                         |  |
|                    | Device(config-if)# authentication priority dotx webauth                                                                                                    |                                                                                         |  |
|                    | This example shows how to set MAB the second authentication method:                                                                                                    | as the first authentication method and web authentication as                            |  |

Device(config-if) # authentication priority mab webauth

| <b>Related Commands</b> |  |
|-------------------------|--|
|-------------------------|--|

| Command                                               | Description                                                                                                    |
|-------------------------------------------------------|----------------------------------------------------------------------------------------------------|
| authentication control-direction                      | Configures the port mode as unidirectional or bidirectional.                                                                                                    |
| authentication event fail                             | Specifies how the Auth Manager handles<br>authentication failures as a result of unrecognized user<br>credentials.                                              |
| authentication event no-response action               | Specifies how the Auth Manager handles<br>authentication failures as a result of a nonresponsive<br>host.                                                       |
| authentication event server alive action reinitialize | Reinitializes an authorized Auth Manager session<br>when a previously unreachable authentication,<br>authorization, and accounting server becomes<br>available. |
| authentication event server dead action authorize     | Authorizes Auth Manager sessions when the authentication, authorization, and accounting server becomes unreachable.                                             |
| authentication fallback                               | Enables a web authentication fallback method.                                                                                                    |
| authentication host-mode                              | Allows hosts to gain access to a controlled port.                                                                                                    |
| authentication open                                   | Enables open access on a port.                                                                                                    |
| authentication order                                  | Specifies the order in which the Auth Manager attempts to authenticate a client on a port.                                                                      |
| authentication periodic                               | Enables automatic reauthentication on a port.                                                                                                    |
| authentication port-control                           | Configures the authorization state of a controlled port.                                                                                                    |
| authentication timer inactivity                       | Configures the time after which an inactive Auth<br>Manager session is terminated.                                                                              |
| authentication timer reauthenticate                   | Specifies the period of time between which the Auth Manager attempts to reauthenticate authorized ports.                                                        |
| authentication timer restart                          | Specifies the period of time after which the Auth<br>Manager attempts to authenticate an unauthorized<br>port.                                                  |
| authentication violation                              | Specifies the action to be taken when a security violation occurs on a port.                                                                                    |
| mab                                                   | Enables MAC authentication bypass on a port.                                                                                                    |

I

| Command                                | Description                                                                                      |
|----------------------------------------|--------------------------------------------------------------------------------------------------|
| show authentication registrations      | Displays information about the authentication methods that are registered with the Auth Manager. |
| show authentication sessions           | Displays information about current Auth Manager sessions.                                        |
| show authentication sessions interface | Displays information about the Auth Manager for a given interface.                               |

# authentication violation

To configure the violation modes that occur when a new device connects to a port or when a new device connects to a port after the maximum number of devices are connected to that port, use the **authentication** violation command in interface configuration mode.

authentication violation { protect | replace | restrict | shutdown } no authentication violation { protect | replace | restrict | shutdown }

| Syntax Description                                   | protect                                                                                                    | Drops unexpected incoming MAC addresses. No syslog errors are generated.               |
|------------------------------------------------------|----------------------------------------------------------------------------------------------------|----------------------------------------------------------------------------------------|
|                                                      | replace                                                                                                    | Removes the current session and initiates authentication with the new host.            |
|                                                      | restrict                                                                                                    | Generates a syslog error when a violation error occurs.                                |
|                                                      | shutdown                                                                                                    | Error-disables the port or the virtual port on which an unexpected MAC address occurs. |
| Command Default                                      | Authentication violation shu                                                                                                    | tdown mode is enabled.                                                                 |
| Command Modes                                        | Interface configuration                                                                                                    |                                                                                        |
| Command History                                      | Release                                                                                                    | Modification                                                                           |
|                                                      | Cisco IOS XE 3.2SE                                                                                                    | This command was introduced.                                                           |
| Usage Guidelines                                     | Use the <b>authentication violation</b> command to specify the action to be taken when a security violation occur on a port.                                                                                                  |                                                                                        |
|                                                      | This example shows how to configure an IEEE 802.1x-enabled port as error-disabled and down when a new device connects it:                                                                                                    |                                                                                        |
| Device(config-if)# authentication violation shutdown |                                                                                                    | entication violation shutdown                                                          |
|                                                      | This example shows how to configure an 802.1x-enabled port to generate a system error m and to change the port to restricted mode when a new device connects to it:<br>Device (config-if) # authentication violation restrict |                                                                                        |
|                                                      |                                                                                                    |                                                                                        |
|                                                      | This example shows how to c to the port:                                                                                                    | configure an 802.1x-enabled port to ignore a new device when it connects               |
|                                                      | Device(config-if)# authe                                                                                                    | entication violation protect                                                           |
|                                                      |                                                                                                    |                                                                                        |

This example shows how to configure an 802.1x-enabled port to remove the current session and initiate authentication with a new device when it connects to the port:

Device(config-if) # authentication violation replace

You can verify your settings by entering the show authentication privileged EXEC command.

# clear errdisable interface vlan

To reenable a VLAN that was error-disabled, use the **clear errdisable interface** command in privileged EXEC mode.

clear errdisable interface interface-id vlan [vlan-list]

| Syntax Description | interface-id                                                                                          | Specifies an interface.                                                                                                    |  |
|--------------------|----------------------------------------------------------------------------------------------------|----------------------------------------------------------------------------------------------------|--|
|                    | vlan list                                                                                             | (Optional) Specifies a list of VLANs to be reenabled.<br>If a VLAN list is not specified, then all VLANs are<br>reenabled.             |  |
| Command Default    | No default behavior or values.                                                                        |                                                                                                    |  |
| Command Modes      | Privileged EXEC                                                                                       |                                                                                                    |  |
| Command History    | Release                                                                                               | Modification                                                                                                    |  |
|                    | Cisco IOS XE 3.2SE                                                                                    | This command was introduced.                                                                                                    |  |
| Usage Guidelines   | 1 1 0                                                                                                 | <b>shutdown</b> and <b>no shutdown</b> interface configuration commands, or you y using the <b>clear errdisable</b> interface command. |  |
|                    | This example shows how to reenable all VLANs that were error-disabled on Gigabit Ethernet port 4/0/2: |                                                                                                    |  |
|                    | Device# clear errdisable inter                                                                        | face gigabitethernet4/0/2 vlan                                                                                                    |  |
| Related Commands   | Command                                                                                               | Description                                                                                                    |  |

| Related Commands | Command                             | Description                                                                |
|------------------|-------------------------------------|----------------------------------------------------------------------------|
|                  | errdisable detect cause             | Enables error-disabled detection for a specific cause or all causes.       |
|                  | errdisable recovery                 | Configures the recovery mechanism variables.                               |
|                  | show errdisable detect              | Displays error-disabled detection status.                                  |
|                  | show errdisable recovery            | Displays error-disabled recovery timer information.                        |
|                  | show interfaces status err-disabled | Displays interface status of a list of interfaces in error-disabled state. |

# clear mac address-table

To delete from the MAC address table a specific dynamic address, all dynamic addresses on a particular interface, all dynamic addresses on stack members, or all dynamic addresses on a particular VLAN, use the **clear mac address-table** command in privileged EXEC mode. This command also clears the MAC address notification global counters.

clear mac address-table {dynamic [address mac-addr | interface interface-id | vlan vlan-id]
| move update | notification}

| Syntax Description | dynamic                                                                                                    | Deletes all dynamic MAC addresses.                                                              |  |  |
|--------------------|----------------------------------------------------------------------------------------------------|-------------------------------------------------------------------------------------------------|--|--|
|                    | address mac-addr                                                                                                    | (Optional) Deletes the specified dynamic MAC address.                                           |  |  |
|                    | interface interface-id<br>vlan vlan-id                                                                                 | (Optional) Deletes all dynamic MAC addresses on the specified physical port or port channel.    |  |  |
|                    |                                                                                                    | (Optional) Deletes all dynamic MAC addresses for<br>the specified VLAN. The range is 1 to 4094. |  |  |
|                    | move update                                                                                                    | Clears the MAC address table move-update counters.                                              |  |  |
| Command Default    | notification                                                                                                    | Clears the notifications in the history table and reset the counters.                           |  |  |
|                    | No default behavior or values.                                                                                         |                                                                                                 |  |  |
| Command Modes      | Privileged EXEC                                                                                                    |                                                                                                 |  |  |
| Command History    | Release                                                                                                    | Modification                                                                                    |  |  |
|                    | Cisco IOS XE 3.2SE                                                                                                    | This command was introduced.                                                                    |  |  |
| Usage Guidelines   | You can verify that the information was deleted by entering the <b>show mac address-table</b> privileged EXEC command. |                                                                                                 |  |  |
|                    | This example shows how to remove a specific MAC address from the dynamic address table:                                |                                                                                                 |  |  |
|                    | Device# clear mac address-table dynamic address 0008.0070.0007                                                         |                                                                                                 |  |  |
|                    |                                                                                                    |                                                                                                 |  |  |
| Related Commands   | Command                                                                                                    | Description                                                                                     |  |  |

| mac address-table notification                     | Enables the MAC address notification feature.           |
|----------------------------------------------------|---------------------------------------------------------|
| mac address-table move update {receive   transmit} | Configures MAC address-table move update on the switch. |

| Command                             | Description                                                                                                    |
|-------------------------------------|----------------------------------------------------------------------------------------------------|
| show mac address-table              | Displays the MAC address table static and dynamic entries.                                                                                           |
| show mac address-table move update  | Displays the MAC address-table move update information on the switch.                                                                                |
| show mac address-table notification | Displays the MAC address notification settings for<br>all interfaces or on the specified interface when the<br><b>interface</b> keyword is appended. |
| snmp trap mac-notification change   | Enables the SNMP MAC address notification trap on a specific interface.                                                                              |

## deny (MAC access-list configuration)

To prevent non-IP traffic from being forwarded if the conditions are matched, use the **deny** MAC access-list configuration command on the switch stack or on a standalone switch. To remove a deny condition from the named MAC access list, use the **no** form of this command.

deny {any | host src-MAC-addr | src-MAC-addr mask} {any | host dst-MAC-addr | dst-MAC-addr mask} [type mask | aarp | amber | appletalk | dec-spanning | decnet-iv | diagnostic | dsm | etype-6000 | etype-8042 | lat | lavc-sca | lsap lsap mask | mop-console | mop-dump | msdos | mumps | netbios | vines-echo | vines-ip | xns-idp] [cos cos] no deny {any | host src-MAC-addr | src-MAC-addr mask} {any | host dst-MAC-addr | dst-MAC-addr mask} [type mask | aarp | amber | appletalk | dec-spanning | decnet-iv | diagnostic | dsm | etype-6000 | etype-8042 | lat | lavc-sca | lsap lsap mask | mop-console | mop-dump | msdos | mumps | netbios | vines-echo | vines-ip | xns-idp] [cos cos]

| Syntax Description | any                                                        | Denies any source or destination MAC address.                                                                                                    |
|--------------------|------------------------------------------------------------|----------------------------------------------------------------------------------------------------|
|                    | <b>host</b> <i>src-MAC-addr</i>   <i>src-MAC-addr</i> mask | Defines a host MAC address and optional subnet<br>mask. If the source address for a packet matches the<br>defined address, non-IP traffic from that address is<br>denied.           |
|                    | <b>host</b> <i>dst-MAC-addr</i>   <i>dst-MAC-addr</i> mask | Defines a destination MAC address and optional<br>subnet mask. If the destination address for a packet<br>matches the defined address, non-IP traffic to that<br>address is denied. |
|                    | type mask                                                  | (Optional) Specifies the EtherType number of a packet<br>with Ethernet II or SNAP encapsulation to identify<br>the protocol of the packet.                                          |
|                    |                                                            | The type is 0 to 65535, specified in hexadecimal.                                                                                                    |
|                    |                                                            | The mask is a mask of don't care bits applied to the EtherType before testing for a match.                                                                                          |
|                    | aarp                                                       | (Optional) Specifies EtherType AppleTalk Address<br>Resolution Protocol that maps a data-link address to<br>a network address.                                                      |
|                    | amber                                                      | (Optional) Specifies EtherType DEC-Amber.                                                                                                    |
|                    | appletalk                                                  | (Optional) Specifies EtherType AppleTalk/EtherTalk.                                                                                                    |
|                    | dec-spanning                                               | (Optional) Specifies EtherType Digital Equipment<br>Corporation (DEC) spanning tree.                                                                                                |
|                    | decnet-iv                                                  | (Optional) Specifies EtherType DECnet Phase IV protocol.                                                                                                    |
|                    | diagnostic                                                 | (Optional) Specifies EtherType DEC-Diagnostic.                                                                                                    |

|                 | dsm                                   | (Optional) Specifies EtherType DEC-DSM.                                                                                                    |
|-----------------|---------------------------------------|----------------------------------------------------------------------------------------------------|
|                 | etype-6000                            | (Optional) Specifies EtherType 0x6000.                                                                                                    |
|                 | etype-8042                            | (Optional) Specifies EtherType 0x8042.                                                                                                    |
|                 | lat                                   | (Optional) Specifies EtherType DEC-LAT.                                                                                                    |
|                 | lavc-sca                              | (Optional) Specifies EtherType DEC-LAVC-SCA.                                                                                                    |
|                 | lsap lsap-number mask                 | (Optional) Specifies the LSAP number (0 to 65535) of a packet with 802.2 encapsulation to identify the protocol of the packet.                                                                                            |
|                 |                                       | <i>mask</i> is a mask of don't care bits applied to the LSAP number before testing for a match.                                                                                                    |
|                 | mop-console                           | (Optional) Specifies EtherType DEC-MOP Remote Console.                                                                                                    |
|                 | mop-dump                              | (Optional) Specifies EtherType DEC-MOP Dump.                                                                                                    |
|                 | msdos                                 | (Optional) Specifies EtherType DEC-MSDOS.                                                                                                    |
|                 | mumps                                 | (Optional) Specifies EtherType DEC-MUMPS.                                                                                                    |
|                 | netbios                               | (Optional) Specifies EtherType DEC- Network Basic<br>Input/Output System (NetBIOS).                                                                                                    |
|                 | vines-echo                            | (Optional) Specifies EtherType Virtual Integrated<br>Network Service (VINES) Echo from Banyan<br>Systems.                                                                                                    |
|                 | vines-ip                              | (Optional) Specifies EtherType VINES IP.                                                                                                    |
|                 | xns-idp                               | (Optional) Specifies EtherType Xerox Network<br>Systems (XNS) protocol suite (0 to 65535), an<br>arbitrary EtherType in decimal, hexadecimal, or octal.                                                                   |
|                 | cos cos                               | (Optional) Specifies a class of service (CoS) number<br>from 0 to 7 to set priority. Filtering on CoS can be<br>performed only in hardware. A warning message<br>reminds the user if the <b>cos</b> option is configured. |
| Command Default | This command has no defaults. However | er, the default action for a MAC-named ACL is to deny.                                                                                                    |
| Command Modes   | Mac-access list configuration         |                                                                                                    |
| Command History | Release                               | Modification                                                                                                    |
|                 | Cisco IOS XE 3.2SE                    | This command was introduced.                                                                                                    |

#### Usage Guidelines You enter

You enter MAC-access list configuration mode by using the **mac access-list extended** global configuration command.

If you use the **host** keyword, you cannot enter an address mask; if you do not use the **host** keyword, you must enter an address mask.

When an access control entry (ACE) is added to an access control list, an implied **deny-any-any** condition exists at the end of the list. That is, if there are no matches, the packets are denied. However, before the first ACE is added, the list permits all packets.

To filter IPX traffic, you use the *type mask* or **lsap** *lsap mask* keywords, depending on the type of IPX encapsulation being used. Filter criteria for IPX encapsulation types as specified in Novell terminology and Cisco IOS terminology are listed in the table.

#### Table 3: IPX Filtering Criteria

| IPX Encapsulation Type |                | Filter Criterion |
|------------------------|----------------|------------------|
| Cisco IOS Name         | Novel Name     |                  |
| arpa                   | Ethernet II    | EtherType 0x8137 |
| snap                   | Ethernet-snap  | EtherType 0x8137 |
| sap                    | Ethernet 802.2 | LSAP 0xE0E0      |
| novell-ether           | Ethernet 802.3 | LSAP 0xFFFF      |

This example shows how to define the named MAC extended access list to deny NETBIOS traffic from any source to MAC address 00c0.00a0.03fa. Traffic matching this list is denied.

Device(config-ext-macl) # deny any host 00c0.00a0.03fa netbios.

This example shows how to remove the deny condition from the named MAC extended access list:

Device(config-ext-macl) # no deny any 00c0.00a0.03fa 0000.0000 netbios.

This example denies all packets with EtherType 0x4321:

Device(config-ext-macl) # deny any any 0x4321 0

You can verify your settings by entering the show access-lists privileged EXEC command.

|  | Related | Commands |
|--|---------|----------|
|--|---------|----------|

| Command                  | Description                                                                                                    |
|--------------------------|----------------------------------------------------------------------------------------------------|
| mac access-list extended | Creates an access list based on MAC addresses for non-IP traffic.                                                       |
| permit                   | Permits from the MAC access-list configuration.<br>Permits non-IP traffic to be forwarded if conditions<br>are matched. |

| Command           | Description                                           |
|-------------------|-------------------------------------------------------|
| show access-lists | Displays access control lists configured on a switch. |

# device-role (IPv6 snooping)

To specify the role of the device attached to the port, use the **device-role** command in IPv6 snooping configuration mode.

|                    | device-role {node   switch}                                                                                                    |                                                   |
|--------------------|----------------------------------------------------------------------------------------------------|---------------------------------------------------|
| Syntax Description | <b>node</b> Sets the role of the attached device to node.                                                                                                    |                                                   |
|                    | <b>switch</b> Sets the role of the attached device to switch.                                                                                                    |                                                   |
| Command Default    | The device role is node.                                                                                                    |                                                   |
| Command Modes      | IPv6 snooping configuration                                                                                                    |                                                   |
| Command History    | Release                                                                                                    | Modification                                      |
|                    | Cisco IOS XE 3.2SE                                                                                                    | This command was introduced.                      |
| Usage Guidelines   | The <b>device-role</b> command specifies the role of the device attanode.                                                                                                    | ached to the port. By default, the device role is |
|                    | The <b>switch</b> keyword indicates that the remote device is a swit<br>multiswitch mode; binding entries learned from the port will<br>the port is configured as a trust-port, binding entries will be m | be marked with trunk_port preference level. If    |
|                    | This example shows how to define an IPv6 snooping policy r<br>IPv6 snooping configuration mode, and configure the device                                                                                  |                                                   |
|                    | Device(config)# <b>ipv6 snooping policy policy1</b><br>Device(config-ipv6-snooping)# <b>device-role node</b>                                                                                              |                                                   |

## device-role (IPv6 nd inspection)

To specify the role of the device attached to the port, use the **device-role** command in neighbor discovery (ND) inspection policy configuration mode.

| Syntax Description | host Sets the role of the attached device to host.                                                                                                    |                                                                            | ached device to host.                                                                     |  |  |
|--------------------|----------------------------------------------------------------------------------------------------|----------------------------------------------------------------------------|-------------------------------------------------------------------------------------------|--|--|
|                    | monitor                                                                                                    | Sets the role of the atta                                                  | ached device to monitor.                                                                  |  |  |
|                    | router                                                                                                    | Sets the role of the atta                                                  | ached device to router.                                                                   |  |  |
|                    | switch                                                                                                    | <b>switch</b> Sets the role of the attached device to switch.              |                                                                                           |  |  |
| Command Default    | The device role is ho                                                                                                    | ost.                                                                       |                                                                                           |  |  |
| Command Modes      | ND inspection policy                                                                                                    | y configuration                                                            |                                                                                           |  |  |
| Command History    | Release                                                                                                    |                                                                            | Modification                                                                              |  |  |
|                    | Cisco IOS XE 3.2SI                                                                                                    | E                                                                          | This command was introduced.                                                              |  |  |
|                    | Cisco IOS XE Dena                                                                                                    | ıli 16.3.1                                                                 | The keywords <b>monitor</b> and <b>router</b> are deprecated.                             |  |  |
| Usage Guidelines   | elines The device-role command specifies the role of the device attached to the port. By a host, and therefore all the inbound router advertisement and redirect messages are b is enabled using the <b>router</b> keyword, all messages (router solicitation [RS], router redirect) are allowed on this port.                                                                                                    |                                                                            | t and redirect messages are blocked. If the device role                                   |  |  |
|                    | When the <b>router</b> or <b>monitor</b> keyword is used, the multicast RS messages are bridged on the port, regardles of whether limited broadcast is enabled. However, the monitor keyword does not allow inbound RA or redire messages. When the monitor keyword is used, devices that need these messages will receive them.                                                                                                    |                                                                            |                                                                                           |  |  |
|                    | The <b>switch</b> keyword indicates that the remote device is a switch and that the local switch is now operating multiswitch mode; binding entries learned from the port will be marked with trunk_port preference level the port is configured as a trust-port, binding entries will be marked with trunk_trusted_port preference level the port is configured as a trust-port, binding entries will be marked with trunk_trusted_port preference level the port is configured as a trust-port, binding entries will be marked with trunk_trusted_port preference level the port is configured as a trust-port, binding entries will be marked with trunk_trusted_port preference level the port is configured as a trust-port, binding entries will be marked with trunk_trusted_port preference level the port is configured as a trust-port, binding entries will be marked with trunk_trusted_port preference level the port is configured as a trust-port, binding entries will be marked with trunk_trusted_port preference level the port is configured as a trust-port, binding entries will be marked with trunk_trusted_port preference level the port is configured as a trust-port, binding entries will be marked with trunk_trusted_port preference level the port is configured as a trust-port preference level the port preference level the port is configured as a trust-port, binding entries will be marked with trunk_trusted_port preference level the port preference level the por |                                                                            | rt will be marked with trunk_port preference level. If                                    |  |  |
|                    |                                                                                                    |                                                                            | rotocol (NDP) policy name as policy1, places<br>e, and configures the device as the host: |  |  |
|                    | -                                                                                                    | <pre>ipv6 nd inspection policy pol<br/>inspection)# device-role host</pre> | -                                                                                         |  |  |

**Command Default** 

### device-tracking policy

To configure a Switch Integrated Security Features (SISF)-based IP device tracking policy, use the **device-tracking** command in global configuration mode. To delete a device tracking policy, use the **no** form of this command.

device -tracking policy policy-name no device-tracking policy policy-name

A device tracking policy is not configured.

 Syntax Description
 policy-name
 User-defined name of the device tracking policy. The policy name can be a symbolic string (such as Engineering) or an integer (such as 0).

Command Modes Global configuration

| Command History | Release                    | Modification                 |
|-----------------|----------------------------|------------------------------|
|                 | Cisco IOS XE Denali 16.1.1 | This command was introduced. |

Usage Guidelines Use the SISF-based device-tracking policy command to create a device tracking policy. When the device-tracking policy command is enabled, the configuration mode changes to device-tracking configuration mode. In this mode, the administrator can configure the following first-hop security commands:

- (Optional) device-role {node] | switch}—Specifies the role of the device attached to the port. Default is node.
- (Optional) limit address-count value—Limits the number of addresses allowed per target.
- (Optional) no-Negates a command or sets it to defaults.
- (Optional) **destination-glean** {**recovery** | **log-only**}[**dhcp**]}—Enables binding table recovery by data traffic source address gleaning.
- (Optional) data-glean {recovery | log-only} [dhcp | ndp]}—Enables binding table recovery using source or data address gleaning.
- (Optional) security-level {glean|guard|inspect}—Specifies the level of security enforced by the feature. Default is guard.

**glean**—Gleans addresses from messages and populates the binding table without any verification. **guard**—Gleans addresses and inspects messages. In addition, it rejects RA and DHCP server messages. This is the default option.

**inspect**—Gleans addresses, validates messages for consistency and conformance, and enforces address ownership.

- (Optional) tracking {disable | enable}—Specifies a tracking option.
- (Optional) **trusted-port**—Sets up a trusted port. It disables the guard on applicable targets. Bindings learned through a trusted port have preference over bindings learned through any other port. A trusted port is given preference in case of a collision while making an entry in the table.

This example shows how to configure an a device-tracking policy:

Device(config)# device-tracking policy policy1
Device(config-device-tracking)# trusted-port

## dot1x critical (global configuration)

To configure the IEEE 802.1X critical authentication parameters, use the **dot1x critical** command in global configuration mode.

#### dot1x critical eapol

| Syntax Description | eapol Specifies that the switch send an EAPOL-Success message when the switch successfully authenticates the critical port. |                              |  |
|--------------------|----------------------------------------------------------------------------------------------------|------------------------------|--|
| Command Default    | eapol is disabled                                                                                                    |                              |  |
| Command Modes      | Global configuration                                                                                                    |                              |  |
| Command History    | Release                                                                                                    | Modification                 |  |
|                    | Cisco IOS XE 3.2SE                                                                                                    | This command was introduced. |  |

This example shows how to specify that the switch sends an EAPOL-Success message when the switch successfully authenticates the critical port:

Device (config) # dot1x critical eapol

## dot1x max-start

To set the maximum number of Extensible Authentication Protocol over LAN (EAPOL) start frames that a supplicant sends (assuming that no response is received) to the client before concluding that the other end is 802.1X unaware, use the **dot1x max-start** command in interface configuration mode. To remove the maximum number-of-times setting, use the **no** form of this command.

dot1x max-start number no dot1x max-start

| Syntax Description | <i>number</i> Maximum number of times that the router sends an EAPOL start frame. The value is from 1 to 10. The default is 3.                                                                                                    |                              |  |
|--------------------|----------------------------------------------------------------------------------------------------|------------------------------|--|
| Command Default    | The default maximum number setting is 3.                                                                                                    |                              |  |
| Command Modes      | Interface configuration                                                                                                    |                              |  |
| Command History    | Release Modification                                                                                                    |                              |  |
|                    | Cisco IOS XE 3.2SE                                                                                                    | This command was introduced. |  |
| Usage Guidelines   | Guidelines       You must enter the switchport mode access interface configuration command on a switch port before enthis command.         The following example shows that the maximum number of EAPOL Start requests has been set to 5: |                              |  |
|                    |                                                                                                    |                              |  |
|                    | Device(config)# interface g1/0/3<br>Device(config-if)# dot1x max-start 5                                                                                                    |                              |  |

## dot1x test eapol-capable

To monitor IEEE 802.1x activity on all the switch ports and to display information about the devices that are connected to the ports that support IEEE 802.1x, use the **dot1x test eapol-capable** command in privileged EXEC mode on the switch stack or on a standalone switch.

response to an IEEE 802.1x readiness query.

dot1x test eapol-capable [interface interface-id]

| Syntax Description | interface <i>interface-id</i> (Optional) Port to be queried. |                                                                                                    |  |
|--------------------|--------------------------------------------------------------|----------------------------------------------------------------------------------------------------|--|
| Command Default    | There is no default setting.                                 |                                                                                                    |  |
| Command Modes      | Privileged EXEC                                              |                                                                                                    |  |
| Command History    | Release                                                      | Modification                                                                                                    |  |
|                    | Cisco IOS XE 3.2SE                                           | This command was introduced.                                                                                              |  |
| Usage Guidelines   | Use this command to test the IEEE 802<br>on a switch.        | .1x capability of the devices connected to all ports or to specific ports                                                 |  |
|                    | There is not a no form of this command                       | 1.                                                                                                    |  |
|                    | 1                                                            | IEEE 802.1x readiness check on a switch to query a port. It the queried port verifying that the device connected to it is |  |
|                    | Device# dot1x test eapol-capable                             | interface gigabitethernet1/0/13                                                                                           |  |
|                    | DOT1X_PORT_EAPOL_CAPABLE:DOT1X:<br>capable                   | MAC 00-01-02-4b-f1-a3 on gigabitethernet1/0/13 is EAPOL                                                                   |  |
| Related Commands   | Command                                                      | Description                                                                                                    |  |
|                    | dot1x test timeout timeout                                   | Configures the timeout used to wait for EAPOL                                                                             |  |

## dot1x test timeout

To configure the timeout used to wait for EAPOL response from a port being queried for IEEE 802.1x readiness, use the **dot1x test timeout** command in global configuration mode on the switch stack or on a standalone switch.

dot1x test timeout timeout

| Syntax Description | timeoutTime in seconds to wait for an EAPOL response. The<br>range is from 1 to 65535 seconds.                                                                                                    |                                                                                                    |  |  |
|--------------------|----------------------------------------------------------------------------------------------------|----------------------------------------------------------------------------------------------------|--|--|
| Command Default    | The default setting is 10 seconds.                                                                                                    |                                                                                                    |  |  |
| Command Modes      | Global configuration                                                                                                    |                                                                                                    |  |  |
| Command History    | Release Modification                                                                                                    |                                                                                                    |  |  |
|                    | Cisco IOS XE 3.2SE                                                                                                    | This command was introduced.                                                                                  |  |  |
| Usage Guidelines   | Use this command to configure the timeout used to w<br>There is not a no form of this command.<br>This example shows how to configure the switch to w<br>Device# dot1x test timeout 27<br>You can verify the timeout configuration status by enter | wait 27 seconds for an EAPOL response:                                                                        |  |  |
| Related Commands   | Command                                                                                                    | Description                                                                                                   |  |  |
|                    | dot1x test eapol-capable [interface interface-id]                                                                                                    | Checks for IEEE 802.1x readiness on devices<br>connected to all or to specified IEEE 802.1x-capable<br>ports. |  |  |

I

## dot1x timeout

To configure the value for retry timeouts, use the **dot1x timeout** command in global configuration or interface configuration mode. To return to the default value for retry timeouts, use the **no** form of this command.

|                    | <b>dot1x timeout</b> { <b>auth-period</b> <i>seconds seconds</i>   <b>server-timeout</b> <i>seconds</i>   <i>seconds</i> } | held-period secondsquiet-period secondsratelimit-periodstart-period secondssupp-timeout secondstx-period                                                                                                |
|--------------------|----------------------------------------------------------------------------------------------------|----------------------------------------------------------------------------------------------------|
| Syntax Description | auth-period seconds                                                                                                    | Configures the time, in seconds for which a supplicant will stay in<br>the HELD state (that is, the length of time it will wait before trying<br>to send the credentials again after a failed attempt). |
|                    |                                                                                                    | The range is from 1 to 65535. The default is 30.                                                                                                    |
|                    | held-period seconds                                                                                                    | Configures the time, in seconds for which a supplicant will stay in<br>the HELD state (that is, the length of time it will wait before trying<br>to send the credentials again after a failed attempt). |
|                    |                                                                                                    | The range is from 1 to 65535. The default is 60                                                                                                    |
|                    | quiet-period seconds                                                                                                    | Configures the time, in seconds, that the authenticator (server) remains quiet (in the HELD state) following a failed authentication exchange before trying to reauthenticate the client.               |
|                    |                                                                                                    | The range is from 1 to 65535. The default is 60                                                                                                    |
|                    | ratelimit-period seconds                                                                                                   | Throttles the EAP-START packets that are sent from misbehaving client PCs (for example, PCs that send EAP-START packets that result in the wasting of switch processing power).                         |
|                    |                                                                                                    | • The authenticator ignores EAPOL-Start packets from clients that have successfully authenticated for the rate-limit period duration.                                                                   |
|                    |                                                                                                    | • The range is from 1 to 65535. By default, rate limiting is disabled.                                                                                                    |
|                    | server-timeout seconds                                                                                                    | Configures the interval, in seconds, between two successive EAPOL-Start frames when they are being retransmitted.                                                                                       |
|                    |                                                                                                    | • The range is from 1 to 65535. The default is 30.                                                                                                    |
|                    |                                                                                                    | If the server does not send a response to an 802.1X packet within the specified period, the packet is sent again.                                                                                       |
|                    | start-period seconds                                                                                                    | Configures the interval, in seconds, between two successive EAPOL-Start frames when they are being retransmitted.                                                                                       |
|                    |                                                                                                    | The range is from 1 to 65535. The default is 30.                                                                                                    |
|                    |                                                                                                    | In Cisco IOS Release 15.2(5)E, this command is only available in the supplicant mode. If the command is applied in any other mode, the command misses from the configuration.                           |

I

|                  | supp-timeout seconds                                                                                                    | Sets the authenticator-to-supplicant retransmission time for all EAP messages other than EAP Request ID.                                                                         |
|------------------|----------------------------------------------------------------------------------------------------|----------------------------------------------------------------------------------------------------|
|                  |                                                                                                    | The range is from 1 to 65535. The default is 30.                                                                                                    |
|                  | <b>tx-period</b> seconds                                                                                                    | Configures the number of seconds between retransmission of EAP request ID packets (assuming that no response is received) to the client.                                         |
|                  |                                                                                                    | • The range is from 1 to 65535. The default is 30.                                                                                                    |
|                  |                                                                                                    | • If an 802.1X packet is sent to the supplicant and the supplicant does not send a response after the retry period, the packet will be sent again.                               |
| Command Default  | Periodic reauthentication and pe                                                                                                    | riodic rate-limiting are done.                                                                                                    |
| Command Modes    | Interface configuration                                                                                                    |                                                                                                    |
| Command History  | ommand History Release Mod                                                                                                    |                                                                                                    |
|                  | Cisco IOS XE 3.2SE                                                                                                    | This command was introduced.                                                                                                    |
| Usage Guidelines | You should change the default value of this command only to adjust for unusual circumstances such as unreliable links or specific behavioral problems with certain clients and authentication servers.                                                                                                    |                                                                                                    |
|                  | The <b>dot1x timeout reauth-period</b> interface configuration command affects the behavior of the switch only if you have enabled periodic re-authentication by using the <b>dot1x reauthentication</b> interface configuration command.                                                                                                    |                                                                                                    |
|                  | During the quiet period, the switch does not accept or initiate any authentication requests. If you want to provide a faster response time to the user, enter a number smaller than the default.                                                                                                    |                                                                                                    |
|                  |                                                                                                    | t to 0 (the default), the switch does not ignore EAPOL packets from clients enticated and forwards them to the RADIUS server.                                                    |
|                  | The following example shows th set:                                                                                                    | nat various 802.1X retransmission and timeout periods have been                                                                                                    |
|                  | Device(config)# configure t<br>Device(config)# interface g<br>Device(config-if)# dot1x po<br>Device(config-if)# dot1x ti<br>Device(config-if)# dot1x ti<br>Device(config-if)# dot1x ti<br>Device(config-if)# dot1x ti<br>Device(config-if)# dot1x ti<br>Device(config-if)# dot1x ti<br>Device(config-if)# dot1x ti<br>Device(config-if)# dot1x ti | 1/0/3<br>prt-control auto<br>meout auth-period 2000<br>meout held-period 2400<br>meout quiet-period 600<br>meout start-period 90<br>meout supp-timeout 300<br>meout tx-period 60 |

#### epm access-control open

To configure an open directive for ports that do not have an access control list (ACL) configured, use the **epm access-control open** command in global configuration mode. To disable the open directive, use the **no** form of this command.

epm access-control open no epm access-control open

Syntax Description This command has no arguments or keywords.

allow access to the port.

- **Command Default** The default directive applies.
- **Command Modes** Global configuration

 Command History
 Release
 Modification

 Cisco IOS XE 3.2SE
 This command was introduced.

 Usage Guidelines
 Use this command to configure an open directive that allows hosts without an authorization policy to access ports configured with a static ACL. If you do not configure this command, the port applies the policies of the configured ACL to the traffic. If no static ACL is configured on a port, both the default and open directives

You can verify your settings by entering the show running-config privileged EXEC command.

This example shows how to configure an open directive.

Device(config) # epm access-control open

| <b>Related Commands</b> | Command | Description                                                      |  |
|-------------------------|---------|------------------------------------------------------------------|--|
|                         | 8 8     | Displays the contents of the current running configuration file. |  |

#### ip admission

To enable web authentication, use the **ip admission** command in interface configuration mode. You can also use this command in fallback-profile configuration mode. To disable web authentication, use the **no** form of this command.

ip admission *rule* no ip admission *rule* 

 Syntax Description
 rule
 IP admission rule name.

 Command Default
 Web authentication is disabled.

Command Modes Interface configuration

Fallback-profile configuration

| Command History | Release            | Modification                 |
|-----------------|--------------------|------------------------------|
|                 | Cisco IOS XE 3.2SE | This command was introduced. |

Usage Guidelines The ip a

The **ip admission** command applies a web authentication rule to a switch port.

This example shows how to apply a web authentication rule to a switchport:

```
Device# configure terminal
Device(config)# interface gigabitethernet1/0/1
Device(config-if)# ip admission rule1
```

This example shows how to apply a web authentication rule to a fallback profile for use on an IEEE 802.1x enabled switch port.

```
Device# configure terminal
Device(config)# fallback profile profile1
Device(config-fallback-profile)# ip admission rule1
```

# ip admission name

To enable web authentication, use the **ip admission name** command in global configuration mode. To disable web authentication, use the **no** form of this command.

ip admission name name {consent | proxy http} [absolute timer minutes | inactivity-time
minutes | list {acl | acl-name} | service-policy type tag service-policy-name]
no ip admission name name {consent | proxy http} [absolute timer minutes | inactivity-time
minutes | list {acl | acl-name} | service-policy type tag service-policy-name]

| Syntax Description | name                            | Name of network admission control rule.                                                                                                    |
|--------------------|---------------------------------|----------------------------------------------------------------------------------------------------|
|                    | consent                         | Associates an authentication proxy consent web page<br>with the IP admission rule specified using the<br><i>admission-name</i> argument.                                                                                                 |
|                    | proxy http                      | Configures web authentication custom page.                                                                                                    |
|                    | absolute-timer minutes          | (Optional) Elapsed time, in minutes, before the external server times out.                                                                                                    |
|                    | inactivity-time minutes         | (Optional) Elapsed time, in minutes, before the external file server is deemed unreachable.                                                                                                    |
|                    | list                            | (Optional) Associates the named rule with an access control list (ACL).                                                                                                    |
|                    | acl                             | Applies a standard, extended list to a named admission<br>control rule. The value ranges from 1 through 199, or<br>from 1300 through 2699 for expanded range.                                                                            |
|                    | acl-name                        | Applies a named access list to a named admission control rule.                                                                                                    |
|                    | service-policy type tag         | (Optional) A control plane service policy is to be configured.                                                                                                    |
|                    | service-policy-name             | Control plane tag service policy that is configured<br>using the <b>policy-map type control tag</b> policyname<br>command, keyword, and argument. This policy map<br>is used to apply the actions on the host when a tag is<br>received. |
| Command Default    | Web authentication is disabled. |                                                                                                    |
| Command Modes      | Global configuration            |                                                                                                    |
| Command History    | Release                         | Modification                                                                                                    |
|                    | Cisco IOS XE 3.2SE              | This command was introduced.                                                                                                    |

| Usage Guidelines | The <b>ip admission name</b> command globally enables web authentication on a switch.                                                                                                    |
|------------------|----------------------------------------------------------------------------------------------------|
|                  | After you enable web authentication on a switch, use the <b>ip access-group in</b> and <b>ip admission web-rule</b> interface configuration commands to enable web authentication on a specific interface.                                                                                                    |
| Examples         | This example shows how to configure only web authentication on a switch port:                                                                                                    |
|                  | Device# configure terminal<br>Device(config) ip admission name http-rule proxy http<br>Device(config)# interface gigabitethernet1/0/1<br>Device(config-if)# ip access-group 101 in<br>Device(config-if)# ip admission rule<br>Device(config-if)# end                                                                                                    |
|                  | This example shows how to configure IEEE 802.1x authentication with web authentication as a fallback mechanism on a switch port:                                                                                                    |
|                  | Device# configure terminal<br>Device(config)# ip admission name rule2 proxy http<br>Device(config)# fallback profile profile1<br>Device(config)# ip access group 101 in<br>Device(config)# ip admission name rule2<br>Device(config)# interface gigabitethernet1/0/1<br>Device(config-if)# dot1x port-control auto<br>Device(config-if)# dot1x fallback profile1<br>Device(config-if)# end |

| Related Commands | Command                                                 | Description                                                                                                    |
|------------------|---------------------------------------------------------|----------------------------------------------------------------------------------------------------|
|                  | dot1x fallback                                          | Configures a port to use web<br>authentication as a fallback method<br>for clients that do not support<br>IEEE 802.1x authentication. |
|                  | fallback profile                                        | Creates a web authentication fallback profile.                                                                                        |
|                  | ip admission                                            | Enables web authentication on a port.                                                                                                 |
|                  | show authentication sessions interface interface detail | Displays information about the web authentication session status.                                                                     |
|                  | show ip admission                                       | Displays information about NAC cached entries or the NAC configuration.                                                               |

## ip device tracking maximum

To configure IP device tracking parameters on a Layer 2 access port, use the **ip device tracking maximum** command in interface configuration mode. To remove the maximum value, use the **no** form of the command.

ip device tracking maximum number no ip device tracking maximum

| Syntax Desc                                                                                                    | ription | <i>number</i> Number of bindings created in the IP device tracking table for a port. The range is 0 (disabled) to 65535.                                                                        |                                  |  |  |
|----------------------------------------------------------------------------------------------------|---------|----------------------------------------------------------------------------------------------------|----------------------------------|--|--|
| Command De                                                                                                    | efault  | None                                                                                                    |                                  |  |  |
| Command M                                                                                                    | lodes   | Interface configuration mode                                                                                                    |                                  |  |  |
| Command History                                                                                                    |         | Release                                                                                                    | Modification                     |  |  |
|                                                                                                    |         | Cisco IOS XE 3.2SE                                                                                                    | This command was introduced.     |  |  |
| Usage Guide                                                                                                    | elines  | To remove the maximum value, use the <b>no ip device tracking maximum</b> command.                                                                                                    |                                  |  |  |
| •                                                                                                    |         | To disable IP device tracking, use the <b>ip dev</b>                                                                                                    | rice tracking maximum 0 command. |  |  |
|                                                                                                    | Note    | This command enables IPDT wherever its c                                                                                                    | onfigured                        |  |  |
| <b>Examples</b> This example shows how to configure IP device tracking parameters on a Layer Device# configure terminal Enter configuration commands, one per line. End with CNTL/Z. Device (config)# in device tracking |         | vice tracking parameters on a Layer 2 access port:                                                                                                    |                                  |  |  |
|                                                                                                    |         |                                                                                                    |                                  |  |  |
|                                                                                                    |         | Device (config) # interface gigabitethe<br>Device (config-if) # switchport mode ac                                                                                                    |                                  |  |  |
|                                                                                                    |         | Device (config-if) # switchport access<br>Device (config-if) # ip device tracking                                                                                                    | vlan 1                           |  |  |
|                                                                                                    |         | Device (config-if) # switchport port-security<br>Device (config-if) # switchport port-security maximum 5<br>Device (config-if) # switchport port-security maximum 5<br>Device (config-if) # end |                                  |  |  |

## ip device tracking probe

To configure the IP device tracking table for Address Resolution Protocol (ARP) probes, use the **ip device tracking probe** command in global configuration mode. To disable ARP probes, use the **no** form of this command.

**ip device tracking probe** {count number | delay seconds | interval seconds | use-svi address} no ip device tracking probe {count number | delay seconds | interval seconds | use-svi address}

| Syntax Description | count number                                                                                                    | <b>count</b> <i>number</i> Sets the number of times that the device sends the ARP probe. The range is from 1 to 25                                               |          |  |  |  |
|--------------------|----------------------------------------------------------------------------------------------------|----------------------------------------------------------------------------------------------------|----------|--|--|--|
|                    | delay seconds                                                                                                    | ds Sets the number of seconds that the device waits before sending the ARP probe. The range is from 1 to 120.                                                    |          |  |  |  |
|                    | interval<br>secondsSets the number of seconds that the device waits for a response before resending the ARP<br>probe. The range is from 30 to 1814400 seconds. |                                                                                                    |          |  |  |  |
|                    | use-svi                                                                                                    | svi Uses the switch virtual interface (SVI) IP address as source of ARP probes.                                                                                  |          |  |  |  |
| Command Default    | The count number is 3.                                                                                                    |                                                                                                    |          |  |  |  |
|                    | There is no dela                                                                                                    | ay.                                                                                                    |          |  |  |  |
|                    | The interval is 30 seconds.                                                                                                    |                                                                                                    |          |  |  |  |
|                    | The ARP probe default source IP address is the Layer 3 interface and 0.0.0.0 for switchports.                                                                  |                                                                                                    |          |  |  |  |
| Command Modes      | Global configur                                                                                                    | ration                                                                                                    |          |  |  |  |
| Command History    | Release                                                                                                    | Modification                                                                                                    |          |  |  |  |
|                    | Cisco IOS XE :                                                                                                    | 3.2SE This command was int                                                                                                    | roduced. |  |  |  |
| Usage Guidelines   |                                                                                                    | keyword to configure the IP device tracking table to use the SVI IP address for he default source IP address 0.0.0.0 for switch ports is used and the ARP probes | 1        |  |  |  |
| Examples           | This example sh                                                                                                    | hows how to set SVI as the source for ARP probes:                                                                                                    |          |  |  |  |
|                    | Device(config)                                                                                                    | ) # ip device tracking probe use-svi                                                                                                    |          |  |  |  |
|                    |                                                                                                    |                                                                                                    |          |  |  |  |

## ip dhcp snooping database

To configure the Dynamic Host Configuration Protocol (DHCP)-snooping database, use the **ip dhcp snooping database** command in global configuration mode. To disable the DHCP-snooping database, use the **no** form of this command.

ip dhcp snooping database {crashinfo:url | flash:url | ftp:url | http:url | http::url | rcp:url | scp:url | tftp:url | timeout seconds | usbflash0:url | write-delay seconds} no ip dhcp snooping database [ timeout | write-delay ]

| Syntax Description | crashinfo:url       | Specifies the database URL for storing entries using crashinfo.                                                                                                    |
|--------------------|---------------------|----------------------------------------------------------------------------------------------------|
|                    | flash:url           | Specifies the database URL for storing entries using flash.                                                                                                    |
|                    | ftp:url             | Specifies the database URL for storing entries using FTP.                                                                                                    |
|                    | http:url            | Specifies the database URL for storing entries using HTTP.                                                                                                    |
|                    | https:url           | Specifies the database URL for<br>storing entries using secure HTTP<br>(https).                                                                                                    |
|                    | rcp:url             | Specifies the database URL for<br>storing entries using remote copy<br>(rcp).                                                                                                    |
|                    | scp:url             | Specifies the database URL for<br>storing entries using Secure Copy<br>(SCP).                                                                                                    |
|                    | tftp:url            | Specifies the database URL for storing entries using TFTP.                                                                                                    |
|                    | timeout seconds     | Specifies the timeout interval; valid values are from 0 to 86400 seconds.                                                                                                    |
|                    | usbflash0:url       | Specifies the database URL for storing entries using USB flash.                                                                                                    |
|                    | write-delay seconds | Specifies the amount of time before<br>writing the DHCP-snooping entries<br>to an external server after a change<br>is seen in the local DHCP-snooping<br>database; valid values are from 15<br>to 86400 seconds. |

**Command Default** The DHCP-snooping database is not configured.

I

| Command Modes                                                  | Global configuration                                                                                                    |                                 |  |  |  |
|----------------------------------------------------------------|----------------------------------------------------------------------------------------------------|---------------------------------|--|--|--|
| Command History                                                | Release                                                                                                    | Modification                    |  |  |  |
|                                                                | Cisco IOS XE 3.2SE                                                                                                    | This command was introduced.    |  |  |  |
| Usage Guidelines                                               | You must enable DHCP snooping on the interface before entering this command. Use the <b>ip dhcp snooping</b> command to enable DHCP snooping. |                                 |  |  |  |
| This example shows how to specify the database URL using TFTP: |                                                                                                    | RL using TFTP:                  |  |  |  |
|                                                                | Device(config)# ip dhcp snooping database                                                                                                    | tftp://10.90.90.90/snooping-rp2 |  |  |  |
|                                                                | This example shows how to specify the amount of time before writing DHCP snooping entries to an external server:                              |                                 |  |  |  |
|                                                                | Device(config)# <b>ip dhcp snooping database</b>                                                                                              | write-delay 15                  |  |  |  |

### ip dhcp snooping information option format remote-id

To configure the option-82 remote-ID suboption, use the **ip dhcp snooping information option format remote-id** command in global configuration mode on the switch to configure the option-82 remote-ID suboption. To configure the default remote-ID suboption, use the **no** form of this command.

ip dhcp snooping information option format remote-id {hostname | string string} no ip dhcp snooping information option format remote-id {hostname | string string}

| Syntax Description | hostname        | Specify the switch hostname as the rem                                                | ote ID.                                                                                          |
|--------------------|-----------------|---------------------------------------------------------------------------------------|--------------------------------------------------------------------------------------------------|
|                    | string string   | Specify a remote ID, using from 1 to 63                                               | ASCII characters (no spaces).                                                                    |
| Command Default    | The switch MA   | C address is the remote ID.                                                           |                                                                                                  |
| Command Modes      | Global configu  | ration                                                                                |                                                                                                  |
| Command History    | Release         |                                                                                       | Modification                                                                                     |
|                    | Cisco IOS XE    | 3.2SE                                                                                 | This command was introduced.                                                                     |
| Usage Guidelines   | -               | Ily enable DHCP snooping by using the <b>i</b><br>oping configuration to take effect. | o dhcp snooping global configuration command                                                     |
|                    | command allow   | · · · · · · · · · · · · · · · · · · ·                                                 | e-ID suboption is the switch MAC address. This name or a string of up to 63 ASCII characters (bu |
|                    |                 |                                                                                       |                                                                                                  |
| Note               | If the hostname | exceeds 63 characters, it will be truncate                                            | d to 63 characters in the remote-ID configuration                                                |
| Note               | If the hostname | e exceeds 63 characters, it will be truncate                                          | d to 63 characters in the remote-ID configur                                                     |

This example shows how to configure the option- 82 remote-ID suboption:

Device(config) # ip dhcp snooping information option format remote-id hostname

# ip dhcp snooping verify no-relay-agent-address

|                                                                                                    | To disable the DHCP snooping feature from verifying that the relay agent address (giaddr) in a DHCP client message matches the client hardware address on an untrusted port, use the <b>ip dhcp snooping verify no-relay-agent-address</b> command in global configuration mode. To enable verification, use the <b>no</b> form of this command. |                                                                                                    |  |  |
|----------------------------------------------------------------------------------------------------|----------------------------------------------------------------------------------------------------|----------------------------------------------------------------------------------------------------|--|--|
|                                                                                                    | ip dhcp snooping verify no-relay-agent-address<br>no ip dhcp snooping verify no-relay-agent-address                                                                                                    |                                                                                                    |  |  |
| Syntax Description                                                                                                    | This command has no arguments or keywords.                                                                                                    |                                                                                                    |  |  |
| Command Default                                                                                                    | The DHCP snooping feature verifies that the relay-agent IP address (giaddr) field in DHCP client message on an untrusted port is 0.                                                                                                    |                                                                                                    |  |  |
| Command Modes                                                                                                    | Global configuration                                                                                                    |                                                                                                    |  |  |
| Command History Release                                                                                                    |                                                                                                    | Modification                                                                                                    |  |  |
|                                                                                                    | Cisco IOS XE 3.2SE                                                                                                    | This command was introduced.                                                                                                    |  |  |
| Usage Guidelines By default, the DHCP snooping feature verifies that the relay-agent IP address (giaddr) fi message on an untrusted port is 0; the message is dropped if the giaddr field is not 0. Use the verify no-relay-agent-address command to disable the verification. Use the no ip dhcp no-relay-agent-address to reenable verification. |                                                                                                    | e is dropped if the giaddr field is not 0. Use the <b>ip dhcp snooping</b><br>disable the verification. Use the <b>no ip dhcp snooping verify</b> |  |  |
|                                                                                                    | This example shows how to enable verification of the giaddr in a DHCP client message:                                                                                                    |                                                                                                    |  |  |
|                                                                                                    | Device(config)# no ip dhcp snooping verify no-relay-agent-address                                                                                                    |                                                                                                    |  |  |

## ip http access-class

To specify the access list that should be used to restrict access to the HTTP server, use the **ip http access-class** command in global configuration mode. To remove a previously configured access list association, use the **no** form of this command.

| Note                                                                                                    | The existing <b>ip http access-class</b> <i>access-list-number</i> command is currently supported, but is going to be deprecated. Use the <b>ip http access-class ipv4</b> { <i>access-list-number</i>   <i>access-list-name</i> } and <b>ip http access-class ipv6</b> <i>access-list-name</i> instead. |                                                                                                    |                                                                                    |
|----------------------------------------------------------------------------------------------------|----------------------------------------------------------------------------------------------------|----------------------------------------------------------------------------------------------------|------------------------------------------------------------------------------------|
| <pre>ip http access-class { access-list-number   ipv4 { access-list-number<br/>ipv6 access-list-name }<br/>no ip http access-class { access-list-number   ipv4 { access-list-num<br/>  ipv6 access-list-name }</pre> |                                                                                                    |                                                                                                    | -                                                                                  |
| Syntax Description                                                                                                    | ipv4                                                                                                    | Specifie                                                                                                    | es the IPv4 access list to restrict access to the secure HTTP server.              |
|                                                                                                    | ipv6                                                                                                    | Specifie                                                                                                    | es the IPv6 access list to restrict access to the secure HTTP server.              |
|                                                                                                    | access-list-number                                                                                                    | Standard IP access list number in the range 0 to 99, as configured by the <b>access-list</b> global configuration command. |                                                                                    |
|                                                                                                    | <i>access-list-name</i> Name of a standard IPv4 access list, as configured by the <b>ip access-list</b>                                                                                                    |                                                                                                    | f a standard IPv4 access list, as configured by the <b>ip access-list</b> command. |
| Command Default                                                                                                    | No access list is applied to the HTTP server.                                                                                                    |                                                                                                    |                                                                                    |
| Command Modes                                                                                                    | Global configuration (config)                                                                                                    |                                                                                                    |                                                                                    |
| <b>Command History</b>                                                                                                    | Release                                                                                                    |                                                                                                    | Modification                                                                       |
|                                                                                                    | Cisco IOS XE Dena                                                                                                    | li 16.3.1                                                                                                    | This command was modified. The <b>ipv4</b> and <b>ipv6</b> keyword were added.     |
|                                                                                                    | Cisco IOS XE Relea                                                                                                    | se 3.3SE                                                                                                    | This command was introduced.                                                       |
| Usage Guidelines                                                                                                    | If this command is configured, the specified access list is assigned to the HTTP server. Before the HTTP server accepts a connection, it checks the access list. If the check fails, the HTTP server does not accept the request for a connection.                                                       |                                                                                                    |                                                                                    |
| Examples                                                                                                    | The following example shows how to define an access list as 20 and assign it to the HTTP server:                                                                                                    |                                                                                                    |                                                                                    |
|                                                                                                    | Device(config)# ip access-list standard 20                                                                                                    |                                                                                                    |                                                                                    |
|                                                                                                    | Device(config-std-nacl)# permit 209.165.202.130 0.0.0.255                                                                                                    |                                                                                                    |                                                                                    |
|                                                                                                    | Device(config-std-nacl)# permit 209.165.201.1 0.0.255.255                                                                                                    |                                                                                                    |                                                                                    |

Device(config-std-nacl)# permit 209.165.200.225 0.255.255.255
Device(config-std-nacl)# exit
Device(config)# ip http access-class 20

The following example shows how to define an IPv4 named access list as and assign it to the HTTP server.

```
Device(config)# ip access-list standard Internet_filter
Device(config-std-nacl)# permit 1.2.3.4
Device(config-std-nacl)# exit
Device(config)# ip http access-class ipv4 Internet_filter
```

**Related Commands** 

|                                                                         | Command        | Description                                                                  |
|-------------------------------------------------------------------------|----------------|------------------------------------------------------------------------------|
| <b>ip access-list</b> Assigns an ID to an access list and enters access |                | Assigns an ID to an access list and enters access list configuration mode.   |
|                                                                         | ip http server | Enables the HTTP 1.1 server, including the Cisco web browser user interface. |

## ip source binding

To add a static IP source binding entry, use the **ip source binding** command. Use the **no** form of this command to delete a static IP source binding entry

**ip source binding** mac-address **vlan** vlan-id ip-address **interface** interface-id **no ip source binding** mac-address **vlan** vlan-id ip-address **interface** interface-id

| Syntax Description | mac-address                                                                                                    | Binding MAC address.                                                              |  |  |
|--------------------|----------------------------------------------------------------------------------------------------|-----------------------------------------------------------------------------------|--|--|
|                    | vlan vlan-id                                                                                                    | Specifies the Layer 2 VLAN<br>identification; valid values are from<br>1 to 4094. |  |  |
|                    | ip-address                                                                                                    | Binding IP address.                                                               |  |  |
|                    | interface interface-id                                                                                                    | ID of the physical interface.                                                     |  |  |
| Command Default    | No IP source bindings are configured.                                                                                                    |                                                                                   |  |  |
| Command Modes      | Global configuration.                                                                                                    |                                                                                   |  |  |
| Command History    | Release                                                                                                    | Modification                                                                      |  |  |
|                    | Cisco IOS XE 3.2SE                                                                                                    | This command was introduced.                                                      |  |  |
| Usage Guidelines   | You can use this command to add a static IP source                                                                                                    | binding entry only.                                                               |  |  |
|                    | binding entry. It requires the exact match of all required<br>Note that each static IP binding entry is keyed by a MAC<br>ains the existing MAC address and VLAN number, the<br>meters instead of creating a separate binding entry. |                                                                                   |  |  |
|                    | This example shows how to add a static IP source b                                                                                                    | pinding entry:                                                                    |  |  |
|                    | Device# configure terminal<br>Deviceconfig) <b>ip source binding 0100.0230.0002 vlan 11 10.0.0.4 interface gigabite</b>                                                                                                    |                                                                                   |  |  |

## ip verify source

To enable IP source guard on an interface, use the **ip verify source** command in interface configuration mode. To disable IP source guard, use the **no** form of this command.

ip verify source [mac-check][tracking]
no ip verify source

|                  | mac-check                                                                                                    | (Optional) Enables IP source guard with MAC address verification.                      |  |
|------------------|----------------------------------------------------------------------------------------------------|----------------------------------------------------------------------------------------|--|
|                  | tracking                                                                                                    | (Optional) Enables IP port security to learn static IP address learning on a port.     |  |
| Command Default  | IP source guard is disabled.                                                                                                 |                                                                                        |  |
| Command Modes    | Interface configuration                                                                                                    |                                                                                        |  |
| Command History  | Release                                                                                                    | Modification                                                                           |  |
|                  | Cisco IOS XE 3.2SE                                                                                                    | This command was introduced.                                                           |  |
| Usage Guidelines | To enable IP source guard with source IP address filtering, use the <b>ip verify source</b> interface configuration command. |                                                                                        |  |
|                  | To enable IP source guard with source II <b>source mac-check</b> interface configuration                                     | P address filtering and MAC address verification, use the <b>ip verify</b> on command. |  |
| Examples         | This example shows how to enable IP so                                                                                       | purce guard with source IP address filtering on an interface:                          |  |
|                  | <pre>Device(config)# interface gigabitethernet1/0/1 Device(config-if)# ip verify source</pre>                                |                                                                                        |  |
|                  | This example shows how to enable IP source guard with MAC address verification:                                              |                                                                                        |  |
|                  | Device(config)# interface gigabitethernet1/0/1<br>Device(config-if)# ip verify source mac-check                              |                                                                                        |  |
|                  | You can verify your settings by entering the show ip verify source privileged EXEC command.                                  |                                                                                        |  |

#### ipv6 access-list

To define an IPv6 access list and to place the device in IPv6 access list configuration mode, use the **ipv6 access-list** command in global configuration mode. To remove the access list, use the **no** form of this command.

**ipv6 access-list** *access-list-name* | **match-local-traffic** | **log-update threshold** *threshold-in-msgs* | **role-based** *list-name* **noipv6 access-list** *access-list-name* | **client** *permit-control-packets* | **log-update** *threshold* | **role-based** *list-name* 

| Syntax Description | ipv6 access-list-name                     | Creates a named IPv6 ACL (up to 64 characters in length) and enters<br>IPv6 ACL configuration mode.<br><i>access-list-name</i> - Name of the IPv6 access list. Names cannot contain<br>a space or quotation mark, or begin with a numeric. |
|--------------------|-------------------------------------------|----------------------------------------------------------------------------------------------------|
|                    | match-local-traffic                       | Enables matching for locally-generated traffic.                                                                                                    |
|                    | log-update threshold<br>threshold-in-msgs | Determines how syslog messages are generated after the initial packet match.<br><i>threshold-in-msgs</i> - Number of packets generated.                                                                                                    |
|                    | role-based list-name                      | Creates a role-based IPv6 ACL.                                                                                                    |

**Command Default** No IPv6 access list is defined.

#### **Command Modes**

Global configuration

| Command History | Release | Modification                                                                                                    |
|-----------------|---------|----------------------------------------------------------------------------------------------------|
|                 |         | This command was reintroduced. This command was not supported in Cisco IOS XE Denali 16.1.x and Cisco IOS XE Denali 16.2.x |

**Usage Guidelines** 

IPv6 ACLs are defined by using the **ipv6 access-list**command in global configuration mode and their permit and deny conditions are set by using the **deny** and **permit**commands in IPv6 access list configuration mode. Configuring the **ipv6 access-list**command places the device in IPv6 access list configuration mode--the device prompt changes to Device(config-ipv6-acl)#. From IPv6 access list configuration mode, permit and deny conditions can be set for the defined IPv6 ACL.

Note

IPv6 ACLs are defined by a unique name (IPv6 does not support numbered ACLs). An IPv4 ACL and an IPv6 ACL cannot share the same name.

IPv6 is automatically configured as the protocol type in **permit any any** and **deny any any** statements that are translated from global configuration mode to IPv6 access list configuration mode.

Every IPv6 ACL has implicit **permit icmp any any nd-na**, **permit icmp any any nd-ns**, and **deny ipv6 any any** statements as its last match conditions. (The former two match conditions allow for ICMPv6 neighbor discovery.) An IPv6 ACL must contain at least one entry for the implicit **deny ipv6 any any** statement to take effect. The IPv6 neighbor discovery process makes use of the IPv6 network layer service; therefore, by default, IPv6 ACLs implicitly allow IPv6 neighbor discovery packets to be sent and received on an interface. In IPv4, the Address Resolution Protocol (ARP), which is equivalent to the IPv6 neighbor discovery process, makes use of a separate data link layer protocol; therefore, by default, IPv4 ACLs implicitly allow ARP packets to be sent and received on an interface.

Use the **ipv6 traffic-filter** interface configuration command with the *access-list-name* argument to apply an IPv6 ACL to an IPv6 interface. Use the **ipv6 access-class** line configuration command with the *access-list-name* argument to apply an IPv6 ACL to incoming and outgoing IPv6 virtual terminal connections to and from the device.

An IPv6 ACL applied to an interface with the **ipv6 traffic-filter** command filters traffic that is forwarded, not originated, by the device.

#### Examples

The example configures the IPv6 ACL list named list1 and places the device in IPv6 access list configuration mode.

```
Device(config)# ipv6 access-list list1
Device(config-ipv6-acl)#
```

The following example configures the IPv6 ACL named list2 and applies the ACL to outbound traffic on Ethernet interface 0. Specifically, the first ACL entry keeps all packets from the network FEC0:0:0:2::/64 (packets that have the site-local prefix FEC0:0:0:2 as the first 64 bits of their source IPv6 address) from exiting out of Ethernet interface 0. The second entry in the ACL permits all other traffic to exit out of Ethernet interface 0. The second entry is necessary because an implicit deny all condition is at the end of each IPv6 ACL.

```
Device(config)# ipv6 access-list list2 deny FEC0:0:0:2::/64 any
Device(config)# ipv6 access-list list2 permit any any
Device(config)# interface ethernet 0
Device(config-if)# ipv6 traffic-filter list2 out
```

# ipv6 snooping policy

| Note               | All existing IPv6 Snooping commands (prior to Cisco IOS XE Denali 16.1.1) now have corresponding SISF-based device-tracking commands that allow you to apply your configuration to both IPv4 and IPv6 address families. For more information, seedevice-tracking policy                                                                           |                              |  |
|--------------------|----------------------------------------------------------------------------------------------------|------------------------------|--|
|                    | To configure an IPv6 snooping policy and enter IPv6 snooping configuration mode, use the <b>ipv6 snooping policy</b> command in global configuration mode. To delete an IPv6 snooping policy, use the <b>no</b> form of this command.<br><b>ipv6 snooping policy</b> <i>snooping-policy</i> <b>no ipv6 snooping policy</b> <i>snooping-policy</i> |                              |  |
|                    |                                                                                                    |                              |  |
| Syntax Description | <i>snooping-policy</i> User-defined name of the snooping policy. The policy name can be a symbolic string (such as Engineering) or an integer (such as 0).                                                                                                    |                              |  |
| Command Default    | An IPv6 snooping policy is not configured.                                                                                                    |                              |  |
| Command Modes      | Global configuration                                                                                                    |                              |  |
| Command History    | Release                                                                                                    | Modification                 |  |
|                    | Cisco IOS XE 3.2SE                                                                                                    | This command was introduced. |  |
| Usage Guidelines   | Use the <b>ipv6 snooping policy</b> command to create an IPv6 snooping policy. When the <b>ipv6 snooping policy</b> command is enabled, the configuration mode changes to IPv6 snooping configuration mode. In this mode, the administrator can configure the following IPv6 first-hop security commands:                                         |                              |  |
|                    | • The <b>device-role</b> command specifies the role of the device attached to the port.                                                                                                    |                              |  |
|                    | • The <b>limit address-count</b> <i>maximum</i> command limits the number of IPv6 addresses allowed to be used on the port.                                                                                                    |                              |  |
|                    | <ul> <li>The protocol command specifies that addresses should be gleaned with Dynamic F<br/>Protocol (DHCP) or Neighbor Discovery Protocol (NDP).</li> </ul>                                                                                                    |                              |  |
|                    | • The security-level command specifies the level of security enforced.                                                                                                    |                              |  |
|                    | • The <b>tracking</b> command overrides the default tracking policy on a port.                                                                                                    |                              |  |
|                    | • The <b>trusted-port</b> command configures a port to become a trusted port; that is, limited or no verification is performed when messages are received.                                                                                                    |                              |  |
|                    | This example shows how to configure an IPv6 snooping policy:                                                                                                    |                              |  |
|                    | Device(config)# <b>ipv6 snooping poli</b><br>Device(config-ipv6-snooping)#                                                                                                    | cy policyl                   |  |

## limit address-count

To limit the number of IPv6 addresses allowed to be used on the port, use the **limit address-count** command in Neighbor Discovery Protocol (NDP) inspection policy configuration mode or IPv6 snooping configuration mode. To return to the default, use the **no** form of this command.

limit address-count maximum no limit address-count

| Syntax Description | <i>maximum</i> The number of addresses allowed on the port. The range is from 1 to 10000.                                                                                                    |                              |  |
|--------------------|----------------------------------------------------------------------------------------------------|------------------------------|--|
| Command Default    | The default is no limit.                                                                                                    |                              |  |
| Command Modes      | ND inspection policy configuration                                                                                                    |                              |  |
|                    | IPv6 snooping configuration                                                                                                    |                              |  |
| Command History    | Release                                                                                                    | Modification                 |  |
|                    | Cisco IOS XE 3.2SE                                                                                                    | This command was introduced. |  |
| Usage Guidelines   | The <b>limit address-count</b> command limits the number of IPv6 addresses allowed to be used on the port on which the policy is applied. Limiting the number of IPv6 addresses on a port helps limit the binding table size. The range is from 1 to 10000. |                              |  |
|                    | This example shows how to define an NDP policy name as policy 1, place the switch in NDP inspection policy configuration mode, and limit the number of IPv6 addresses allowed on the port to 25:                                                            |                              |  |
|                    | Device(config)# <b>ipv6 nd inspection policy policy1</b><br>Device(config-nd-inspection)# <b>limit address-count 25</b>                                                                                                    |                              |  |
|                    | This example shows how to define an IPv6 snooping policy name as policy1, place the switch in IPv6 snooping policy configuration mode, and limit the number of IPv6 addresses allowed on the port to 25:                                                    |                              |  |
|                    | Device(config)# <b>ipv6 snooping policy pol</b><br>Device(config-ipv6-snooping)# <b>limit addr</b>                                                                                                    | -                            |  |

#### mab request format attribute 32

To enable VLAN ID-based MAC authentication on a switch, use the **mab request format attribute 32 vlan access-vlan** command in global configuration mode. To return to the default setting, use the **no** form of this command.

mab request format attribute 32 vlan access-vlan no mab request format attribute 32 vlan access-vlan

- **Syntax Description** This command has no arguments or keywords.
- **Command Default** VLAN-ID based MAC authentication is disabled.

Command Modes Global configuration

 Command History
 Release
 Modification

 Cisco IOS XE 3.2SE
 This command was introduced.

Usage Guidelines Use this command to allow a RADIUS server to authenticate a new user based on the host MAC address and VLAN.

Use this feature on networks with the Microsoft IAS RADIUS server. The Cisco ACS ignores this command.

This example shows how to enable VLAN-ID based MAC authentication on a switch:

Device(config) # mab request format attribute 32 vlan access-vlan

#### Related Commands (

| Command                     | Description                                                                                                    |
|-----------------------------|----------------------------------------------------------------------------------------------------|
| authentication event        | Sets the action for specific authentication events.                                                                          |
| authentication fallback     | Configures a port to use web authentication as a fallback method for clients that do not support IEEE 802.1x authentication. |
| authentication host-mode    | Sets the authorization manager mode on a port.                                                                               |
| authentication open         | Enables or disables open access on a port.                                                                                   |
| authentication order        | Sets the order of authentication methods used on a port.                                                                     |
| authentication periodic     | Enables or disables reauthentication on a port.                                                                              |
| authentication port-control | Enables manual control of the port authorization state.                                                                      |
| authentication priority     | Adds an authentication method to the port-priority list.                                                                     |

I

| Command                  | Description                                                                                                    |
|--------------------------|----------------------------------------------------------------------------------------------------|
| authentication timer     | Configures the timeout and reauthentication parameters for an 802.1x-enabled port.                                                                                                    |
| authentication violation | Configures the violation modes that occur when a new device connects to a port or when a new device connects to a port with the maximum number of devices already connected to that port. |
| mab                      | Enables MAC-based authentication on a port.                                                                                                    |
| mab eap                  | Configures a port to use the Extensible Authentication Protocol (EAP).                                                                                                    |
| show authentication      | Displays information about authentication manager events on the switch.                                                                                                    |

### match (access-map configuration)

To set the VLAN map to match packets against one or more access lists, use the **match** command in access-map configuration mode on the switch stack or on a standalone switch. To remove the match parameters, use the **no** form of this command.

match {ip address {namenumber} [{namenumber}] [{namenumber}]...|ipv6 address {namenumber} [{namenumber}] [{namenumber}]...|mac address {name} [{name}] [{name}]...} no match {ip address {namenumber} [{namenumber}] [{namenumber}]...|ipv6 address {namenumber} [{namenumber}] [{namenumber}]...|mac address {name} [{name}] [{name}]...}

| Syntax Description | ip address                                                                                                    | Sets the access map to match packets against an IP address access list.                                                                                                    |  |  |
|--------------------|----------------------------------------------------------------------------------------------------|----------------------------------------------------------------------------------------------------|--|--|
|                    | ipv6 address                                                                                                    | s Sets the access map to match packets against an IPv6 address access list.                                                                                                    |  |  |
|                    | mac address                                                                                                    | Sets the access map to match packets against a MAC address access list.                                                                                                    |  |  |
|                    | name                                                                                                    | Name of the access list to match packets against.                                                                                                    |  |  |
|                    | number                                                                                                    | Number of the access list to match packets against. This option is not valid for MAC access lists.                                                                                           |  |  |
| Command Default    | The default action                                                                                                    | on is to have no match parameters applied to a VLAN map.                                                                                                    |  |  |
| Command Modes      | Access-map con                                                                                                    | figuration                                                                                                    |  |  |
| Command History    | Release                                                                                                    | Modification                                                                                                    |  |  |
|                    | Cisco IOS XE 3                                                                                                    | 3.2SE   This command was introduced.                                                                                                    |  |  |
| Usage Guidelines   | You enter access                                                                                                    | s-map configuration mode by using the <b>vlan access-map</b> global configuration command.                                                                                                   |  |  |
|                    | You must enter one access list name or number; others are optional. You can match packets more access lists. Matching any of the lists counts as a match of the entry.                                                  |                                                                                                    |  |  |
|                    |                                                                                                    | onfiguration mode, use the <b>match</b> command to define the match conditions for a VLAN map<br>AN. Use the <b>action</b> command to set the action that occurs when the packet matches the |  |  |
|                    | Packets are matched only against access lists of the same protocol type; IP packets are matched a access lists, IPv6 packets are matched against IPv6 access lists, and all other packets are matched MAC access lists. |                                                                                                    |  |  |
|                    | IP, IPv6, and MAC addresses can be specified for the same map entry.                                                                                                    |                                                                                                    |  |  |
|                    | -                                                                                                    | nows how to define and apply a VLAN access map vmap4 to VLANs 5 and 6 that terface to drop an IP packet if the packet matches the conditions defined in access                               |  |  |
|                    | Device(config-                                                                                                    | )# vlan access-map vmap4<br>-access-map)# match ip address al2<br>-access-map)# action drop                                                                                                  |  |  |

```
Device(config-access-map)# exit
Device(config)# vlan filter vmap4 vlan-list 5-6
```

You can verify your settings by entering the **show vlan access-map** privileged EXEC command.

## authentication logging verbose

To filter detailed information from authentication system messages, use the **authentication logging verbose** command in global configuration mode on the switch stack or on a standalone switch.

authentication logging verbose no authentication logging verbose

Syntax Description This command has no arguments or keywords.

**Command Default** Detailed logging of system messages is not enabled.

Command Modes Global configuration (config)

 Command History
 Release
 Modification

 Cisco IOS XE 3.2SE
 This command was introduced.

**Usage Guidelines** This command filters details, such as anticipated success, from authentication system messages. Failure messages are not filtered.

To filter verbose authentication system messages:

Device(config) # authentication logging verbose

You can verify your settings by entering the show running-config privileged EXEC command.

| Related Commands | Command                        | Description                                                           |
|------------------|--------------------------------|-----------------------------------------------------------------------|
|                  | authentication logging verbose | Filters details from authentication system messages.                  |
|                  | dot1x logging verbose          | Filters details from 802.1x system messages.                          |
|                  | mab logging verbose            | Filters details from MAC authentication bypass (MAB) system messages. |

L

## dot1x logging verbose

To filter detailed information from 802.1x system messages, use the **dot1x logging verbose** command in global configuration mode on the switch stack or on a standalone switch.

dot1x logging verbose no dot1x logging verbose

Syntax Description This command has no arguments or keywords.

**Command Default** Detailed logging of system messages is not enabled.

Command ModesGlobal configuration (config)

| Command History Release |                    | Modification                 |  |
|-------------------------|--------------------|------------------------------|--|
|                         | Cisco IOS XE 3.2SE | This command was introduced. |  |
|                         |                    |                              |  |

**Usage Guidelines** This command filters details, such as anticipated success, from 802.1x system messages. Failure messages are not filtered.

To filter verbose 802.1x system messages:

Device(config) # dot1x logging verbose

You can verify your settings by entering the show running-config privileged EXEC command.

| Related Commands | Command                        | Description                                                           |
|------------------|--------------------------------|-----------------------------------------------------------------------|
|                  | authentication logging verbose | Filters details from authentication system messages.                  |
|                  | dot1x logging verbose          | Filters details from 802.1x system messages.                          |
|                  | mab logging verbose            | Filters details from MAC authentication bypass (MAB) system messages. |

### mab logging verbose

To filter detailed information from MAC authentication bypass (MAB) system messages, use the **mab logging verbose** command in global configuration mode on the switch stack or on a standalone switch.

mab logging verbose no mab logging verbose

Syntax Description This command has no arguments or keywords.

**Command Default** Detailed logging of system messages is not enabled.

Command Modes Global configuration (config)

| <b>Command History</b> | Release            | Modification                 |
|------------------------|--------------------|------------------------------|
|                        | Cisco IOS XE 3.2SE | This command was introduced. |
|                        |                    |                              |

Usage Guidelines This command filters details, such as anticipated success, from MAC authentication bypass (MAB) system messages. Failure messages are not filtered.

To filter verbose MAB system messages:

Device(config)# mab logging verbose

You can verify your settings by entering the show running-config privileged EXEC command.

| Related Commands | Command                        | Description                                                           |
|------------------|--------------------------------|-----------------------------------------------------------------------|
|                  | authentication logging verbose | Filters details from authentication system messages.                  |
|                  | dot1x logging verbose          | Filters details from 802.1x system messages.                          |
|                  | mab logging verbose            | Filters details from MAC authentication bypass (MAB) system messages. |

### permit (MAC access-list configuration)

To allow non-IP traffic to be forwarded if the conditions are matched, use the **permit** MAC access-list configuration command on the switch stack or on a standalone switch. To remove a permit condition from the extended MAC access list, use the **no** form of this command.

{permit {any | hostsrc-MAC-addr | src-MAC-addr mask} {any | hostdst-MAC-addr | dst-MAC-addr mask} [type mask | aarp | amber | appletalk | dec-spanning | decnet-iv | diagnostic | dsm | etype-6000 | etype-8042 | lat | lavc-sca | lsaplsap mask | mop-console | mop-dump | msdos | mumps | netbios | vines-echo | vines-ip | xns-idp] [coscos] nopermit {any | host src-MAC-addr | src-MAC-addr mask} {any | host dst-MAC-addr | dst-MAC-addr mask} [type mask | aarp | amber | appletalk | dec-spanning | decnet-iv | diagnostic | dsm | etype-6000 | etype-8042 | lat | lavc-sca | lsap lsap mask | mop-console | mop-dump | msdos | mumps | netbios | vines-echo | vines-ip | xns-idp] [coscos]

| Syntax Description | any                                   | Denies any source or destination MAC address.                                                                                                    |
|--------------------|---------------------------------------|----------------------------------------------------------------------------------------------------|
|                    | host src-MAC-addr   src-MAC-addr mask | Specifies a host MAC address and optional subnet<br>mask. If the source address for a packet matches the<br>defined address, non-IP traffic from that address is<br>denied.           |
|                    | host dst-MAC-addr   dst-MAC-addr mask | Specifies a destination MAC address and optional<br>subnet mask. If the destination address for a packet<br>matches the defined address, non-IP traffic to that<br>address is denied. |
|                    | type mask                             | (Optional) Specifies the EtherType number of a packet<br>with Ethernet II or SNAP encapsulation to identify<br>the protocol of the packet.                                            |
|                    |                                       | • <i>type</i> is 0 to 65535, specified in hexadecimal.                                                                                                    |
|                    |                                       | • <i>mask</i> is a mask of don't care bits applied to the EtherType before testing for a match.                                                                                       |
|                    | aarp                                  | (Optional) Specifies EtherType AppleTalk Address<br>Resolution Protocol that maps a data-link address to<br>a network address.                                                        |
|                    | amber                                 | (Optional) Specifies EtherType DEC-Amber.                                                                                                    |
|                    | appletalk                             | (Optional) Specifies EtherType AppleTalk/EtherTalk.                                                                                                    |
|                    | dec-spanning                          | (Optional) Specifies EtherType Digital Equipment<br>Corporation (DEC) spanning tree.                                                                                                  |
|                    | decnet-iv                             | (Optional) Specifies EtherType DECnet Phase IV protocol.                                                                                                    |
|                    | diagnostic                            | (Optional) Specifies EtherType DEC-Diagnostic.                                                                                                    |

I

|                 | etype-8042                          | (Optional) Specifies EtherType 0x8042.                                                                                                    |
|-----------------|-------------------------------------|----------------------------------------------------------------------------------------------------|
|                 | lat                                 | (Optional) Specifies EtherType DEC-LAT.                                                                                                    |
|                 | lavc-sca                            | (Optional) Specifies EtherType DEC-LAVC-SCA.                                                                                                    |
|                 | lsap lsap-number mask               | (Optional) Specifies the LSAP number (0 to 65535) of a packet with 802.2 encapsulation to identify the protocol of the packet.                                                                                              |
|                 |                                     | The <i>mask</i> is a mask of don't care bits applied to the LSAP number before testing for a match.                                                                                                    |
|                 | mop-console                         | (Optional) Specifies EtherType DEC-MOP Remote Console.                                                                                                    |
|                 | mop-dump                            | (Optional) Specifies EtherType DEC-MOP Dump.                                                                                                    |
|                 | msdos                               | (Optional) Specifies EtherType DEC-MSDOS.                                                                                                    |
|                 | mumps                               | (Optional) Specifies EtherType DEC-MUMPS.                                                                                                    |
|                 | netbios                             | (Optional) Specifies EtherType DEC- Network Basic Input/Output System (NetBIOS).                                                                                                    |
|                 | vines-echo                          | (Optional) Specifies EtherType Virtual Integrated<br>Network Service (VINES) Echo from Banyan<br>Systems.                                                                                                    |
|                 | vines-ip                            | (Optional) Specifies EtherType VINES IP.                                                                                                    |
|                 | xns-idp                             | (Optional) Specifies EtherType Xerox Network<br>Systems (XNS) protocol suite.                                                                                                    |
|                 | COS COS                             | (Optional) Specifies an arbitrary class of service (CoS)<br>number from 0 to 7 to set priority. Filtering on CoS<br>can be performed only in hardware. A warning<br>message appears if the <b>cos</b> option is configured. |
| Command Default | This command has no defaults. Howev | er, the default action for a MAC-named ACL is to deny.                                                                                                    |
| Command Modes   | Mac-access list configuration       |                                                                                                    |
| Command History | Release                             | Modification                                                                                                    |
|                 | Cisco IOS XE 3.2SE                  | This command was introduced.                                                                                                    |

**Usage Guidelines** Though visible in the command-line help strings, **appletalk** is not supported as a matching condition.

You enter MAC access-list configuration mode by using the **mac access-list extended** global configuration command.

If you use the **host** keyword, you cannot enter an address mask; if you do not use the **any** or **host** keywords, you must enter an address mask.

After an access control entry (ACE) is added to an access control list, an implied **deny-any-any** condition exists at the end of the list. That is, if there are no matches, the packets are denied. However, before the first ACE is added, the list permits all packets.

To filter IPX traffic, you use the *type mask* or **lsap** *lsap mask* keywords, depending on the type of IPX encapsulation being used. Filter criteria for IPX encapsulation types as specified in Novell terminology and Cisco IOS terminology are listed in the following table.

| IPX Encapsulation Type     |                | Filter Criterion |
|----------------------------|----------------|------------------|
| Cisco IOS Name Novell Name |                |                  |
| arpa                       | Ethernet II    | EtherType 0x8137 |
| snap                       | Ethernet-snap  | EtherType 0x8137 |
| sap                        | Ethernet 802.2 | LSAP 0xE0E0      |
| novell-ether               | Ethernet 802.3 | LSAP 0xFFFF      |

This example shows how to define the MAC-named extended access list to allow NetBIOS traffic from any source to MAC address 00c0.00a0.03fa. Traffic matching this list is allowed.

Device(config-ext-macl) # permit any host 00c0.00a0.03fa netbios

This example shows how to remove the permit condition from the MAC-named extended access list:

Device(config-ext-macl) # no permit any 00c0.00a0.03fa 0000.0000.0000 netbios

This example permits all packets with EtherType 0x4321:

Device(config-ext-macl) # permit any any 0x4321 0

You can verify your settings by entering the show access-lists privileged EXEC command.

| Related Commands | Command                  | Description                                                                                                    |
|------------------|--------------------------|----------------------------------------------------------------------------------------------------|
|                  | deny                     | Denies from the MAC access-list configuration.<br>Denies non-IP traffic to be forwarded if conditions<br>are matched. |
|                  | mac access-list extended | Creates an access list based on MAC addresses for non-IP traffic.                                                     |

| Command           | Description                                           |
|-------------------|-------------------------------------------------------|
| show access-lists | Displays access control lists configured on a switch. |

# protocol (IPv6 snooping)

To specify that addresses should be gleaned with Dynamic Host Configuration Protocol (DHCP) or Neighbor Discovery Protocol (NDP), or to associate the protocol with an IPv6 prefix list, use the **protocol** command. To disable address gleaning with DHCP or NDP, use the **no** form of the command.

| Syntax Description | <b>dhcp</b> Specifies that addresses should be gleaned in Dynamic Host Configuration Protocol (DHCP) packets.                                                                                    |                                                                                        |  |  |
|--------------------|----------------------------------------------------------------------------------------------------|----------------------------------------------------------------------------------------|--|--|
|                    | <b>ndp</b> Specifies that addresses should be gleaned in Neighbor Discovery Protocol (NDP) packets.                                                                                              |                                                                                        |  |  |
| Command Default    | Snooping and recovery are attempted using both DHCP and NDP.                                                                                                    |                                                                                        |  |  |
| Command Modes      | IPv6 snooping configuration mode                                                                                                    |                                                                                        |  |  |
| Command History    | Release Modification                                                                                                    |                                                                                        |  |  |
|                    | Cisco IOS XE 3.2SE                                                                                                    | This command was introduced.                                                           |  |  |
| Usage Guidelines   | If an address does not match the prefix list associated with DHCP or NDP, then control packets will be dropped and recovery of the binding table entry will not be attempted with that protocol. |                                                                                        |  |  |
|                    | • Using the <b>no protocol</b> { <b>dhcp</b>   <b>ndp</b> } command indicates that a protocol will not be used for snooping or gleaning.                                                         |                                                                                        |  |  |
|                    | • If the <b>no protocol dhcp</b> command is used, DHCP can still be used for binding table recovery.                                                                                             |                                                                                        |  |  |
|                    | • Data glean can recover with DHCP and NDP                                                                                                    | n recover with DHCP and NDP, though destination guard will only recovery through DHCP. |  |  |
|                    | This example shows how to define an IPv6 snooping policy name as policy1, place the switch in IPv6 snooping policy configuration mode, and configure the port to use DHCP to glean addresses:    |                                                                                        |  |  |
|                    | Device(config)# ipv6 snooping policy poli                                                                                                    | cvl                                                                                    |  |  |

Device(config)# ipv6 snooping policy policy1
Device(config-ipv6-snooping)# protocol dhcp

### radius server

| Note               | Starting from Cisco IOS 15.2(5)E release, the <b>radius server</b> command replaces the <b>radius-server host</b> command, being used in releases prior to Cisco IOS Release 15.2(5)E. The old command has been deprecated.                                                        |                                                                                                    |  |  |
|--------------------|----------------------------------------------------------------------------------------------------|----------------------------------------------------------------------------------------------------|--|--|
|                    | Use the <b>radius server</b> configuration sub-mode command on the switch stack or on a standalone switch to configure the RADIUS server parameters, including the RADIUS accounting and authentication. Use the <b>no</b> form of this command to return to the default settings. |                                                                                                    |  |  |
|                    | radius server name<br>address {ipv4   ipv6} ip{a<br>key string<br>automate tester name  <br>no radius server name                                                                                                    | address   hostname} auth-port udp-port acct-port udp-port<br>retransmit value   timeout seconds                                                                                                    |  |  |
| Syntax Description | address {ipv4   ipv6}<br>ip{address   hostname}                                                                                                    | Specify the IP address of the RADIUS server.                                                                                                    |  |  |
|                    | auth-port udp-port                                                                                                    | (Optional) Specify the UDP port for the RADIUS authentication server. The range is from 0 to 65536.                                                                                                    |  |  |
|                    | acct-port udp-port                                                                                                    | (Optional) Specify the UDP port for the RADIUS accounting server. The range is from 0 to 65536.                                                                                                    |  |  |
|                    | key string                                                                                                    | (Optional) Specify the authentication and encryption key for all RADIUS communication between the switch and the RADIUS daemon.                                                                                                    |  |  |
|                    |                                                                                                    | <b>Note</b> The key is a text string that must match the encryption key used on the RADIUS server. Always configure the key as the last item in this command. Leading spaces are ignored, but spaces within and at the end of the key are used. If there are spaces in your key, do not enclose the key in quotation marks unless the quotation marks are part of the key. |  |  |
|                    | automate tester name                                                                                                    | (Optional) Enable automatic server testing of the RADIUS server status, and specify the username to be used.                                                                                                    |  |  |
|                    | retransmit value                                                                                                    | (Optional) Specifies the number of times a RADIUS request is resent when<br>the server is not responding or responding slowly. The range is 1 to 100. This<br>setting overrides the radius-server retransmit global configuration command<br>setting.                                                                                                    |  |  |
|                    | timeout seconds                                                                                                    | (Optional) Specifies the time interval that the Switch waits for the RADIUS server to reply before sending a request again. The range is 1 to 1000. This setting overrides the radius-server timeout global configuration command setting.                                                                                                    |  |  |
|                    | no radius server name                                                                                                    | Returns to the default settings                                                                                                    |  |  |

I

| Command Default  | • The UDP port for the RA                                                                                                    | DIUS accounting server is 1646.                                                                               |  |  |
|------------------|----------------------------------------------------------------------------------------------------|----------------------------------------------------------------------------------------------------|--|--|
|                  | • The UDP port for the RADIUS authentication server is 1645.                                                                                                    |                                                                                                    |  |  |
|                  | • Automatic server testing i                                                                                                    | • Automatic server testing is disabled.                                                                       |  |  |
|                  | • The timeout is 60 minutes                                                                                                    | s (1 hour).                                                                                                   |  |  |
|                  | • When the automatic testin                                                                                                    | g is enabled, testing occurs on the accounting and authentication UDP ports.                                  |  |  |
|                  | • The authentication and en                                                                                                    | cryption key (string) is not configured.                                                                      |  |  |
| Command Modes    | Radius server sub-mode config                                                                                                    | guration                                                                                                    |  |  |
| Command History  | Release                                                                                                    | Modification                                                                                                  |  |  |
|                  | Cisco IOS XE 3.2SE                                                                                                    | This command was introduced to replace the <b>radius-server host</b> command.                                 |  |  |
| Usage Guidelines | -                                                                                                    | configure the UDP port for the RADIUS accounting server and the UDP port cation server to non-default values. |  |  |
|                  | • You can configure the authentication and encryption key by using the <b>key</b> <i>string</i> sub-mode configure command. Always configure the key as the last item in this command. |                                                                                                    |  |  |
|                  | • Use the <b>automate-tester</b> <i>n</i> and to specify the usernar                                                                                                    | <i>name</i> keywords to enable automatic server testing of the RADIUS server status ne to be used.            |  |  |
|                  | -                                                                                                    | nfigure 1645 as the UDP port for the authentication server and 1646 ting server, and configure a key string:  |  |  |
|                  | Device(config)# <b>radius ser</b><br>Device(config-radius-serve<br>Device(config-radius-serve                                                                                          | er) # address ipv4 10.1.1 auth-port 1645 acct-port 1646                                                       |  |  |

## security level (IPv6 snooping)

To specify the level of security enforced, use the **security-level** command in IPv6 snooping policy configuration mode.

security level {glean | guard | inspect}

| Syntax Description | glean                            | Extracts addresses from the messages and installs them into the binding table without performing any verification.                                                        |  |
|--------------------|----------------------------------|----------------------------------------------------------------------------------------------------|--|
|                    | guard                            | Performs both glean and inspect. Additionally, RA and DHCP server<br>messages are rejected unless they are received on a trusted port or anoth<br>policy authorizes them. |  |
|                    | inspect                          | Validates messages for consistency and conformance; in particular, address<br>ownership is enforced. Invalid messages are dropped.                                        |  |
| Command Default    | The default security level is gu | ard.                                                                                                    |  |
| Command Modes      | IPv6 snooping configuration      |                                                                                                    |  |
| Command History    | Release                          | Modification                                                                                                    |  |
|                    | Cisco IOS XE 3.2SE               | This command was introduced.                                                                                                    |  |

This example shows how to define an IPv6 snooping policy name as policy1, place the device in IPv6 snooping configuration mode, and configure the security level as inspect:

Device(config)# ipv6 snooping policy policy1
Device(config-ipv6-snooping)# security-level inspect

## security passthru

To modify the IPsec pass-through, use the **security passthru** command. To disable, use the no form of the command.

security passthru *ip-address* no security passthru

**Syntax Description** ip-address IP address of the IPsec gateway (router) that is terminating the VPN tunnel. None. **Command Default** wlan **Command Modes Command History** Release Modification Cisco IOS XE 3.2SE This command was introduced. None. **Usage Guidelines** This example shows how to modify IPSec pass-through. Device#configure terminal Enter configuration commands, one per line. End with  $\ensuremath{\texttt{CNTL}/\texttt{Z}}$  . Device(config) #security passthrough 10.1.1.1

### server-private (RADIUS)

To configure the IP address of the private RADIUS server for the group server, use the **server-private** command in RADIUS server-group configuration mode. To remove the associated private server from the authentication, authorization, and accounting (AAA) group server, use the **no** form of this command.

server-private *ip-address* [{auth-port *port-number* | acct-port *port-number*}] [non-standard] [timeout seconds] [retransmit retries] [key *string*]

**no server-private** *ip-address* [{**auth-port** *port-number* | **acct-port** *port-number*}] [**non-standard**] [**timeout** *seconds*] [**retransmit** *retries*] [**key** *string*]

| Syntax Description | ip-address                                              | IP address of the private RADIUS server host.                                                                                                    |
|--------------------|---------------------------------------------------------|----------------------------------------------------------------------------------------------------|
|                    | auth-port port-number                                   | (Optional) User Datagram Protocol (UDP) destination port for authentication requests. The default value is 1645.                                                                                                    |
|                    | acct-port port-number                                   | Optional) UDP destination port for accounting requests. The default value is 1646.                                                                                                    |
|                    | non-standard                                            | (Optional) RADIUS server is using vendor-proprietary RADIUS attributes.                                                                                                    |
|                    | timeout seconds                                         | (Optional) Time interval (in seconds) that the router waits for the RADIUS server<br>to reply before retransmitting. This setting overrides the global value of the<br><b>radius-server timeout</b> command. If no timeout value is specified, the global value<br>is used. |
|                    | retransmit retries                                      | (Optional) Number of times a RADIUS request is resent to a server, if that server is not responding or responding slowly. This setting overrides the global setting of the <b>radius-server retransmit</b> command.                                                         |
|                    | key string                                              | (Optional) Authentication and encryption key used between the router and the RADIUS daemon running on the RADIUS server. This key overrides the global setting of the <b>radius-server key</b> command. If no key string is specified, the global value is used.            |
|                    |                                                         | The <i>string</i> can be $0$ (specifies that an unencrypted key follows), $6$ (specifies that an advanced encryption scheme [AES] encrypted key follows), $7$ (specifies that a hidden key follows), or a line specifying the unencrypted (clear-text) server key.          |
| Command Default    | If server-private paramet<br>not specified, default val | ers are not specified, global configurations will be used; if global configurations are ues will be used.                                                                                                    |

#### **Command Modes**

RADIUS server-group configuration (config-sg-radius)

| Command History | Release                       | Modification                 |
|-----------------|-------------------------------|------------------------------|
|                 | Cisco IOS XE Denali<br>16.1.1 | This command was introduced. |

### Use the server-private command to associate a particular private server with a defined server group. To **Usage Guidelines** prevent possible overlapping of private addresses between virtual route forwarding (VRF) instances, private servers (servers with private addresses) can be defined within the server group and remain hidden from other groups, while the servers in the global pool (default "radius" server group) can still be referred to by IP addresses and port numbers. Thus, the list of servers in server groups includes references to the hosts in the global configuration and the definitions of private servers. Note • If the radius-server directed-request command is configured, then a private RADIUS server cannot be used as the group server by configuring the server-private (RADIUS) command. • Creating or updating AAA server statistics record for private RADIUS servers are not supported. If private RADIUS servers are used, then error messages and tracebacks will be encountered, but these error messages or tracebacks do not have any impact on the AAA RADIUS functionality. To avoid these error messages and tracebacks, configure public RADIUS server instead of private RADIUS server. Use the **password encryption aes** command to configure type 6 AES encrypted keys. Examples The following example shows how to define the sg\_water RADIUS group server and associate private servers with it: Device> enable Device# configure terminal Device(config) # aaa new-model Device (config) # aaa group server radius sg water

| Related Commands | Command                        | Description                                                                          |  |
|------------------|--------------------------------|--------------------------------------------------------------------------------------|--|
| aaa group server |                                | Groups different server hosts into distinct lists and distinct methods.              |  |
|                  | aaa new-model                  | Enables the AAA access control model.                                                |  |
|                  | password encryption aes        | Enables a type 6 encrypted preshared key.                                            |  |
|                  | radius-server host             | Specifies a RADIUS server host.                                                      |  |
|                  | radius-server directed-request | Allows users to log in to a Cisco NAS and select a RADIUS server for authentication. |  |

Device(config-sg-radius)# server-private 10.1.1.1 timeout 5 retransmit 3 key xyz Device(config-sg-radius)# server-private 10.2.2.2 timeout 5 retransmit 3 key xyz

### show aaa clients

To show AAA client statistics, use the show aaa clients command.

 show aaa clients [detailed]

 Syntax Description

 detailed (Optional) Shows detailed AAA client statistics.

 Command Modes

 User EXEC

 Command History

 Release
 Modification

 Cisco IOS XE 3.2SE
 This command was introduced.

 This is an example of output from the show aaa clients command:

 Device# show aaa clients

Dropped request packets: 0

L

### show aaa command handler

To show AAA command handler statistics, use the show aaa command handler command.

 show aaa command handler

 Syntax Description

 This command has no arguments or keywords.

 Command Modes

 User EXEC

 Command History

 Release
 Modification

 Cisco IOS XE 3.2SE
 This command was introduced.

 This is an example of output from the show aaa command handler command:

 Device# show aaa command handler

 AAA Command Handler Statistics:

```
account-logon: 0, account-logoff: 0
account-query: 0, pod: 0
service-logon: 0, service-logoff: 0
user-profile-push: 0, session-state-log: 0
reauthenticate: 0, bounce-host-port: 0
disable-host-port: 0, update-rbacl: 0
update-sgt: 0, update-cts-policies: 0
invalid commands: 0
async message not sent: 0
```

I

### show aaa local

To show AAA local method options, use the **show aaa local** command.

| Syntax Description | netuser                                                                                                    | Specifies the AAA local                                                                                                    | network or guest                                                                                    | user database.       |                             |
|--------------------|----------------------------------------------------------------------------------------------------|----------------------------------------------------------------------------------------------------|----------------------------------------------------------------------------------------------------|----------------------|-----------------------------|
|                    | name                                                                                                    | Network user name.                                                                                                    |                                                                                                    |                      | -                           |
|                    | all                                                                                                    | Specifies the network an                                                                                                    | d guest user info                                                                                   | rmation.             | -                           |
|                    | statistics                                                                                                    | Displays statistics for loc                                                                                                    | cal authentication                                                                                  | l.                   | -                           |
|                    | user<br>lockout                                                                                                    | Specifies the AAA local                                                                                                    | locked-out user.                                                                                    |                      | -                           |
| Command Modes      | User EXEC                                                                                                    |                                                                                                    |                                                                                                    |                      |                             |
| Command History    | Release                                                                                                    |                                                                                                    |                                                                                                    |                      | Modification                |
|                    | Cisco IOS 2                                                                                                    | XE 3.2SE                                                                                                    |                                                                                                    |                      | This command was introduced |
|                    |                                                                                                    | <pre>xample of output from the s ow aaa local statistics statistics</pre>                                                                                                    |                                                                                                    | atistics comm        | and:                        |
|                    | Device# <b>sh</b><br>Local EAP<br>EAP Method                                                                                                    | ow aaa local statistics<br>statistics                                                                                                    |                                                                                                    | <b>atistics</b> comm | and:                        |
|                    | Device# <b>sh</b><br>Local EAP<br>EAP Method                                                                                                    | ow aaa local statistics<br>statistics<br>Success                                                                                                    | 3                                                                                                   | <b>atistics</b> comm | and:                        |
|                    | Device# sh<br>Local EAP<br>EAP Method<br>                                                                                                    | ow aaa local statistics<br>statistics<br>Success<br>0<br>0                                                                                                    | Fail<br><br>0<br>0                                                                                  | <b>atistics</b> comm | and:                        |
|                    | Device# <b>sh</b><br>Local EAP<br>EAP Method<br><br>Unknown<br>EAP-MD5<br>EAP-GTC                                                                                                    | ow aaa local statistics<br>statistics<br>Success<br>0<br>0<br>0<br>0<br>0                                                                                                    | Fail<br>0<br>0<br>0<br>0                                                                            | <b>atistics</b> comm | and:                        |
|                    | Device# sh<br>Local EAP<br>EAP Method<br>                                                                                                    | ow aaa local statistics<br>statistics<br>Success<br>0<br>0<br>0<br>0<br>0<br>0<br>0<br>0<br>0<br>0                                                                                                  | Fail<br>0<br>0<br>0<br>0<br>0<br>0                                                                  | atistics comm        | and:                        |
|                    | Device# sh<br>Local EAP<br>EAP Method<br><br>Unknown<br>EAP-MD5<br>EAP-GTC<br>LEAP<br>PEAP<br>EAP-TLS<br>EAP-TLS<br>EAP-MSCHAP<br>EAP-FAST<br>Requests r                                                                                                  | ow aaa local statistics<br>statistics<br>Success<br>O<br>O<br>O<br>O<br>O<br>O<br>O<br>O<br>O<br>O<br>O<br>O<br>O<br>O<br>O<br>O<br>O<br>O                                                          | Fail<br>0<br>0<br>0<br>0<br>0<br>0<br>0<br>0<br>0<br>0<br>0<br>0<br>0<br>0<br>0<br>0<br>0           | <b>atistics</b> comm | and:                        |
|                    | Device# sh<br>Local EAP<br>EAP Method<br>                                                                                                    | ow aaa local statistics<br>statistics<br>Success<br>O<br>O<br>O<br>O<br>O<br>O<br>O<br>O<br>O<br>O<br>O<br>O<br>O<br>O<br>O<br>O<br>O<br>O                                                          | Fail<br>0<br>0<br>0<br>0<br>0<br>0<br>0<br>0<br>0<br>0<br>0<br>0                                    | <b>atistics</b> comm | and:                        |
|                    | Device# sh<br>Local EAP<br>EAP Method<br>                                                                                                    | ow aaa local statistics<br>statistics<br>Success<br>O<br>O<br>O<br>O<br>O<br>O<br>O<br>O<br>O<br>O<br>O<br>O<br>O<br>O<br>O<br>O<br>O<br>O                                                          | Fail<br>0<br>0<br>0<br>0<br>0<br>0<br>0<br>0<br>0<br>0<br>0<br>0<br>0<br>0<br>0<br>0<br>0<br>0<br>0 | <b>atistics</b> comm | and:                        |
|                    | Device# sh<br>Local EAP<br>EAP Method<br>                                                                                                    | ow aaa local statistics<br>statistics<br>Success<br>O<br>O<br>O<br>O<br>O<br>O<br>V2<br>O<br>O<br>V2<br>O<br>O<br>C<br>O<br>O<br>O<br>O<br>O<br>O<br>O<br>O<br>O<br>O<br>O<br>O<br>O<br>O<br>O<br>O | Fail<br>0<br>0<br>0<br>0<br>0<br>0<br>0<br>0<br>0<br>0<br>0<br>0<br>0                               | atistics comm        | and:                        |
|                    | Device# sh<br>Local EAP<br>EAP Method<br>                                                                                                    | ow aaa local statistics<br>statistics                                                                                                    | Fail<br>0<br>0<br>0<br>0<br>0<br>0<br>0<br>0<br>0<br>0<br>0<br>0<br>0                               | atistics comm        | and:                        |
|                    | Device# sh<br>Local EAP<br>EAP Method<br><br>Unknown<br>EAP-MD5<br>EAP-GTC<br>LEAP<br>PEAP<br>EAP-TLS<br>EAP-TLS<br>EAP-MSCHAP<br>EAP-FAST<br>Requests d<br>Requests d<br>Requests d<br>Authentica<br>Credential<br>Requests s                            | ow aaa local statistics<br>statistics<br>Success<br>0<br>0<br>0<br>0<br>0<br>0<br>0<br>0<br>0<br>0<br>0<br>0<br>0                                                                                   | Fail<br>0<br>0<br>0<br>0<br>0<br>0<br>0<br>0<br>0<br>0<br>0<br>0<br>0<br>0<br>0<br>0<br>0<br>0<br>0 | atistics comm        | and:                        |
|                    | Device# sh<br>Local EAP<br>EAP Method<br><br>Unknown<br>EAP-MD5<br>EAP-GTC<br>LEAP<br>PEAP<br>EAP-TLS<br>EAP-TLS<br>EAP-MSCHAP<br>EAP-FAST<br>Requests r<br>Responses<br>Requests d<br>Requests d<br>Authentica<br>Credential<br>Requests s<br>Requests f | ow aaa local statistics<br>statistics                                                                                                    | Fail<br>0<br>0<br>0<br>0<br>0<br>0<br>0<br>0<br>0<br>0<br>0<br>0<br>0<br>0<br>0<br>0<br>0<br>0<br>0 | atistics comm        | and:                        |
|                    | Device# sh<br>Local EAP<br>EAP Method<br><br>Unknown<br>EAP-MD5<br>EAP-GTC<br>LEAP<br>PEAP<br>EAP-TLS<br>EAP-TLS<br>EAP-MSCHAP<br>EAP-FAST<br>Requests r<br>Responses<br>Requests d<br>Requests d<br>Authentica<br>Credential<br>Requests s<br>Requests f | ow aaa local statistics<br>statistics<br>Success<br>0<br>0<br>0<br>0<br>0<br>0<br>0<br>0<br>0<br>0<br>0<br>0<br>0                                                                                   | Fail<br>0<br>0<br>0<br>0<br>0<br>0<br>0<br>0<br>0<br>0<br>0<br>0<br>0<br>0<br>0<br>0<br>0<br>0<br>0 | atistics comm        | and:                        |

### show aaa servers

To shows all AAA servers as seen by the AAA server MIB, use the **show aaa servers** command.

```
show aaa servers [ private | public | [detailed] ]
```

| Syntax Description | detailed           | (Optional) Displays private AAA servers as seen by the AAA Server MIB. |
|--------------------|--------------------|------------------------------------------------------------------------|
|                    | public             | (Optional) Displays public AAA servers as seen by the AAA Server MIB.  |
|                    | detailed           | (Optional) Displays detailed AAA server statistics.                    |
| Command Modes      | User EXEC          |                                                                        |
| Command History    | Release            | Modification                                                           |
|                    | Cisco IOS XE 3.2SE | This command was introduced.                                           |

This is an example of output from the show aaa servers command:

```
Device# show aaa servers
RADIUS: id 1, priority 1, host 172.20.128.2, auth-port 1645, acct-port 1646
State: current UP, duration 9s, previous duration 0s
Dead: total time 0s, count 0
Quarantined: No
Authen: request 0, timeouts 0, failover 0, retransmission 0
Response: accept 0, reject 0, challenge 0
Response: unexpected 0, server error 0, incorrect 0, time Oms
Transaction: success 0, failure 0
Throttled: transaction 0, timeout 0, failure 0
Author: request 0, timeouts 0, failover 0, retransmission 0
Response: accept 0, reject 0, challenge 0
Response: unexpected 0, server error 0, incorrect 0, time Oms
Transaction: success 0, failure 0
Throttled: transaction 0, timeout 0, failure 0
Account: request 0, timeouts 0, failover 0, retransmission 0
Request: start 0, interim 0, stop 0
Response: start 0, interim 0, stop 0
Response: unexpected 0, server error 0, incorrect 0, time Oms
Transaction: success 0, failure 0
Throttled: transaction 0, timeout 0, failure 0
Elapsed time since counters last cleared: Om
Estimated Outstanding Access Transactions: 0
Estimated Outstanding Accounting Transactions: 0
Estimated Throttled Access Transactions: 0
Estimated Throttled Accounting Transactions: 0
Maximum Throttled Transactions: access 0, accounting 0
```

### show aaa sessions

To show AAA sessions as seen by the AAA Session MIB, use the show aaa sessions command.

show aaa sessions

**Syntax Description** This command has no arguments or keywords.

Command Modes User EXEC

| Command History | Release            | Modification                 |
|-----------------|--------------------|------------------------------|
|                 | Cisco IOS XE 3.2SE | This command was introduced. |

This is an example of output from the show aaa sessions command:

```
Device# show aaa sessions
Total sessions since last reload: 7
Session Id: 4007
Unique Id: 4025
User Name: *not available*
IP Address: 0.0.0.0
Idle Time: 0
CT Call Handle: 0
```

L

### show authentication history

To display the authenticated sessions alive on the device, use the **show authentication history** command.

show authentication history [min-uptime seconds] **Syntax Description min-uptime** seconds (Optional) Displays sessions within the minimum uptime. The range is from 1 through 4294967295 seconds. User EXEC **Command Modes Command History** Modification Release Cisco IOS XE 3.2SE This command was introduced. Use the show authentication history command to display the authenticated sessions alive on the device. **Usage Guidelines** This is an example of output from the **show authentication history** command: Device# show authentication history

Interface MAC Address Method Domain Status Uptime Gi3/0/2 0021.d864.07c0 dot1x DATA Auth 38s

Session count = 1

### show authentication sessions

To display information about current Auth Manager sessions, use the show authentication sessions command.

**show authentication sessions** [database] [handle handle-id [details]] [interface type number [details] [mac mac-address [interface type number] [method method-name [interface type number [details] [session-id session-id [details]]

| Syntax Description | database                     | (Optional) Shows only data stored in session database.                                                                                                    |                                                                                                    |  |  |  |
|--------------------|------------------------------|----------------------------------------------------------------------------------------------------|----------------------------------------------------------------------------------------------------|--|--|--|
|                    | handle handle-id             | (Optional) Specifies the particular handle for which Auth Manager information is to be displayed.                                                                         |                                                                                                    |  |  |  |
|                    | details                      | (Optional) Shows detailed inf                                                                                                    | ormation.                                                                                                    |  |  |  |
|                    | interface type number        | (Optional) Specifies a particul information is to be displayed                                                                                                    | ar interface type and number for which Auth Manager                                                                                          |  |  |  |
|                    | mac mac-address              | (Optional) Specifies the particle information.                                                                                                    | cular MAC address for which you want to display                                                                                              |  |  |  |
|                    | method method-name           |                                                                                                    | cular authentication method for which Auth Manager<br>I. If you specify a method ( <b>dot1x</b> , <b>mab</b> , or <b>webauth</b> ),<br>face. |  |  |  |
|                    | session-id session-id        | (Optional) Specifies the particle to be displayed.                                                                                                    | cular session for which Auth Manager information is                                                                                          |  |  |  |
| Command Modes      | User EXEC                    |                                                                                                    |                                                                                                    |  |  |  |
| Command History    | Release                      |                                                                                                    | Modification                                                                                                    |  |  |  |
|                    | Cisco IOS XE 3.2SE           |                                                                                                    | This command was introduced.                                                                                                    |  |  |  |
| Usage Guidelines   |                              | <b>tication sessions</b> command to display information about all current Auth Manager information about specific Auth Manager sessions, use one or more of the keywords. |                                                                                                    |  |  |  |
|                    | This table shows the po      | ossible operating states for the                                                                                                    | reported authentication sessions.                                                                                                    |  |  |  |
|                    | Table 5: Authentication Meth | ethod States                                                                                                    |                                                                                                    |  |  |  |
|                    | State                        |                                                                                                    | Description                                                                                                    |  |  |  |
|                    | Not run                      |                                                                                                    | The method has not run for this session.                                                                                                    |  |  |  |
|                    | Running                      |                                                                                                    | The method is running for this session.                                                                                                    |  |  |  |
|                    | Failed over                  |                                                                                                    | The method has failed and the next method is expected to provide a result.                                                                   |  |  |  |

| State        | Description                                                                 |
|--------------|-----------------------------------------------------------------------------|
| Success      | The method has provided a successful authentication result for the session. |
| Authc Failed | The method has provided a failed authentication result for the session.     |

This table shows the possible authentication methods.

#### **Table 6: Authentication Method States**

| State   | Description               |
|---------|---------------------------|
| dot1x   | 802.1X                    |
| mab     | MAC authentication bypass |
| webauth | web authentication        |

The following example shows how to display all authentication sessions on the switch:

| Device# show | authentication | sessions |        |               |                          |
|--------------|----------------|----------|--------|---------------|--------------------------|
| Interface    | MAC Address    | Method   | Domain | Status        | Session ID               |
| Gi1/0/48     | 0015.63b0.f676 | dot1x    | DATA   | Authz Success | 0A3462B1000000102983C05C |
| Gi1/0/5      | 000f.23c4.a401 | mab      | DATA   | Authz Success | 0A3462B1000000D24F80B58  |
| Gi1/0/5      | 0014.bf5d.d26d | dot1x    | DATA   | Authz Success | 0A3462B10000000E29811B94 |

The following example shows how to display all authentication sessions on an interface:

| Device# show authentica | ation sessions interface gigabitethernet2/0/47 |
|-------------------------|------------------------------------------------|
| Interface:              | GigabitEthernet2/0/47                          |
| MAC Address:            | Unknown                                        |
| IP Address:             | Unknown                                        |
| Status:                 | Authz Success                                  |
| Domain:                 | DATA                                           |
| Oper host mode:         | multi-host                                     |
| Oper control dir:       | both                                           |
| Authorized By:          | Guest Vlan                                     |
| Vlan Policy:            | 20                                             |
| Session timeout:        | N/A                                            |
| Idle timeout:           | N/A                                            |
| Common Session ID:      | 0A3462C800000000002763C                        |
| Acct Session ID:        | 0x0000002                                      |
| Handle:                 | 0x2500000                                      |
| Runnable methods list:  |                                                |
| Method State            |                                                |
| mab Failed              | over                                           |
| dot1x Failed            | over                                           |
|                         | GigabitEthernet2/0/47                          |
|                         | 0005.5e7c.da05                                 |
| IP Address:             |                                                |
|                         | 00055e7cda05                                   |
|                         | Authz Success                                  |
| Domain:                 |                                                |
| Oper host mode:         |                                                |
| oper nost mode.         | Marci domain                                   |

Oper control dir: both Authorized By: Authentication Server Session timeout: N/A Idle timeout: N/A Common Session ID: 0A3462C800000010002A238 Acct Session ID: 0x0000003 Handle: 0x91000001 Runnable methods list: Method State mab Authc Success dotlx Not run

### show dot1x

To display IEEE 802.1x statistics, administrative status, and operational status for the switch or for the specified port, use the **show dot1x** command in user EXEC mode.

show dot1x [all [count | details | statistics | summary]] [interface type number [details |
statistics]] [statistics]

| Syntax Description | all                                                                                                    | (Optional) Displays the IEEE 802.1x information for all interfaces.      |  |  |  |
|--------------------|----------------------------------------------------------------------------------------------------|--------------------------------------------------------------------------|--|--|--|
|                    | count                                                                                                    | (Optional) Displays total number of authorized and unauthorized clients. |  |  |  |
|                    | details                                                                                                    | (Optional) Displays the IEEE 802.1x interface details.                   |  |  |  |
|                    | statistics                                                                                                    | (Optional) Displays the IEEE 802.1x statistics for all interfaces.       |  |  |  |
|                    | summary                                                                                                    | (Optional) Displays the IEEE 802.1x summary for all interfaces.          |  |  |  |
|                    | interface type number                                                                                                   | (Optional) Displays the IEEE 802.1x status for the specified port.       |  |  |  |
| Command Modes      | User EXEC                                                                                                    |                                                                          |  |  |  |
| Command History    | Release                                                                                                    | Modification                                                             |  |  |  |
|                    | Cisco IOS XE 3.2SE                                                                                                    | This command was introduced.                                             |  |  |  |
|                    | This is an example of output from the she<br>Device# show dot1x all<br>Sysauthcontrol Enabled<br>Dot1x Protocol Version |                                                                          |  |  |  |
|                    | This is an example of output from the <b>show dot1x all count</b> command:                                              |                                                                          |  |  |  |
|                    | Device# <b>show dot1x all count</b><br>Number of Dot1x sessions                                                         |                                                                          |  |  |  |
|                    | Authorized Clients = 0<br>UnAuthorized Clients = 0<br>Total No of Client = 0                                            |                                                                          |  |  |  |
|                    | This is an example of output from the <b>show dot1x all statistics</b> command:                                         |                                                                          |  |  |  |
|                    | Device# <b>show dot1x statistics</b><br>Dot1x Global Statistics for                                                     |                                                                          |  |  |  |
|                    | RxStart = 0 RxLogoff = 0 RxL<br>RxReq = 0 RxInvalid = 0 Rx<br>RxTotal = 0                                               | Resp = 0 RxRespID = 0<br>LenErr = 0                                      |  |  |  |

I

| TxStart = 0 | TxLogoff = 0  | TxResp = 0        |
|-------------|---------------|-------------------|
| TxReq = 0   | ReTxReq = 0   | ReTxReqFail = 0   |
| TxReqID = 0 | ReTxReqID = 0 | ReTxReqIDFail = 0 |
| TxTotal = 0 |               |                   |

### show eap pac peer

To display stored Protected Access Credentials (PAC) for Extensible Authentication Protocol (EAP) Flexible Authentication via Secure Tunneling (FAST) peers, use the **show eap pac peer** command in privileged EXEC mode.

show eap pac peer

Syntax Description This command has no arguments or keywords.

**Command Modes** Privileged EXEC

| Command History | Release            | Modification                 |
|-----------------|--------------------|------------------------------|
|                 | Cisco IOS XE 3.2SE | This command was introduced. |

This is an example of output from the show eap pac peers privileged EXEC command:

Device> **show eap pac peers** No PACs stored

**Related Commands** 

| ands | Command | Description                                                              |
|------|---------|--------------------------------------------------------------------------|
|      | -       | Clears EAP session information for the switch or for the specified port. |

## show ip dhcp snooping statistics

To display DHCP snooping statistics in summary or detail form, use the **show ip dhcp snooping statistics** command in user EXEC mode.

show ip dhcp snooping statistics [detail ]

Syntax Description detail (Optional) Displays detailed statistics information.

### Command Modes User EXEC

| Command History | Release            | Modification                 |
|-----------------|--------------------|------------------------------|
|                 | Cisco IOS XE 3.2SE | This command was introduced. |

**Usage Guidelines** In a switch stack, all statistics are generated on the stack primary. If a new active switch is elected, the statistics counters reset.

This is an example of output from the **show ip dhcp snooping statistics** command:

Device> show ip dhcp snooping statistics

| Packets | Forwarded                    | = 0 |
|---------|------------------------------|-----|
| Packets | Dropped                      | = 0 |
| Packets | Dropped From untrusted ports | = 0 |

This is an example of output from the show ip dhcp snooping statistics detail command:

#### Device> show ip dhcp snooping statistics detail

| Packets Processed by DHCP Snooping    | = 0 |
|---------------------------------------|-----|
| Packets Dropped Because               |     |
| IDB not known                         | = 0 |
| Queue full                            | = 0 |
| Interface is in errdisabled           | = 0 |
| Rate limit exceeded                   | = 0 |
| Received on untrusted ports           | = 0 |
| Nonzero giaddr                        | = 0 |
| Source mac not equal to chaddr        | = 0 |
| Binding mismatch                      | = 0 |
| Insertion of opt82 fail               | = 0 |
| Interface Down                        | = 0 |
| Unknown output interface              | = 0 |
| Reply output port equal to input port | = 0 |
| Packet denied by platform             | = 0 |

This table shows the DHCP snooping statistics and their descriptions:

#### Table 7: DHCP Snooping Statistics

| DHCP Snooping Statistic               | Description                                                                                                    |  |  |
|---------------------------------------|----------------------------------------------------------------------------------------------------|--|--|
| Packets Processed by DHCP Snooping    | Total number of packets handled by DHCP snooping, including forwarded and dropped packets.                                                                                                    |  |  |
| Packets Dropped Because IDB not known | Number of errors when the input interface of the packet cannot be determined.                                                                                                    |  |  |
| Queue full                            | Number of errors when an internal queue used to process the packets is full. This might happen if DHCP packets are received at an excessively high rate and rate limiting is not enabled on the ingress ports.                                                                                                    |  |  |
| Interface is in errdisabled           | Number of times a packet was received on a port that has been<br>marked as error disabled. This might happen if packets are in the<br>processing queue when a port is put into the error-disabled state<br>and those packets are subsequently processed.                                                                                                    |  |  |
| Rate limit exceeded                   | Number of times the rate limit configured on the port was exceeded<br>and the interface was put into the error-disabled state.                                                                                                    |  |  |
| Received on untrusted ports           | Number of times a DHCP server packet (OFFER, ACK, NAK, or LEASEQUERY) was received on an untrusted port and was dropped.                                                                                                    |  |  |
| Nonzero giaddr                        | Number of times the relay agent address field (giaddr) in the DHCP packet received on an untrusted port was not zero, or the <b>no ip dhcp snooping information option allow-untrusted</b> global configuration command is not configured and a packet received on an untrusted port contained option-82 data.                                                                                                    |  |  |
| Source mac not equal to chaddr        | Number of times the client MAC address field of the DHCP packet (chaddr) does not match the packet source MAC address and the <b>ip dhcp snooping verify mac-address</b> global configuration command is configured.                                                                                                    |  |  |
| Binding mismatch                      | Number of times a RELEASE or DECLINE packet was received<br>on a port that is different than the port in the binding for that MAC<br>address-VLAN pair. This indicates someone might be trying to<br>spoof the real client, or it could mean that the client has moved to<br>another port on the switch and issued a RELEASE or DECLINE.<br>The MAC address is taken from the chaddr field of the DHCP<br>packet, not the source MAC address in the Ethernet header. |  |  |
| Insertion of opt82 fail               | Number of times the option-82 insertion into a packet failed. The insertion might fail if the packet with the option-82 data exceeds the size of a single physical packet on the internet.                                                                                                    |  |  |

I

| DHCP Snooping Statistic               | Description                                                                                                    |  |  |  |
|---------------------------------------|----------------------------------------------------------------------------------------------------|--|--|--|
| Interface Down                        | Number of times the packet is a reply to the DHCP relay agent, but<br>the SVI interface for the relay agent is down. This is an unlikely<br>error that occurs if the SVI goes down between sending the client<br>request to the DHCP server and receiving the response.                                                                                                    |  |  |  |
| Unknown output interface              | Number of times the output interface for a DHCP reply packet<br>cannot be determined by either option-82 data or a lookup in the<br>MAC address table. The packet is dropped. This can happen if<br>option 82 is not used and the client MAC address has aged out. If<br>IPSG is enabled with the port-security option and option 82 is not<br>enabled, the MAC address of the client is not learned, and the reply<br>packets will be dropped. |  |  |  |
| Reply output port equal to input port | Number of times the output port for a DHCP reply packet is the same as the input port, causing a possible loop. Indicates a possible network misconfiguration or misuse of trust settings on ports.                                                                                                    |  |  |  |
| Packet denied by platform             | Number of times the packet has been denied by a platform-specific registry.                                                                                                    |  |  |  |

### show radius server-group

To display properties for the RADIUS server group, use the show radius server-group command.

**show radius server-group** {*name* | **all**}

Syntax DescriptionnameName of the server group. The character string used to name the group of servers must be defined<br/>using the aaa group server radius command.

all Displays properties for all of the server groups.

Command Modes User EXEC

Privileged EXEC

 Command History
 Release
 Modification

 Cisco IOS XE 3.2SE
 This command was introduced.

Usage Guidelines Use the show radius server-group command to display the server groups that you defined by using the aaa group server radius command.

This is an example of output from the show radius server-group all command:

```
Device# show radius server-group all
Server group radius
Sharecount = 1 sg_unconfigured = FALSE
Type = standard Memlocks = 1
```

This table describes the significant fields shown in the display.

Table 8: show radius server-group command Field Descriptions

| Field           | Description                                                                                                    |
|-----------------|----------------------------------------------------------------------------------------------------|
| Server group    | Name of the server group.                                                                                                    |
| Sharecount      | Number of method lists that are sharing this server<br>group. For example, if one method list uses a<br>particular server group, the sharecount would be 1. If<br>two method lists use the same server group, the<br>sharecount would be 2.             |
| sg_unconfigured | Server group has been unconfigured.                                                                                                    |
| Туре            | The type can be either standard or nonstandard. The type indicates whether the servers in the group accept nonstandard attributes. If all servers within the group are configured with the nonstandard option, the type will be shown as "nonstandard". |

| Field    | Description                                                                                                    |
|----------|----------------------------------------------------------------------------------------------------|
| Memlocks | An internal reference count for the server-group<br>structure that is in memory. The number represents<br>how many internal data structure packets or<br>transactions are holding references to this server<br>group. Memlocks is used internally for memory<br>management purposes. |

### show storm-control

To display broadcast, multicast, or unicast storm control settings on the switch or on the specified interface or to display storm-control history, use the **show storm-control** command in user EXEC mode.

show storm-control [{interface-id}] [{broadcast | multicast | unicast}]

|                 | <i>interface-id</i> (Optional) Interface ID for the physical port (including type, stack member for stacking-capable switches, module, and port number).                                                   |                                                                                                    |                                                                                                    |                                                                                            |                                                                                                    |                                                                                   |
|-----------------|----------------------------------------------------------------------------------------------------|----------------------------------------------------------------------------------------------------|----------------------------------------------------------------------------------------------------|--------------------------------------------------------------------------------------------|----------------------------------------------------------------------------------------------------|-----------------------------------------------------------------------------------|
|                 | broadcast                                                                                                    | (Optional) Displays broadcast storm threshold setting.                                                                                |                                                                                                    |                                                                                            |                                                                                                    |                                                                                   |
|                 | multicast                                                                                                    | multicast (Optional) Displays multicast storm threshold setting.                                                                      |                                                                                                    |                                                                                            |                                                                                                    |                                                                                   |
|                 | unicast (Optional) Displays unicast storm threshold setting.                                                                                                    |                                                                                                    |                                                                                                    |                                                                                            |                                                                                                    |                                                                                   |
| Command Modes   | User EXEC                                                                                                    |                                                                                                    |                                                                                                    |                                                                                            |                                                                                                    |                                                                                   |
| ommand History  | Release                                                                                                    |                                                                                                    |                                                                                                    |                                                                                            |                                                                                                    | Modification                                                                      |
|                 | Cisco IOS X                                                                                                    | E 3.2SE                                                                                                    |                                                                                                    |                                                                                            |                                                                                                    | This command was introduced.                                                      |
| sage Guidelines | When you en                                                                                                    | ter an interfac                                                                                                    | e ID the sto                                                                                                    | orm control t                                                                              | hresholds appear for                                                                                                    | the specified interface                                                           |
| sage Guidennes  | When you enter an interface ID, the storm control thresholds appear for the specified interface.<br>If you do not enter an interface ID, settings appear for one traffic type for all ports on the switch. |                                                                                                    |                                                                                                    |                                                                                            |                                                                                                    |                                                                                   |
|                 | If you do not enter a traffic type, settings appear for broadcast storm control.                                                                                                    |                                                                                                    |                                                                                                    |                                                                                            |                                                                                                    |                                                                                   |
|                 |                                                                                                    |                                                                                                    |                                                                                                    |                                                                                            |                                                                                                    |                                                                                   |
|                 | are entered. B<br>Device> sho<br>Interface F                                                                                                    | w storm-con<br>ilter State                                                                                                    | fic-type key<br>trol                                                                                                | word was ent                                                                               | ered, the broadcast st                                                                                                    | nmand when no keywords<br>torm control settings appear.                           |
|                 | are entered. B<br>Device> sho<br>Interface F                                                                                                    | w storm-con<br>ilter State<br>orwarding<br>orwarding                                                                                  | fic-type key<br>trol<br>Upper<br>20 pps                                                                             | Lower<br>10 pps                                                                            | Current                                                                                                    | •                                                                                 |
|                 | are entered. B<br>Device> sho<br>Interface F<br>Gi1/0/1 Fr<br>Gi1/0/2 Fr<br><output true<br="">This is an exa</output>                                                                                     | w storm-con<br>ilter State<br>orwarding<br>orwarding<br>ncated>                                                                       | fic-type key<br>trol<br>Upper<br>20 pps<br>50.00%                                                                   | Lower<br>Lower<br>10 pps<br>40.00%                                                         | Current<br>Current<br>5 pps<br>0.00%                                                                                       | form control settings appear.                                                     |
|                 | are entered. B<br>Device> sho<br>Interface F<br>Gi1/0/1 F<br>Gi1/0/2 F<br><output true<br="">This is an exa<br/>Because no tr<br/>Device&gt; sho<br/>Interface F</output>                                  | w storm-con<br>ilter State<br>orwarding<br>orwarding<br>ncated><br>ample of outp<br>raffic-type key<br>w storm-con<br>ilter State     | fic-type key<br>trol<br>Upper<br>20 pps<br>50.00%<br>ut from the s<br>yword was e<br>trol gigabi<br>Upper           | Lower<br>Lower<br>10 pps<br>40.00%<br>show storm-<br>ntered, the b<br>itethernet<br>Lower  | current<br>Current<br>Spps<br>0.00%<br>control command for<br>roadcast storm contr<br>1/0/1<br>Current                     | form control settings appear.                                                     |
|                 | are entered. B<br>Device> sho<br>Interface F<br>Gi1/0/1 FF<br>Gi1/0/2 FF<br><output true<br="">This is an exa<br/>Because no tr<br/>Device&gt; sho</output>                                                | w storm-con<br>ilter State<br>orwarding<br>orwarding<br>ncated><br>ample of outp<br>raffic-type key<br>w storm-con<br>ilter State     | fic-type key<br>trol<br>Upper<br>20 pps<br>50.00%<br>ut from the s<br>word was e<br>trol gigabi                     | Lower<br>10 pps<br>40.00%<br>Show storm-<br>ntered, the b<br>itethernet<br>Lower           | current<br>Current<br>Spps<br>0.00%<br>control command for<br>roadcast storm contr<br>1/0/1<br>Current                     | form control settings appear.                                                     |
|                 | are entered. B<br>Device> sho<br>Interface F<br>Gi1/0/1 F<br>Gi1/0/2 F<br><output true<br="">This is an exa<br/>Because no tr<br/>Device&gt; sho<br/>Interface F<br/>Gi1/0/1 F</output>                    | w storm-con<br>ilter State<br>orwarding<br>orwarding<br>ncated><br>ample of outp<br>raffic-type key<br>w storm-con<br>ilter State<br> | fic-type key<br>trol<br>Upper<br>20 pps<br>50.00%<br>ut from the s<br>yword was e<br>trol gigabi<br>Upper<br>20 pps | Lower<br>10 pps<br>40.00%<br>Show storm-<br>ntered, the b<br>itethernet<br>Lower<br>10 pps | ered, the broadcast st<br>Current<br>5 pps<br>0.00%<br>control command for<br>roadcast storm contr<br>1/0/1<br>Current<br> | form control settings appear.<br>or a specified interface.<br>ol settings appear. |

| Field     | Description                       |
|-----------|-----------------------------------|
| Interface | Displays the ID of the interface. |

I

| Field        | Description                                                                                                    |
|--------------|----------------------------------------------------------------------------------------------------|
| Filter State | Displays the status of the filter:                                                                                                    |
|              | • Blocking—Storm control is enabled, and a storm has occurred.                                                                                                    |
|              | <ul> <li>Forwarding—Storm control is enabled, and no<br/>storms have occurred.</li> </ul>                                                                                                    |
|              | • Inactive—Storm control is disabled.                                                                                                    |
| Upper        | Displays the rising suppression level as a percentage<br>of total available bandwidth in packets per second or<br>in bits per second.                                                                                             |
| Lower        | Displays the falling suppression level as a percentage of total available bandwidth in packets per second or in bits per second.                                                                                                  |
| Current      | Displays the bandwidth usage of broadcast traffic or<br>the specified traffic type (broadcast, multicast, or<br>unicast) as a percentage of total available bandwidth.<br>This field is only valid when storm control is enabled. |

# show vlan access-map

To display information about a particular VLAN access map or for all VLAN access maps, use the **show vlan access-map** command in privileged EXEC mode.

show vlan access-map [map-name]

| <i>map-name</i> (Optional) Name of a specific VLAN access map. |                                          |
|----------------------------------------------------------------|------------------------------------------|
| None                                                           |                                          |
| Privileged EXEC                                                |                                          |
| Release                                                        | Modification                             |
| Cisco IOS XE 3.2SE                                             | This command was introduced.             |
|                                                                | None       Privileged EXEC       Release |

This is an example of output from the show vlan access-map command:

```
Device# show vlan access-map
Vlan access-map "vmap4" 10
Match clauses:
    ip address: al2
Action:
    forward
Vlan access-map "vmap4" 20
Match clauses:
    ip address: al2
Action:
    forward
```

### show vlan filter

To display information about all VLAN filters or about a particular VLAN or VLAN access map, use the show vlan filter command in privileged EXEC mode. **show vlan filter** {access-map *name* | **vlan** *vlan-id*} **Syntax Description** access-map name (Optional) Displays filtering information for the specified VLAN access map. vlan vlan-id (Optional) Displays filtering information for the specified VLAN. The range is 1 to 4094. None **Command Default** Privileged EXEC **Command Modes Command History** Modification Release Cisco IOS XE 3.2SE This command was introduced. This is an example of output from the show vlan filter command: Device# show vlan filter

VLAN Map map\_1 is filtering VLANs: 20-22

# show vlan group

To display the VLANs that are mapped to VLAN groups, use the **show vlan group** command in privileged EXEC mode.

show vlan group [{group-name vlan-group-name [user\_count]}]

| Syntax Description                  | group-name vlan-group-name                                                                                                    | (Optional) Displays the VLANs mapped to the specified VLAN group.                      |  |
|-------------------------------------|----------------------------------------------------------------------------------------------------|----------------------------------------------------------------------------------------|--|
|                                     | user_count                                                                                                    | (Optional) Displays the number of users in each VLAN mapped to a specified VLAN group. |  |
| Command Default                     | None                                                                                                    |                                                                                        |  |
| Command Modes                       | Privileged EXEC                                                                                                    |                                                                                        |  |
| Command History<br>Usage Guidelines | Release                                                                                                    | Modification                                                                           |  |
|                                     | Cisco IOS XE 3.2SE                                                                                                    | This command was introduced.                                                           |  |
|                                     | that are members of each VLAN group. If you enter the <b>group-name</b> keyword, only the members of the specified VLAN group are displayed.<br>This example shows how to display the members of a specified VLAN group: |                                                                                        |  |
|                                     | This example shows how to display the members of a specified VLAN group:<br>Device# <b>show vlan group group-name group2</b><br>vlan group group1 :40-45                                                                 |                                                                                        |  |
|                                     | This example shows how to display number of users in each of the VLANs in a group:<br>Device# show vlan group group-name group2 user_count<br>VLAN : Count                                                               |                                                                                        |  |
|                                     | Device# show vlan group grou                                                                                                    |                                                                                        |  |

### storm-control

To enable broadcast, multicast, or unicast storm control and to set threshold levels on an interface, use the **storm-control** command in interface configuration mode. To return to the default setting, use the **no** form of this command.

storm-control {action {shutdown | trap} | {broadcast | multicast | unicast} level {level [level-low] |
bps bps [bps-low] | pps pps [pps-low]}
no storm-control {action {shutdown | trap} | {broadcast | multicast | unicast} level}

| Syntax Description | action    | Specifies the action taken when a storm occurs on a port. The default action is to filter traffic and to not send an Simple Network Management Protocol (SNMP) trap.                                                                                                |
|--------------------|-----------|----------------------------------------------------------------------------------------------------|
|                    | shutdown  | Disables the port during a storm.                                                                                                    |
|                    | trap      | Sends an SNMP trap when a storm occurs.                                                                                                    |
|                    | broadcast | Enables broadcast storm control on the interface.                                                                                                    |
|                    | multicast | Enables multicast storm control on the interface.                                                                                                    |
|                    | unicast   | Enables unicast storm control on the interface.                                                                                                    |
|                    | level     | Specifies the rising and falling suppression levels as a percentage of total bandwidth of the port.                                                                                                    |
|                    | level     | Rising suppression level, up to two decimal places. The range is 0.00 to 100.00. Block the flooding of storm packets when the value specified for level is reached.                                                                                                 |
|                    | level-low | (Optional) Falling suppression level, up to two decimal places. The range is 0.00 to 100.00. This value must be less than or equal to the rising suppression value. If you do not configure a falling suppression level, it is set to the rising suppression level. |
|                    | level bps | Specifies the rising and falling suppression levels as a rate in bits per second at which traffic is received on the port.                                                                                                    |
|                    | bps       | Rising suppression level, up to 1 decimal place. The range is 0.0 to 10000000000.0. Block the flooding of storm packets when the value specified for bps is reached.                                                                                                |
|                    |           | You can use metric suffixes such as k, m, and g for large number thresholds.                                                                                                    |
|                    | bps-low   | (Optional) Falling suppression level, up to 1 decimal place. The range is 0.0 to 10000000000.<br>This value must be equal to or less than the rising suppression value.                                                                                             |
|                    |           | You can use metric suffixes such as k, m, and g for large number thresholds.                                                                                                    |
|                    | level pps | Specifies the rising and falling suppression levels as a rate in packets per second at which traffic is received on the port.                                                                                                    |
|                    | pps       | Rising suppression level, up to 1 decimal place. The range is 0.0 to 10000000000.0. Block the flooding of storm packets when the value specified for pps is reached.                                                                                                |
|                    |           | You can use metric suffixes such as k, m, and g for large number thresholds.                                                                                                    |
|                    |           |                                                                                                    |

|                  | <i>pps-low</i> (Optional) Falling suppression level, up to 1 decimal place. The range is 0.0 to 10000000000.0.<br>This value must be equal to or less than the rising suppression value.                                                                                                    |  |  |
|------------------|----------------------------------------------------------------------------------------------------|--|--|
|                  | You can use metric suffixes such as k, m, and g for large number thresholds.                                                                                                    |  |  |
| Command Default  | Broadcast, multicast, and unicast storm control are disabled.<br>The default action is to filter traffic and to not send an SNMP trap.                                                                                                    |  |  |
|                  |                                                                                                    |  |  |
| Command Modes    | Interface configuration                                                                                                    |  |  |
| Command History  | Release Modification                                                                                                    |  |  |
|                  | Cisco IOS XE 3.2SE This command was introduced.                                                                                                    |  |  |
| Usage Guidelines | The storm-control suppression level can be entered as a percentage of total bandwidth of the port, as a rate in packets per second at which traffic is received, or as a rate in bits per second at which traffic is received.                                                                                                    |  |  |
|                  | When specified as a percentage of total bandwidth, a suppression value of 100 percent means that no limit is placed on the specified traffic type. A value of <b>level 0 0</b> means that all broadcast, multicast, or unicast traffic on that port is blocked. Storm control is enabled only when the rising suppression level is less than 100 percent If no other storm-control configuration is specified, the default action is to filter the traffic causing the storm and to send no SNMP traps. |  |  |
|                  |                                                                                                    |  |  |
| Note             | When the storm control threshold for multicast traffic is reached, all multicast traffic except control traffic, such as bridge protocol data unit (BDPU) and Cisco Discovery Protocol (CDP) frames, are blocked. However the switch does not differentiate between routing updates, such as Open Shortest Path First (OSPF) and regular multicast data traffic, so both types of traffic are blocked.                                                                                                  |  |  |
|                  | The <b>trap</b> and <b>shutdown</b> options are independent of each other.                                                                                                    |  |  |
|                  | If you configure the action to be taken as shutdown (the port is error-disabled during a storm) when a packer storm is detected, you must use the <b>no shutdown</b> interface configuration command to bring the interface our of this state. If you do not specify the <b>shutdown</b> action, specify the action as <b>trap</b> (the switch generates a trap when a storm is detected).                                                                                                    |  |  |
|                  | When a storm occurs and the action is to filter traffic, if the falling suppression level is not specified, the switch blocks all traffic until the traffic rate drops below the rising suppression level. If the falling suppression level is specified, the switch blocks traffic until the traffic rate drops below this level.                                                                                                    |  |  |
|                  |                                                                                                    |  |  |
| Note             | Storm control is supported on physical interfaces. You can also configure storm control on an EtherChannel. When storm control is configured on an EtherChannel, the storm control settings propagate to the EtherChannel physical interfaces.                                                                                                    |  |  |
|                  | When a broadcast storm occurs and the action is to filter traffic, the switch blocks only broadcast traffic.                                                                                                    |  |  |

For more information, see the software configuration guide for this release.

This example shows how to enable broadcast storm control with a 75.5-percent rising suppression level:

Device(config-if) # storm-control broadcast level 75.5

This example shows how to enable unicast storm control on a port with a 87-percent rising suppression level and a 65-percent falling suppression level:

Device(config-if) # storm-control unicast level 87 65

This example shows how to enable multicast storm control on a port with a 2000-packets-per-second rising suppression level and a 1000-packets-per-second falling suppression level:

Device(config-if) # storm-control multicast level pps 2k 1k

This example shows how to enable the shutdown action on a port:

Device(config-if) # storm-control action shutdown

You can verify your settings by entering the show storm-control privileged EXEC command.

#### switchport port-security aging

To set the aging time and type for secure address entries or to change the aging behavior for secure addresses on a particular port, use the **switchport port-security aging** command in interface configuration mode. To disable port security aging or to set the parameters to their default states, use the **no** form of this command.

switchport port-security aging {static | time time | type {absolute | inactivity}} no switchport port-security aging {static | time | type}

| Syntax Description                                                                                                 | static                                                                                                    | Enables aging for statically configured secure addresses of                                                                                                    | on this port.                                                                                                    |  |  |
|----------------------------------------------------------------------------------------------------|----------------------------------------------------------------------------------------------------|----------------------------------------------------------------------------------------------------|----------------------------------------------------------------------------------------------------|--|--|
|                                                                                                    | <b>time</b><br>time                                                                                                    | Specifies the aging time for this port. The range is 0 to 14 disabled for this port.                                                                                                    | 440 minutes. If the time is 0, aging is                                                                                                    |  |  |
| - 1                                                                                                    | type                                                                                                    | Sets the aging type.                                                                                                    |                                                                                                    |  |  |
| -                                                                                                    | <b>absolute</b> Sets absolute aging type. All the secure addresses on this port age out exactly after the time (minutes) specified and are removed from the secure address list. |                                                                                                    |                                                                                                    |  |  |
|                                                                                                    | inactivity                                                                                                    | Sets the inactivity aging type. The secure addresses on the traffic from the secure source address for the specified times the specified times and the secure source address for the specified times and the secure source address for the specified times address for the specified times address for the specified times addre |                                                                                                    |  |  |
| Command Default                                                                                                    | The port se                                                                                                    | ecurity aging feature is disabled. The default time is 0 min                                                                                                    | utes.                                                                                                    |  |  |
| Т                                                                                                    | The defaul                                                                                                    | It aging type is absolute.                                                                                                    |                                                                                                    |  |  |
| Г                                                                                                    | The defaul                                                                                                    | It static aging behavior is disabled.                                                                                                    |                                                                                                    |  |  |
| Command Modes                                                                                                    | nterface c                                                                                                    | configuration                                                                                                    |                                                                                                    |  |  |
| Command History                                                                                                    | Release                                                                                                    |                                                                                                    | Modification                                                                                                    |  |  |
|                                                                                                    |                                                                                                    |                                                                                                    |                                                                                                    |  |  |
|                                                                                                    | Cisco IOS                                                                                                    | S XE 3.2SE                                                                                                    | This command was introduced.                                                                                                    |  |  |
|                                                                                                    |                                                                                                    | S XE 3.2SE<br>secure address aging for a particular port, set the aging tim                                                                                                    |                                                                                                    |  |  |
| Usage Guidelines T                                                                                                 | To enable<br>To allow li                                                                                                    |                                                                                                    | ne to a value other than 0 for that port.                                                                                                    |  |  |
| Usage Guidelines T<br>T<br>ti<br>T                                                                                 | To enable<br>To allow li<br>ime lapses                                                                                                    | secure address aging for a particular port, set the aging tim<br>imited time access to particular secure addresses, set the ag                                                                                                    | ne to a value other than 0 for that port.<br>ging type as <b>absolute</b> . When the aging<br>set the aging type as <b>inactivity</b> . This                                                                                                    |  |  |
| Usage Guidelines T<br>T<br>ti<br>T<br>T<br>T<br>S                                                                  | To enable<br>To allow li<br>time lapse:<br>To allow c<br>emoves th<br>To allow u<br>tatically c                                                                                  | secure address aging for a particular port, set the aging tim<br>imited time access to particular secure addresses, set the ag<br>s, the secure addresses are deleted.<br>continuous access to a limited number of secure addresses,                                                                                                    | ne to a value other than 0 for that port.<br>ging type as <b>absolute</b> . When the aging<br>set the aging type as <b>inactivity</b> . This<br>esses can become secure.<br>re address, and disable aging for the                                                                               |  |  |
| Usage Guidelines<br>T<br>T<br>ti<br>T<br>T<br>T<br>T<br>S<br>C<br>T                                                | To enable a<br>To allow li<br>time lapses<br>To allow c<br>emoves the<br>To allow u<br>tatically c                                                                               | secure address aging for a particular port, set the aging tim<br>imited time access to particular secure addresses, set the ag<br>s, the secure addresses are deleted.<br>continuous access to a limited number of secure addresses,<br>ne secure address when it become inactive, and other addre<br>unlimited access to a secure address, configure it as a secur<br>configured secure address by using the <b>no switchport por</b>                                                                                                    | ne to a value other than 0 for that port.<br>ging type as <b>absolute</b> . When the aging<br>set the aging type as <b>inactivity</b> . This<br>esses can become secure.<br>re address, and disable aging for the<br><b>t-security aging static</b> interface                                   |  |  |
| Usage Guidelines T<br>T<br>ti<br>T<br>T<br>T<br>T<br>T<br>T<br>T<br>T<br>T<br>T<br>T<br>T<br>T<br>T<br>T<br>T<br>T | To enable<br>To allow li<br>ime lapses<br>To allow c<br>emoves the<br>To allow u<br>tatically c<br>configuration<br>This examport:                                               | secure address aging for a particular port, set the aging tim<br>imited time access to particular secure addresses, set the ag<br>s, the secure addresses are deleted.<br>continuous access to a limited number of secure addresses,<br>ne secure address when it become inactive, and other addre<br>unlimited access to a secure address, configure it as a secur<br>configured secure address by using the <b>no switchport port</b><br>ion command.                                                                                                    | he to a value other than 0 for that port.<br>ging type as <b>absolute</b> . When the aging<br>set the aging type as <b>inactivity</b> . This<br>esses can become secure.<br>The address, and disable aging for the<br><b>t-security aging static</b> interface<br>I the secure addresses on the |  |  |

This example sets the aging time as 2 minutes for inactivity aging type with aging enabled for configured secure addresses on the port:

Device(config)# interface gigabitethernet1/0/2
Device(config-if)# switchport port-security aging time 2
Device(config-if)# switchport port-security aging type inactivity
Device(config-if)# switchport port-security aging static

This example shows how to disable aging for configured secure addresses:

Device(config)# interface gigabitethernet1/0/2
Device(config-if)# no switchport port-security aging static

# switchport port-security mac-address

|                    |               |                    |                                                                              | ss learning, use the <b>switchport port-security</b><br>to the default setting, use the <b>no</b> form of this       |
|--------------------|---------------|--------------------|------------------------------------------------------------------------------|----------------------------------------------------------------------------------------------------|
|                    | [{mac-addres  | s∣vlan<br>rt port∙ | { <i>vlan-id</i> {access   voice}}}]                                         | [{vlan {vlan-id {access   voice}}}]   sticky<br>ess [{vlan {vlan-id {access   voice}}}]   sticky                     |
| Syntax Description | mac-address   |                    | re MAC address for the interface by<br>nal secure MAC addresses up to the    | entering a 48-bit MAC address. You can add maximum value configured.                                                 |
|                    | vlan vlan-id  |                    | al) On a trunk port only, specifies th<br>becified, the native VLAN is used. | e VLAN ID and the MAC address. If no VLAN                                                                            |
|                    | vlan access   | (Option            | al) On an access port only, specifies                                        | the VLAN as an access VLAN.                                                                                          |
|                    | vlan voice    | (Option            | al) On an access port only, specifies                                        | the VLAN as a voice VLAN.                                                                                            |
|                    |               | Note               | The <b>voice</b> keyword is available or that port is not the access VLAN.   | nly if voice VLAN is configured on a port and if                                                                     |
|                    | sticky        | all secu           |                                                                              | hen sticky learning is enabled, the interface adds<br>ally learned to the running configuration and<br>AC addresses. |
|                    | mac-address   | (Option            | al) A MAC address to specify a stic                                          | ky secure MAC address.                                                                                               |
| Command Default    | No secure MA  |                    | esses are configured.<br>bled.                                               |                                                                                                    |
| Command Modes      | Interface con | figuration         | 1                                                                            |                                                                                                    |
| Command History    | Release       |                    |                                                                              | Modification                                                                                                    |
|                    | Cisco IOS X   | E 3.2SE            |                                                                              | This command was introduced.                                                                                         |
| Usage Guidelines   | -             |                    | following limitations:<br>1 be an access port or a trunk port; it            | cannot be a dynamic access port                                                                                      |
|                    |               | -                  | not be a routed port.                                                        | cannot be a dynamic access port.                                                                                     |
|                    |               | -                  | not be a protected port.                                                     |                                                                                                    |
|                    |               |                    | not be a destination port for Switche                                        | ed Port Analyzer (SPAN).                                                                                             |
|                    |               | -                  | not belong to a Gigabit or 10-Gigab                                          | • • •                                                                                                    |
|                    |               | -                  |                                                                              |                                                                                                    |

- You cannot configure static secure or sticky secure MAC addresses in the voice VLAN.
- When you enable port security on an interface that is also configured with a voice VLAN, set the maximum
  allowed secure addresses on the port to two. When the port is connected to a Cisco IP phone, the IP
  phone requires one MAC address. The Cisco IP phone address is learned on the voice VLAN, but is not
  learned on the access VLAN. If you connect a single PC to the Cisco IP phone, no additional MAC
  addresses are required. If you connect more than one PC to the Cisco IP phone, you must configure
  enough secure addresses to allow one for each PC and one for the Cisco IP phone.
- · Voice VLAN is supported only on access ports and not on trunk ports.

Sticky secure MAC addresses have these characteristics:

- When you enable sticky learning on an interface by using the **switchport port-security mac-address sticky** interface configuration command, the interface converts all the dynamic secure MAC addresses, including those that were dynamically learned before sticky learning was enabled, to sticky secure MAC addresses and adds all sticky secure MAC addresses to the running configuration.
- If you disable sticky learning by using the **no switchport port-security mac-address sticky** interface configuration command or the running configuration is removed, the sticky secure MAC addresses remain part of the running configuration but are removed from the address table. The addresses that were removed can be dynamically reconfigured and added to the address table as dynamic addresses.
- When you configure sticky secure MAC addresses by using the switchport port-security mac-address sticky mac-address interface configuration command, these addresses are added to the address table and the running configuration. If port security is disabled, the sticky secure MAC addresses remain in the running configuration.
- If you save the sticky secure MAC addresses in the configuration file, when the switch restarts or the interface shuts down, the interface does not need to relearn these addresses. If you do not save the sticky secure addresses, they are lost. If sticky learning is disabled, the sticky secure MAC addresses are converted to dynamic secure addresses and are removed from the running configuration.
- If you disable sticky learning and enter the **switchport port-security mac-address sticky** *mac-address* interface configuration command, an error message appears, and the sticky secure MAC address is not added to the running configuration.

You can verify your settings by using the **show port-security** privileged EXEC command.

This example shows how to configure a secure MAC address and a VLAN ID on a port:

```
Device(config)# interface gigabitethernet 2/0/2
Device(config-if)# switchport mode trunk
Device(config-if)# switchport port-security
Device(config-if)# switchport port-security mac-address 1000.2000.3000 vlan 3
```

This example shows how to enable sticky learning and to enter two sticky secure MAC addresses on a port:

```
Device(config)# interface gigabitethernet 2/0/2
Device(config-if)# switchport port-security mac-address sticky
Device(config-if)# switchport port-security mac-address sticky 0000.0000.4141
Device(config-if)# switchport port-security mac-address sticky 0000.0000.000f
```

#### switchport port-security maximum

To configure the maximum number of secure MAC addresses, use the **switchport port-security maximum** command in interface configuration mode. To return to the default settings, use the **no** form of this command.

switchport port-security maximum *value* [vlan [{*vlan-list* | [{access | voice}]}]] no switchport port-security maximum *value* [vlan [{*vlan-list* | [{access | voice}]}]]

| Syntax Description               | value                                                                                                    | Sets the                                                                                                    | e maximum number of secure MAC addresses for the interface.                                                                                                    |  |  |  |  |
|----------------------------------|----------------------------------------------------------------------------------------------------|----------------------------------------------------------------------------------------------------|----------------------------------------------------------------------------------------------------|--|--|--|--|
|                                  |                                                                                                    | The default setting is 1.                                                                                                    |                                                                                                    |  |  |  |  |
|                                  | vlan                                                                                                    |                                                                                                    | nal) For trunk ports, sets the maximum number of secure MAC addresses on a VLAN or f VLANs. If the <b>vlan</b> keyword is not entered, the default value is used.                                                                                                    |  |  |  |  |
|                                  | vlan-list                                                                                                    |                                                                                                    | nal) Range of VLANs separated by a hyphen or a series of VLANs separated by commas.<br>Inspecified VLANs, the per-VLAN maximum value is used.                                                                                                    |  |  |  |  |
|                                  | access                                                                                                    | (Option                                                                                                    | nal) On an access port only, specifies the VLAN as an access VLAN.                                                                                                    |  |  |  |  |
|                                  | voice                                                                                                    | (Option                                                                                                    | nal) On an access port only, specifies the VLAN as a voice VLAN.                                                                                                    |  |  |  |  |
|                                  |                                                                                                    | Note                                                                                                    | The <b>voice</b> keyword is available only if voice VLAN is configured on a port and if that port is not the access VLAN.                                                                                                    |  |  |  |  |
| Command Default                  |                                                                                                    |                                                                                                    | ity is enabled and no keywords are entered, the default maximum number of secure MAC                                                                                                    |  |  |  |  |
|                                  | addresse                                                                                                    | es is 1.                                                                                                    |                                                                                                    |  |  |  |  |
| Command Modes                    |                                                                                                    | es is 1.<br>e configu                                                                                                    | ration                                                                                                    |  |  |  |  |
|                                  |                                                                                                    | e configu                                                                                                    | nation<br>Modification                                                                                                    |  |  |  |  |
| Command Modes                    | Interface<br>Release                                                                                                    | e configu                                                                                                    | Modification                                                                                                    |  |  |  |  |
| Command Modes                    | <ul> <li>Interface</li> <li>Release</li> <li>Cisco I</li> <li>The max<br/>the max<br/>active S<sup>1</sup><br/>the total</li> </ul>                                                                           | e configu<br>e<br>OS XE 3.<br>cimum nu<br>witch Dat<br>of availa                                                                                                    | Modification                                                                                                    |  |  |  |  |
| Command Modes<br>Command History | <ul> <li>Interface</li> <li>Release</li> <li>Cisco I</li> <li>The max<br/>the max<br/>active S<sup>1</sup><br/>the total<br/>MAC active</li> </ul>                                                            | e configu<br>e<br>OS XE 3.<br>kimum nu<br>imum nu<br>witch Dat<br>of availa<br>ldresses c                                                                                                    | Modification         .2SE       This command was introduced.         umber of secure MAC addresses that you can configure on a switch or switch stack is set by mber of available MAC addresses allowed in the system. This number is determined by the tabase Management (SDM) template. See the sdm prefer command. This number represents able MAC addresses, including those used for other Layer 2 functions and any other secure                                                                                                    |  |  |  |  |
| Command Modes<br>Command History | <ul> <li>Interface</li> <li>Release</li> <li>Cisco I</li> <li>The max<br/>the max<br/>active S<sup>i</sup><br/>the total<br/>MAC ac</li> <li>A secure</li> </ul>                                              | e configu<br>e<br>OS XE 3.<br>kimum nu<br>imum nu<br>witch Dat<br>of availa<br>ldresses c<br>e port has                                                                                                    | Modification         .2SE       This command was introduced.         umber of secure MAC addresses that you can configure on a switch or switch stack is set by mber of available MAC addresses allowed in the system. This number is determined by the tabase Management (SDM) template. See the sdm prefer command. This number represents able MAC addresses, including those used for other Layer 2 functions and any other secure configured on interfaces.                                                                                                    |  |  |  |  |
| Command Modes<br>Command History | <ul> <li>Interface</li> <li>Release</li> <li>Cisco Ir</li> <li>Cisco Ir</li> <li>The max<br/>the max<br/>active S<sup>4</sup><br/>the total<br/>MAC ac</li> <li>A secure</li> <li>A s</li> </ul>              | e configu<br>e<br>OS XE 3.<br>cimum nui<br>witch Dat<br>of availa<br>ldresses c<br>e port has<br>secure por                                                                                                    | Modification         .2SE       This command was introduced.         umber of secure MAC addresses that you can configure on a switch or switch stack is set by mber of available MAC addresses allowed in the system. This number is determined by the tabase Management (SDM) template. See the sdm prefer command. This number represents able MAC addresses, including those used for other Layer 2 functions and any other secure configured on interfaces.         s the following limitations:                                                                                       |  |  |  |  |
| Command Modes<br>Command History | <ul> <li>Interface</li> <li>Release</li> <li>Cisco Ir</li> <li>Cisco Ir</li> <li>The max<br/>the max<br/>active S<sup>i</sup><br/>the total<br/>MAC ac</li> <li>A secure</li> <li>A s</li> <li>A s</li> </ul> | e configu<br>e COS XE 3.<br>cimum nui<br>witch Dat<br>of availa<br>ldresses c<br>e port has<br>secure port<br>secure port                                                                                                    | Modification         .2SE       This command was introduced.         umber of secure MAC addresses that you can configure on a switch or switch stack is set by mber of available MAC addresses allowed in the system. This number is determined by the tabase Management (SDM) template. See the sdm prefer command. This number represents able MAC addresses, including those used for other Layer 2 functions and any other secure configured on interfaces.         s the following limitations:         rt can be an access port or a trunk port.                                     |  |  |  |  |
| Command Modes<br>Command History | <ul> <li>Interface</li> <li>Release</li> <li>Cisco If</li> <li>The max<br/>active S<sup>i</sup><br/>the total<br/>MAC ac</li> <li>A secure</li> <li>A s</li> <li>A s</li> <li>A s</li> </ul>                  | e configu<br>e COS XE 3.<br>construction of availa<br>ddresses construction of availa<br>ddresses construction of availa<br>ddresses construction of availa<br>ddresses construction of availa<br>ddresses construction of availa<br>ddresses construction of availa<br>ddresses construction of available<br>ddresses construction of available | Modification         .2SE       This command was introduced.         umber of secure MAC addresses that you can configure on a switch or switch stack is set by mber of available MAC addresses allowed in the system. This number is determined by the tabase Management (SDM) template. See the sdm prefer command. This number represents able MAC addresses, including those used for other Layer 2 functions and any other secure configured on interfaces.         s the following limitations:         rt can be an access port or a trunk port.         rt cannot be a routed port. |  |  |  |  |

When you enable port security on an interface that is also configured with a voice VLAN, set the maximum
allowed secure addresses on the port to two. When the port is connected to a Cisco IP phone, the IP
phone requires one MAC address. The Cisco IP phone address is learned on the voice VLAN, but is not
learned on the access VLAN. If you connect a single PC to the Cisco IP phone, no additional MAC
addresses are required. If you connect more than one PC to the Cisco IP phone, you must configure
enough secure addresses to allow one for each PC and one for the Cisco IP phone.

Voice VLAN is supported only on access ports and not on trunk ports.

• When you enter a maximum secure address value for an interface, if the new value is greater than the previous value, the new value overrides the previously configured value. If the new value is less than the previous value and the number of configured secure addresses on the interface exceeds the new value, the command is rejected.

Setting a maximum number of addresses to one and configuring the MAC address of an attached device ensures that the device has the full bandwidth of the port.

When you enter a maximum secure address value for an interface, this occurs:

- If the new value is greater than the previous value, the new value overrides the previously configured value.
- If the new value is less than the previous value and the number of configured secure addresses on the interface exceeds the new value, the command is rejected.

You can verify your settings by using the show port-security privileged EXEC command.

This example shows how to enable port security on a port and to set the maximum number of secure addresses to 5. The violation mode is the default, and no secure MAC addresses are configured.

```
Device(config)# interface gigabitethernet 2/0/2
Device(config-if)# switchport mode access
Device(config-if)# switchport port-security
Device(config-if)# switchport port-security maximum 5
```

#### switchport port-security violation

To configure secure MAC address violation mode or the action to be taken if port security is violated, use the **switchport port-security violation** command in interface configuration mode. To return to the default settings, use the **no** form of this command.

switchport port-security violation {protect | restrict | shutdown | shutdown vlan} no switchport port-security violation {protect | restrict | shutdown | shutdown vlan}

| Syntax Description              | protect                                                                                                    | Sets the security violation protect mode.                                                                                                    |                                                                                                    |
|---------------------------------|----------------------------------------------------------------------------------------------------|----------------------------------------------------------------------------------------------------|----------------------------------------------------------------------------------------------------|
|                                 | restrict                                                                                                    | Sets the security violation restrict mode.                                                                                                    |                                                                                                    |
|                                 | shutdown                                                                                                    | Sets the security violation shutdown mode.                                                                                                    |                                                                                                    |
|                                 | shutdown<br>vlan                                                                                                    | Sets the security violation mode to per-VLAN shutdow                                                                                                    | n.                                                                                                    |
| Command Default                 | The default v                                                                                                    | iolation mode is <b>shutdown</b> .                                                                                                    |                                                                                                    |
| Command Modes                   | Interface conf                                                                                                    | figuration                                                                                                    |                                                                                                    |
| Command History                 | Release                                                                                                    |                                                                                                    | Modification                                                                                                    |
|                                 | Cisco IOS X                                                                                                    | E 2 28E                                                                                                    | This command was introduced.                                                                                                    |
| Usage Guidelines                | In the security<br>limit allowed<br>number of sec                                                                                                    | y violation protect mode, when the number of port secure M<br>on the port, packets with unknown source addresses are du<br>cure MAC addresses to drop below the maximum value or<br>dresses. You are not notified that a security violation has or                                                                                                    | IAC addresses reaches the maximum<br>ropped until you remove a sufficient<br>increase the number of maximum                                                                                                    |
| Usage Guidelines           Note | In the security<br>limit allowed<br>number of sec<br>allowable add                                                                                                    | violation protect mode, when the number of port secure M<br>on the port, packets with unknown source addresses are dr<br>cure MAC addresses to drop below the maximum value or                                                                                                    | IAC addresses reaches the maximum<br>ropped until you remove a sufficient<br>increase the number of maximum<br>ccurred.                                                                                                    |
|                                 | In the security<br>limit allowed<br>number of sec<br>allowable add                                                                                                    | y violation protect mode, when the number of port secure M<br>on the port, packets with unknown source addresses are du<br>cure MAC addresses to drop below the maximum value or<br>dresses. You are not notified that a security violation has or                                                                                                    | AC addresses reaches the maximum<br>ropped until you remove a sufficient<br>increase the number of maximum<br>courred.                                                                                                    |
|                                 | In the security<br>limit allowed<br>number of sec<br>allowable add<br>We do not rec<br>any VLAN re<br>In the security<br>on the port, pa<br>secure MAC                                                                                                | y violation protect mode, when the number of port secure M<br>on the port, packets with unknown source addresses are du<br>cure MAC addresses to drop below the maximum value or<br>tresses. You are not notified that a security violation has oc                                                                                                    | IAC addresses reaches the maximum<br>ropped until you remove a sufficient<br>increase the number of maximum<br>ccurred.<br>protect mode disables learning when<br>its maximum limit.<br>C addresses reaches the limit allowed<br>ou remove a sufficient number of                                                                                                    |
|                                 | In the security<br>limit allowed<br>number of sec<br>allowable add<br>We do not rec<br>any VLAN re<br>In the security<br>on the port, pa<br>secure MAC<br>syslog messag<br>In the security<br>LED turns off<br>a secure port i<br><b>cause psecur</b> | y violation protect mode, when the number of port secure M<br>on the port, packets with unknown source addresses are du<br>cure MAC addresses to drop below the maximum value or<br>dresses. You are not notified that a security violation has oc-<br>ommend configuring the protect mode on a trunk port. The<br>eaches its maximum limit, even if the port has not reached<br>y violation restrict mode, when the number of secure MAC<br>ackets with unknown source addresses are dropped until y-<br>addresses or increase the number of maximum allowable a | AC addresses reaches the maximum<br>ropped until you remove a sufficient<br>increase the number of maximum<br>ccurred.<br>protect mode disables learning when<br>its maximum limit.<br>C addresses reaches the limit allowed<br>ou remove a sufficient number of<br>addresses. An SNMP trap is sent, a<br>when a violation occurs and the port<br>e violation counter increments. When |

A secure port has the following limitations:

- A secure port can be an access port or a trunk port.
- A secure port cannot be a routed port.
- A secure port cannot be a protected port.
- A secure port cannot be a destination port for Switched Port Analyzer (SPAN).
- A secure port cannot belong to a Gigabit or 10-Gigabit EtherChannel port group.

A security violation occurs when the maximum number of secure MAC addresses are in the address table and a station whose MAC address is not in the address table attempts to access the interface or when a station whose MAC address is configured as a secure MAC address on another secure port attempts to access the interface.

When a secure port is in the error-disabled state, you can bring it out of this state by entering the **errdisable recovery cause** *psecure-violation* global configuration command. You can manually re-enable the port by entering the **shutdown** and **no shutdown** interface configuration commands or by using the **clear errdisable interface** privileged EXEC command.

You can verify your settings by using the show port-security privileged EXEC command.

This example show how to configure a port to shut down only the VLAN if a MAC security violation occurs:

```
Device (config) # interface gigabitethernet2/0/2
Device (config) # switchport port-security violation shutdown vlan
```

#### tacacs server

To configure the TACACS+ server for IPv6 or IPv4 and enter TACACS+ server configuration mode, use the **tacacs server** command in global configuration mode. To remove the configuration, use the **no** form of this command.

tacacs server *name* no tacacs server

| Syntax Description | name Name of the private TACACS+ server host.                                                                                                    |            |                                                                                         |  |  |
|--------------------|----------------------------------------------------------------------------------------------------|------------|-----------------------------------------------------------------------------------------|--|--|
| Command Default    | No TACACS+ server is configured.                                                                                                    |            |                                                                                         |  |  |
| Command Modes      | Global configuration (config)                                                                                                    |            |                                                                                         |  |  |
| Command History    | Release Modificatio                                                                                                    |            | n                                                                                       |  |  |
|                    | Cisco IOS XE 3.2SE                                                                                                    | This comma | and was introduced.                                                                     |  |  |
| Usage Guidelines   | The <b>tacacs server</b> command configures the TACACS server using the <i>name</i> argument and enters TACACS server configuration mode. The configuration is applied once you have finished configuration and exited TACACS+ server configuration mode. |            |                                                                                         |  |  |
| Examples           | The following example shows how to configure the TACACS server using the name server1 and<br>enter TACACS+ server configuration mode to perform further configuration:<br>Device(config)# tacacs server server1<br>Device(config-server-tacacs)#          |            |                                                                                         |  |  |
| Related Commands   | Command                                                                                                    |            | Description                                                                             |  |  |
|                    | address ipv6 (TACA                                                                                                    | ACS+)      | Configures the IPv6 address of the TACACS+ server.                                      |  |  |
|                    | key (TACACS+)                                                                                                    |            | Configures the per-server encryption key on the TACACS+ server.                         |  |  |
|                    | port (TACACS+)                                                                                                    |            | Specifies the TCP port to be used for TACACS+ connections.                              |  |  |
|                    | send-nat-address (T                                                                                                    | TACACS+)   | Sends a client's post-NAT address to the TACACS+ server.                                |  |  |
|                    | single-connection (T                                                                                                    | ACACS+)    | Enables all TACACS packets to be sent to the same server using a single TCP connection. |  |  |
|                    | timeout (TACACS+)                                                                                                    | )          | Configures the time to wait for a reply from the specified TACACS server.               |  |  |

# tracking (IPv6 snooping)

To override the default tracking policy on a port, use the **tracking** command in IPv6 snooping policy configuration mode.

tracking {enable [reachable-lifetime {value | infinite}] | disable [stale-lifetime {value | infinite}]

| Syntax Description | enable                              | Enables tracking.                                                                                                    |  |  |
|--------------------|-------------------------------------|----------------------------------------------------------------------------------------------------|--|--|
|                    | reachable-lifetime                  | (Optional) Specifies the maximum amount of time a reachable entry<br>is considered to be directly or indirectly reachable without proof of<br>reachability.                                                                                             |  |  |
|                    |                                     | <ul> <li>The reachable-lifetime keyword can be used only with the enable keyword.</li> <li>Use of the reachable-lifetime keyword overrides the global reachable lifetime configured by the ipv6 neighbor binding reachable-lifetime command.</li> </ul> |  |  |
|                    | value                               | Lifetime value, in seconds. The range is from 1 to 86400, and the default is 300.                                                                                                    |  |  |
|                    | infinite                            | Keeps an entry in a reachable or stale state for an infinite amount of time.<br>Disables tracking.                                                                                                    |  |  |
|                    | disable                             |                                                                                                    |  |  |
|                    | stale-lifetime                      | (Optional) Keeps the time entry in a stale state, which overwrites the global stale-lifetime configuration.                                                                                                    |  |  |
|                    |                                     | • The stale lifetime is 86,400 seconds.                                                                                                    |  |  |
|                    |                                     | • The <b>stale-lifetime</b> keyword can be used only with the <b>disable</b> keyword.                                                                                                    |  |  |
|                    |                                     | • Use of the <b>stale-lifetime</b> keyword overrides the global stale lifetime configured by the <b>ipv6 neighbor binding stale-lifetime</b> command.                                                                                                   |  |  |
| Command Default    | The time entry is kept in a reacha  | ble state.                                                                                                    |  |  |
| Command Modes      | IPv6 snooping configuration         |                                                                                                    |  |  |
| Command History    | Release                             | Modification                                                                                                    |  |  |
|                    | Cisco IOS XE 3.2SE                  | This command was introduced.                                                                                                    |  |  |
| Usage Guidelines   | on the port on which this policy ap | the default tracking policy set by the <b>ipv6 neighbor tracking</b> command oplies. This function is useful on trusted ports where, for example, you may an entry to stay in the binding table to prevent it from being stolen.                        |  |  |

The **reachable-lifetime** keyword is the maximum time an entry will be considered reachable without proof of reachability, either directly through tracking or indirectly through IPv6 snooping. After the **reachable-lifetime** value is reached, the entry is moved to stale. Use of the **reachable-lifetime** keyword with the tracking command overrides the global reachable lifetime configured by the **ipv6 neighbor binding reachable-lifetime** command.

The **stale-lifetime** keyword is the maximum time an entry is kept in the table before it is deleted or the entry is proven to be reachable, either directly or indirectly. Use of the **reachable-lifetime** keyword with the **tracking** command overrides the global stale lifetime configured by the **ipv6 neighbor binding stale-lifetime** command.

This example shows how to define an IPv6 snooping policy name as policy1, place the switch in IPv6 snooping policy configuration mode, and configure an entry to stay in the binding table for an infinite length of time on a trusted port:

Device(config) # ipv6 snooping policy policy1
Device(config-ipv6-snooping) # tracking disable stale-lifetime infinite

## trusted-port

To configure a port to become a trusted port, use the **trusted-port** command in IPv6 snooping policy mode or ND inspection policy configuration mode. To disable this function, use the **no** form of this command.

|                    | trusted-port<br>no trusted-port                                                                                                    |                              |  |
|--------------------|----------------------------------------------------------------------------------------------------|------------------------------|--|
| Syntax Description | This command has no arguments or keywords.                                                                                                    |                              |  |
| Command Default    | No ports are trusted.                                                                                                    |                              |  |
| Command Modes      | ND inspection policy configuration                                                                                                    |                              |  |
|                    | IPv6 snooping configuration                                                                                                    |                              |  |
| Command History    | Release                                                                                                    | Modification                 |  |
|                    | Cisco IOS XE 3.2SE                                                                                                    | This command was introduced. |  |
| Usage Guidelines   | When the <b>trusted-port</b> command is enabled, limited or no verification is performed when me<br>received on ports that have this policy. However, to protect against address spoofing, message<br>so that the binding information that they carry can be used to maintain the binding table. Binding<br>from these ports will be considered more trustworthy than bindings received from ports that are<br>to be trusted. |                              |  |
|                    | This example shows how to define an NDP policy nat<br>policy configuration mode, and configure the port t                                                                                                    |                              |  |
|                    | Device(config)# <b>ipv6 nd inspection policy</b><br>Device(config-nd-inspection)# <b>trusted-port</b>                                                                                                    | 71                           |  |
|                    | This example shows how to define an IPv6 snoopir<br>IPv6 snooping policy configuration mode, and cont                                                                                                    |                              |  |
|                    | Device(config)# <b>ipv6 snooping policy policy</b><br>Device(config-ipv6-snooping)# <b>trusted-port</b>                                                                                                    | 71                           |  |

# wireless dot11-padding

To enable over-the-air frame padding, use the **wireless dot11-padding** command. To disable, use the **no** form of the command.

wireless dot11-padding no wireless dot11-padding

| Command Default  | Disabled.             |                                             |
|------------------|-----------------------|---------------------------------------------|
| Command Modes    | config                |                                             |
| Command History  | Release               | Modification                                |
|                  | Cisco IOS XE<br>3.2SE | This command was introduced.                |
| Usage Guidelines | None.                 |                                             |
|                  | This example show     | ws how to enable over-the-air frame padding |
|                  | Device#configur       | e terminal                                  |

Enter configuration commands, one per line. End with CNTL/Z. Device (config) #wireless dot11-padding

#### wireless security dot1x

To configure IEEE 802.1x global configurations, use the wireless security dot1x command.

wireless security dot1x [{eapol-key {retries retries | timeout milliseconds} | group-key interval sec | identity-request {retries retries | timeout seconds} | radius [call-station-id] {ap-macaddress | ap-macaddress-ssid | ipaddress | macaddress} | request {retries retries | timeout seconds} | wep key {index 0 | index 3}}]

| Syntax Description | eapol-key              | Configures eapol-key related parameters.                                                                                                    |
|--------------------|------------------------|----------------------------------------------------------------------------------------------------|
|                    | retries retries        | (Optional) Specifies the maximum number of times (0 to 4 retries) that the controller retransmits an EAPOL (WPA) key message to a wireless client.                                             |
|                    |                        | The default value is 2.                                                                                                    |
|                    | timeout milliseconds   | (Optional) Specifies the amount of time (200 to 5000 milliseconds) that the controller waits before retransmitting an EAPOL (WPA) key message to a wireless client using EAP or WPA/WPA-2 PSK. |
|                    |                        | The default value is 1000 milliseconds.                                                                                                    |
|                    | group-key interval sec | Configures EAP-broadcast key renew interval time in seconds (120 to 86400 seconds).                                                                                                    |
|                    | identity-request       | Configures EAP ID request related parameters.                                                                                                    |
|                    | retries retries        | (Optional) Specifies the maximum number of times (0 to 4 retries) that the controller request the EAP ID.                                                                                      |
|                    |                        | The default value is 2.                                                                                                    |
|                    | timeout seconds        | (Optional) Specifies the amount of time (1 to 120 seconds) that the controller waits before retransmitting an EAP Identity Request message to a wireless client.                               |
|                    |                        | The default value is 30 seconds.                                                                                                    |
|                    | radius                 | Configures radius messages.                                                                                                    |
|                    | call-station-id        | (Optional) Configures Call-Station Id sent in radius messages.                                                                                                    |
|                    | ap-macaddress          | Sets Call Station Id Type to the AP's MAC Address.                                                                                                    |
|                    | ap-macaddress-ssid     | Sets Call Station Id Type to 'AP MAC address':'SSID'.                                                                                                    |
|                    | ipaddress              | Sets Call Station Id Type to the system's IP Address.                                                                                                    |
|                    | macaddress             | Sets Call Station Id Type to the system's MAC Address.                                                                                                    |
|                    | request                | Configures EAP request related parameters.                                                                                                    |
|                    |                        |                                                                                                    |

I

|                 | retries retries                                  | (Optional) For EAP messages other than Identity Requests or EAPOL (WPA key messages, specifies the maximum number of times (0 to 20 retries) that t controller retransmits the message to a wireless client.         |  |  |
|-----------------|--------------------------------------------------|----------------------------------------------------------------------------------------------------|--|--|
|                 |                                                  | The default value is 2.                                                                                                    |  |  |
|                 | timeout seconds                                  | (Optional) For EAP messages other than Identity Requests or EAPOL (WPA) key messages, specifies the amount of time (1 to 120 seconds) that the control waits before retransmitting the message to a wireless client. |  |  |
|                 |                                                  | The default value is 30 seconds.                                                                                                    |  |  |
|                 | wep key                                          |                                                                                                    |  |  |
|                 | index 0                                          |                                                                                                    |  |  |
|                 | index 3                                          | Specifies the WEP key index value as 3                                                                                                    |  |  |
| ommand Default  | Default for eapol-key                            | y-timeout: 1 second.                                                                                                    |  |  |
|                 | Default for eapol-key                            | /-retries: 2 retries.                                                                                                    |  |  |
| ommand Modes    | config                                           |                                                                                                    |  |  |
| ommand History  | Release                                          | Modification                                                                                                    |  |  |
|                 |                                                  | This command was introduced.                                                                                                    |  |  |
| sage Guidelines | None.                                            |                                                                                                    |  |  |
|                 | This example lists all                           | the commands under wireless security dot1x.                                                                                                    |  |  |
|                 |                                                  |                                                                                                    |  |  |
|                 | Device# <b>configure t</b><br>Enter configuratio | terminal<br>on commands, one per line. End with CNTL/Z.                                                                                                    |  |  |

#### wireless security lsc

To configure locally significant certificates, use the wireless security lsc command.

wireless security lsc {ap-provision [{auth-list mac-addr | revert number}] | other-params key-size | subject-params country state city orgn dept email | trustpoint trustpoint}

| Syntax Description | ap-provisionauth-list mac-addrrevert numberother-params key-sizesubject-params country state city<br>orgn dept email                                                                                                    |               | Specifies the access point provision list settings.Specifies the provision list authorization settings.Specifies the number of times the access point attempts to join the<br>controller using an LSC before reverting to the default certificate.<br>The maximum number of attempts cannot exceed 255. |                       |
|--------------------|----------------------------------------------------------------------------------------------------|---------------|----------------------------------------------------------------------------------------------------|-----------------------|
|                    |                                                                                                    |               |                                                                                                    |                       |
|                    |                                                                                                    |               |                                                                                                    |                       |
|                    |                                                                                                    |               | Specifies the device certificate settings. Country, state, city, organization, department, and email of the certificate authority.                                                                                                    |                       |
|                    |                                                                                                    |               |                                                                                                    | trustpoint trustpoint |
| Command Default    | None                                                                                                    |               |                                                                                                    |                       |
| Command Modes      | config                                                                                                    |               |                                                                                                    |                       |
| Command History    | Release M                                                                                                    | odification   |                                                                                                    |                       |
|                    | Cisco IOS XE 3.2SE Th                                                                                                    | nis command   | was introduced.                                                                                                    |                       |
| Usage Guidelines   | You can configure only one CA server. To configure a different CA server, delete the configured CA server by using the config certificate lsc ca-server delete command, and then configure a different CA server.                                                                                                 |               |                                                                                                    |                       |
|                    | If you configure an access point provision list, only the access points in the provision list are provisioned when you enable AP provisioning (in Step 8). If you do not configure an access point provision list, all access points with an MIC or SSC certificate that join the controller are LSC provisioned. |               |                                                                                                    |                       |
|                    | This example shows how to configure locally significant certificate:                                                                                                    |               |                                                                                                    |                       |
|                    | This example shows how                                                                                                    | v to configur | e locally significant certificate:                                                                                                    |                       |

#### wireless security strong-password

To configure strong password enforcement options, use the **wireless security strong-password** command. To disable strong password, use the no form of the command.

wireless security strong-password no wireless security strong-password

| Command Default  | None.                 |                                                              |
|------------------|-----------------------|--------------------------------------------------------------|
| Command Modes    | config                |                                                              |
| Command History  | Release               | Modification                                                 |
|                  | Cisco IOS XE<br>3.2SE | This command was introduced.                                 |
| Usage Guidelines | None.                 |                                                              |
|                  | This example show     | ws how to configure a strong-password for wireless security. |

```
Device#configure terminal
Enter configuration commands, one per line. End with CNTL/Z.
Device(config)#wireless security strong-password
```

## wireless wps ap-authentication

To configure the access point neighbor authentication, use the **wireless wps ap-authentication** command. To remove the access point neighbor authentication, use the no form of the command.

wireless wps ap-authentication [threshold *value*] no wireless wps ap-authentication [threshold]

| Syntax Description | threshold value                                                            | Specifies that the WMM-en 255).                                      | abled clients are on the wireless LAN. Threshold value (1 to |  |  |
|--------------------|----------------------------------------------------------------------------|----------------------------------------------------------------------|--------------------------------------------------------------|--|--|
| Command Default    | None.                                                                      |                                                                      |                                                              |  |  |
| Command Modes      | config                                                                     |                                                                      |                                                              |  |  |
| Command History    | Release                                                                    | Modification                                                         |                                                              |  |  |
|                    | Cisco IOS XE<br>3.2SE                                                      | This command was introduced.                                         |                                                              |  |  |
| Usage Guidelines   | None.                                                                      |                                                                      |                                                              |  |  |
|                    | This example shows how to set the threshold value for WMM-enabled clients. |                                                                      |                                                              |  |  |
|                    |                                                                            | e terminal<br>tion commands, one per l:<br>wireless wps ap-authentic |                                                              |  |  |

#### wireless wps auto-immune

To enable protection from denial of service (DoS) attacks, use the **wireless wps auto-immune** command. To disable, use the no form of the command.

wireless wps auto-immune no wireless wps auto-immune

| Command Default | Disabled.          |                              |
|-----------------|--------------------|------------------------------|
| Command Modes   | config             |                              |
| Command History | Release            | Modification                 |
|                 | Cisco IOS XE 3.2SE | This command was introduced. |
|                 |                    |                              |

**Usage Guidelines** A potential attacker can use specially crafted packets to mislead the Intrusion Detection System (IDS) into treating a legitimate client as an attacker. It causes the controller to disconnect this legitimate client and launch a DoS attack. The auto-immune feature, when enabled, is designed to protect against such attacks. However, conversations using Cisco 792x phones might be interrupted intermittently when the auto-immune feature is enabled. If you experience frequent disruptions when using 792x phones, you might want to disable this feature.

This example shows how to enable protection from denial of service (DoS) attack:

Device#configure terminal Enter configuration commands, one per line. End with CNTL/Z. Device(config)#wireless wps auto-immune

## wireless wps cids-sensor

To configure Intrusion Detection System (IDS) sensors for the Wireless Protection System (WPS), use the **wireless wps cids-sensor** command. To remove the Intrusion Detection System (IDS) sensors for the Wireless Protection System (WPS), use the no form of the command.

wireless wps cids-sensor index [ip-address ip-addr username username password\_type password]

no wireless wps cids-sensor index

| Syntax Description | index                                                                                                    | Specifies the IDS sensor internal index.                                                         |  |
|--------------------|----------------------------------------------------------------------------------------------------|--------------------------------------------------------------------------------------------------|--|
|                    | <b>ip-address</b> <i>ip-addr</i> <b>username</b> <i>username</i> <b>password</b> <i>password_type password</i>              | Specifies the IDS sensor IP address, IDS sensor username, password type and IDS sensor password. |  |
| Command Default    | Disabled.                                                                                                    |                                                                                                  |  |
| Command Modes      | - config                                                                                                    |                                                                                                  |  |
| Command History    | Release Modification                                                                                                    |                                                                                                  |  |
|                    | Cisco IOS XE 3.2SE This command was int                                                                                     | roduced.                                                                                         |  |
| Usage Guidelines   | None                                                                                                    |                                                                                                  |  |
|                    | This example shows how to configure the Intr<br>IP address, IDS username and IDS password                                   | rusion Detection System with the IDS index, IDS sensor<br>l.                                     |  |
|                    | Device# <b>configure terminal</b><br>Enter configuration commands, one per<br>Device(config)# <b>wireless wps cids-sens</b> | line. End with CNTL/Z.<br>or 1 10.0.0.51 Sensor_user0doc1 passowrd01                             |  |

## wireless wps client-exclusion

To configure client exclusion policies, use the **wireless wps client-exclusion** command. To remove the client exclusion policies, use the **no** form of the command.

wireless wps client-exclusion {all | dot11-assoc | dot11-auth | dot1x-auth | ip-theft | web-auth} no wireless wps client-exclusion {all | dot11-assoc | dot11-auth | dot1x-auth | ip-theft | web-auth}

| Syntax Description | dot11-assoc                                                                                                    | Specifies that the controller excludes clients on the sixth 802.11 association attempt, after five consecutive failures.    |  |  |  |  |
|--------------------|----------------------------------------------------------------------------------------------------|----------------------------------------------------------------------------------------------------|--|--|--|--|
|                    | dot11-auth                                                                                                    | Specifies that the controller excludes clients on the sixth 802.11 authentication attempt, after five consecutive failures. |  |  |  |  |
|                    | <b>dot1x-auth</b> Specifies that the controller excludes clients on the sixth 802.11X authentication attention after five consecutive failures. |                                                                                                    |  |  |  |  |
|                    | ip-theft                                                                                                    | <b>ip-theft</b> Specifies that the control excludes clients if the IP address is already assigned to another device.        |  |  |  |  |
|                    | For more information, see the Usage Guidelines section.                                                                                         |                                                                                                    |  |  |  |  |
|                    | web-auth Specifies that the controller excludes clients on the fourth web authentication attempt, after three consecutive failures.             |                                                                                                    |  |  |  |  |
|                    | all                                                                                                    | Specifies that the controller excludes clients for all of the above reasons.                                                |  |  |  |  |
| Command Default    | Enabled.                                                                                                    |                                                                                                    |  |  |  |  |
| Command Modes      | config                                                                                                    |                                                                                                    |  |  |  |  |
| Command History    | Release                                                                                                    | Modification                                                                                                    |  |  |  |  |
|                    | Cisco IOS XE                                                                                                    | E 3.2SE This command was introduced.                                                                                        |  |  |  |  |
| Usage Guidelines   | In IP-theft sce<br>Denali 16.x re                                                                                                    | narios, there are differences between the older Cisco IOS XE releases and the Cisco IOS XE leases:                          |  |  |  |  |

| Older Cisco IOS XE Releases                                                                                                    | Cisco IOS XE Denali 16.x Releases |
|----------------------------------------------------------------------------------------------------|-----------------------------------|
| Priority wise, wired clients have higher priority over<br>wireless clients, and DHCP IP has higher priority over<br>static IP. The client security type is not checked;<br>security of all client types are treated with same<br>priority.<br>If the existing binding is from a higher priority source,<br>the new binding is ignored and an IP-theft is signaled.<br>If the existing binding has the same source-priority<br>as the new binding, the binding is ignored and an<br>IP-theft is signaled. This ensures that the bindings are<br>not toggled if two hosts send traffic using the same<br>IP. Only the initial binding is retained in the software.<br>If the new binding is from a higher priority source,<br>the existing binding is replaced. This results in an<br>IP-theft notification of existing binding and also a<br>new binding notification. | 5                                 |

This example shows how to disable clients on the 802.11 association attempt after five consecutive failures.

```
Device#configure terminal
Enter configuration commands, one per line. End with CNTL/Z.
Device(config)#wireless wps client-exclusion dot11-assoc
```

## wireless wps mfp infrastructure

To configure Management Frame Protection (MFP), use the **wireless wps mfp infrastructure** command. To remove the Management Frame Protection (MFP), use the no form of the command.

wireless wps mfp infrastructure no wireless wps mfp infrastructure

| Command Default  | None.                 |                                          |
|------------------|-----------------------|------------------------------------------|
| Command Modes    | config                |                                          |
| Command History  | Release               | Modification                             |
|                  | Cisco IOS XE<br>3.2SE | This command was introduced.             |
| Usage Guidelines | None.                 |                                          |
|                  | This example show     | ws how to enable the infrastructure MFP. |

Device#configure terminal Enter configuration commands, one per line. End with CNTL/Z. Device(config)#wireless wps mfp infrastructure

# wireless wps rogue

To configure various rouge parameters, use the wireless wps rogue command.

wireless wps rogue {adhoc | client} [{alert mac-addr | contain mac-addr no-of-aps}]

| Syntax Description | adhoc                                                                                                    | Configures the status of an Independent Basic Service Set (IBSS or ad-hoc) rogue access point.                                                                                                   |  |  |
|--------------------|----------------------------------------------------------------------------------------------------|----------------------------------------------------------------------------------------------------|--|--|
|                    | client                                                                                                    | Configures rogue clients                                                                                                    |  |  |
|                    | alert mac-addr                                                                                                    | Generates an SNMP trap upon detection of the ad-hoc rogue, and generates an immediate alert to the system administrator for further action for the MAC address of the ad-hoc rogue access point. |  |  |
|                    | <b>contain</b> mac-addr<br>no-of-aps                                                                                                    | Contains the offending device so that its signals no longer interfere with authorized clients.                                                                                                   |  |  |
|                    |                                                                                                    | Maximum number of Cisco access points assigned to actively contain the ad-hoc rogue access point (1 through 4, inclusive).                                                                       |  |  |
| Command Default    | None.                                                                                                    |                                                                                                    |  |  |
| Command Modes      | Global configuration                                                                                                    |                                                                                                    |  |  |
| Command History    | Release N                                                                                                    | lodification                                                                                                    |  |  |
|                    | Cisco IOS XE 3.2SE T                                                                                                    | 'his command was introduced.                                                                                                    |  |  |
| Usage Guidelines   | None.                                                                                                    |                                                                                                    |  |  |
|                    | This example shows how to generate an immediate alert to the system administrator for further action for the MAC address of the ad-hoc rogue access point. |                                                                                                    |  |  |
|                    | -                                                                                                    | rminal<br>commands, one per line. End with CNTL/Z.<br>.ess wps rouge adhoc alert mac_addr                                                                                                    |  |  |

## wireless wps shun-list re-sync

To force the controller to synchronization with other controllers in the mobility group for the shun list, use the **wireless wps shun-list re-sync** command.

wireless wps shun-list re-sync

| Command Default  | None.                         |                              |                                                      |
|------------------|-------------------------------|------------------------------|------------------------------------------------------|
| Command Modes    | Any command mode              |                              |                                                      |
| Command History  | Release                       | Modification                 |                                                      |
|                  | Cisco IOS XE<br>3.2SE         | This command was introduced. |                                                      |
| Usage Guidelines | None.                         |                              |                                                      |
|                  | This example shows shun list. | ws how to configure the cont | roller to synchronize with other controllers for the |

```
Device#configure terminal
Enter configuration commands, one per line. End with CNTL/Z.
Device(config)#wireless wps shun-list re-sync
```

#### vlan access-map

To create or modify a VLAN map entry for VLAN packet filtering, and change the mode to the VLAN access-map configuration, use the **vlan access-map** command in global configuration mode on the switch stack or on a standalone switch. To delete a VLAN map entry, use the **no** form of this command.

vlan access-map name [number] no vlan access-map name [number]

|                  | Note   | This com                                                                                                    | mand is not supported on swi      | tches running the LAN Base                                 | e feature set.                                                                                                    |  |
|------------------|--------|----------------------------------------------------------------------------------------------------|-----------------------------------|------------------------------------------------------------|----------------------------------------------------------------------------------------------------|--|
| Syntax Descri    | iption | name                                                                                                    | Name of the VLAN map.             |                                                            |                                                                                                    |  |
|                  |        | number                                                                                                    | If you are creating a VLAN        | map and the sequence numb<br>), starting from 10. This num | ou want to create or modify (0 to 65535).<br>ber is not specified, it is automatically<br>other is the sequence to insert to, or delete |  |
| Command Def      | fault  | There are                                                                                                    | e no VLAN map entries and n       | o VLAN maps applied to a V                                 | VLAN.                                                                                                    |  |
| Command Mo       | des    | Global co                                                                                                    | onfiguration                      |                                                            |                                                                                                    |  |
| Command His      | tory   | Release                                                                                                    |                                   |                                                            | Modification                                                                                                    |  |
|                  |        | Cisco IO                                                                                                    | OS XE 3.2SE                       |                                                            | This command was introduced.                                                                                                    |  |
| Usage Guidelines | ines   | In global configuration mode, use this command to create or modify a VLAN map. This entry changes the mode to VLAN access-map configuration, where you can use the <b>match</b> access-map configuration command to specify the access lists for IP or non-IP traffic to match and use the <b>action</b> command to set whether a match causes the packet to be forwarded or dropped. |                                   |                                                            |                                                                                                    |  |
|                  |        | In VLAN access-map configuration mode, these commands are available:                                                                                                    |                                   |                                                            |                                                                                                    |  |
|                  |        | • actio                                                                                                    | on—Sets the action to be take     | en (forward or drop).                                      |                                                                                                    |  |
|                  |        | • defa                                                                                                    | ult—Sets a command to its c       | efaults.                                                   |                                                                                                    |  |
|                  |        | • exit-                                                                                                    | -Exits from VLAN access-n         | hap configuration mode.                                    |                                                                                                    |  |
|                  |        | • mate                                                                                                    | ch—Sets the values to match       | (IP address or MAC address                                 | 3).                                                                                                    |  |
|                  |        | • no—                                                                                                    | -Negates a command or set it      | s defaults.                                                |                                                                                                    |  |
|                  |        | When you                                                                                                    | u do not specify an entry num     | ber (sequence number), it is                               | added to the end of the map.                                                                                                    |  |
|                  |        | There car                                                                                                    | n be only one VLAN map per        | VLAN and it is applied as p                                | packets are received by a VLAN.                                                                                                    |  |
|                  |        | You can u<br>entry.                                                                                                    | use the <b>no vlan access-map</b> | <i>name</i> [ <i>number</i> ] command w                    | with a sequence number to delete a single                                                                                               |  |

Use the vlan filter interface configuration command to apply a VLAN map to one or more VLANs.

For more information about VLAN map entries, see the software configuration guide for this release.

This example shows how to create a VLAN map named vac1 and apply matching conditions and actions to it. If no other entries already exist in the map, this will be entry 10.

```
Device(config)# vlan access-map vac1
Device(config-access-map)# match ip address acl1
Device(config-access-map)# action forward
```

This example shows how to delete VLAN map vac1:

Device(config)# no vlan access-map vac1

#### vlan filter

To apply a VLAN map to one or more VLANs, use the **vlan filter** command in global configuration mode on the switch stack or on a standalone switch. To remove the map, use the **no** form of this command.

vlan filter mapname vlan-list {list | all} no vlan filter mapname vlan-list {list | all}

| Note               | This command is not supported on switches running the LAN Base feature set.                                                                                                    |                                                                                                    |              |                   |  |
|--------------------|----------------------------------------------------------------------------------------------------|----------------------------------------------------------------------------------------------------|--------------|-------------------|--|
| Syntax Description | <i>mapname</i> Name of the VLAN map entry.                                                                                                    |                                                                                                    |              |                   |  |
|                    | vlan-list Specifies which VLANs to apply the map to.                                                                                                    |                                                                                                    |              |                   |  |
|                    | list                                                                                                    | <i>list</i> The list of one or more VLANs in the form tt, uu-vv, xx, yy-zz, where spaces around con and dashes are optional. The range is 1 to 4094. |              |                   |  |
|                    | all                                                                                                    | Adds the map to all VLANs.                                                                                                    |              |                   |  |
| Command Default    | There are n                                                                                                    | o VLAN filters.                                                                                                    |              |                   |  |
| Command Modes      | Global con                                                                                                    | figuration                                                                                                    |              |                   |  |
| Command History    | Release                                                                                                    |                                                                                                    | Modification |                   |  |
|                    | Cisco IOS                                                                                                    | XE 3.2SE                                                                                                    | This comman  | d was introduced. |  |
| Usage Guidelines   | To avoid accidentally dropping too many packets and disabling connectivity in the middle of the configuration process, we recommend that you completely define the VLAN access map before applying it to a VLAN. |                                                                                                    |              |                   |  |
|                    | For more information about VLAN map entries, see the software configuration guide for this release.                                                                                                    |                                                                                                    |              |                   |  |
|                    | This example applies VLAN map entry map1 to VLANs 20 and 30:<br>Device (config) # vlan filter map1 vlan-list 20, 30                                                                                              |                                                                                                    |              |                   |  |
|                    | Device (config) # vian filter mapi vian-fist 20, 30                                                                                                    |                                                                                                    |              |                   |  |
|                    | This example shows how to delete VLAN map entry mac1 from VLAN 20:                                                                                                    |                                                                                                    |              |                   |  |
|                    | Device(config)# no vlan filter map1 vlan-list 20                                                                                                    |                                                                                                    |              |                   |  |
|                    | You can verify your settings by entering the show vlan filter privileged EXEC command.                                                                                                    |                                                                                                    |              |                   |  |

# vlan group

To create or modify a VLAN group, use the **vlan group** command in global configuration mode. To remove a VLAN list from the VLAN group, use the **no** form of this command.

vlan group group-name vlan-list vlan-list no vlan group group-name vlan-list vlan-list

| Syntax Description | <i>group-name</i> Name of the VLAN group. The group name may contain up to 32 characters and must begin with a letter.                                                                                                    |                                                                                                    |  |  |  |
|--------------------|----------------------------------------------------------------------------------------------------|----------------------------------------------------------------------------------------------------|--|--|--|
|                    | <b>vlan-list</b> <i>vlan-list</i> Specifies one or more VLANs to be added to the VLAN group. The <i>vlan-list</i> argument can be a single VLAN ID, a list of VLAN IDs, or VLAN ID range. Multiple entries are separated by a hyphen (-) or a comma (,). |                                                                                                    |  |  |  |
| Command Default    | None                                                                                                    |                                                                                                    |  |  |  |
| Command Modes      | Global configuration                                                                                                    | n                                                                                                    |  |  |  |
| Command History    | Release                                                                                                    | Modification                                                                                                    |  |  |  |
|                    | Cisco IOS XE 3.28                                                                                                    | E This command was introduced.                                                                                                    |  |  |  |
| Usage Guidelines   |                                                                                                    | group does not exist, the <b>vlan group</b> command creates the group and maps the specified oup. If the named VLAN group exists, the specified VLAN list is mapped to the group. |  |  |  |
|                    | The <b>no</b> form of the <b>vlan group</b> command removes the specified VLAN list from the VLAN group. When you remove the last VLAN from the VLAN group, the VLAN group is deleted.                                                                   |                                                                                                    |  |  |  |
|                    | A maximum of 100 VLAN groups can be configured, and a maximum of 4094 VLANs can be mapped to a VLAN group.                                                                                                    |                                                                                                    |  |  |  |
|                    | This example shows how to map VLANs 7 through 9 and 11 to a VLAN group:                                                                                                    |                                                                                                    |  |  |  |
|                    | Device(config)# vlan group1 vlan-list 7-9,11                                                                                                    |                                                                                                    |  |  |  |
|                    | This example shows how to remove VLAN 7 from the VLAN group:                                                                                                    |                                                                                                    |  |  |  |
|                    | Device(config)# no vlan group group1 vlan-list 7                                                                                                    |                                                                                                    |  |  |  |
|                    |                                                                                                    |                                                                                                    |  |  |  |

I